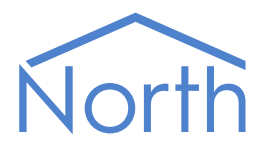

# Commander Manual

North Commander

Commander is the smaller of North's building controllers. Commander contains North's interface technology, block-based programming language, and easy-to-use information services. Commander can work as a stand-alone controller, or alongside other North controllers and display systems to create a larger control or monitoring solution.

This document relates to Commander Version 2.0

Please read the Commander Tutorial alongside this document, available from [www.northbt.com](http://www.northbt.com/)

# Contents

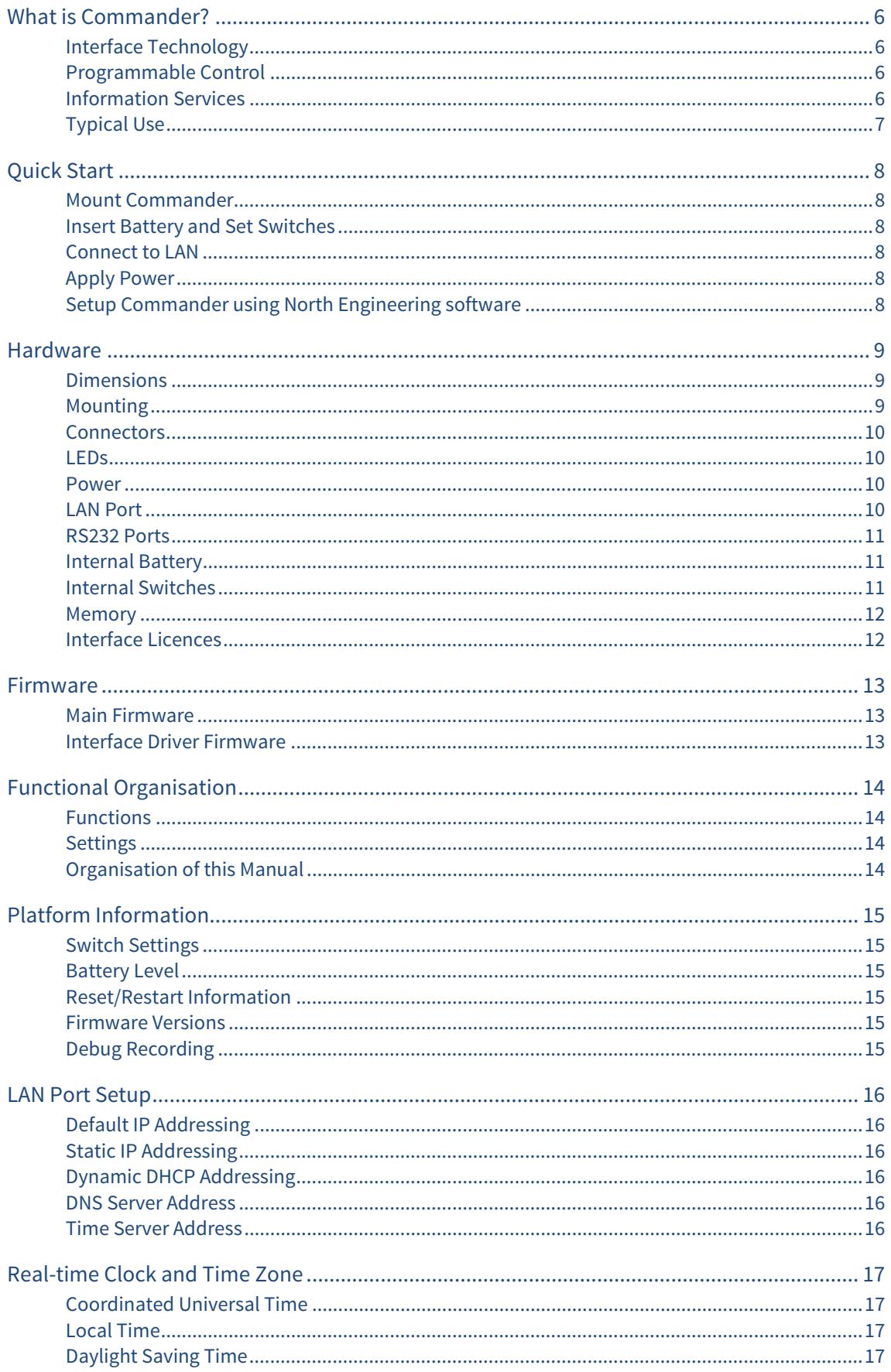

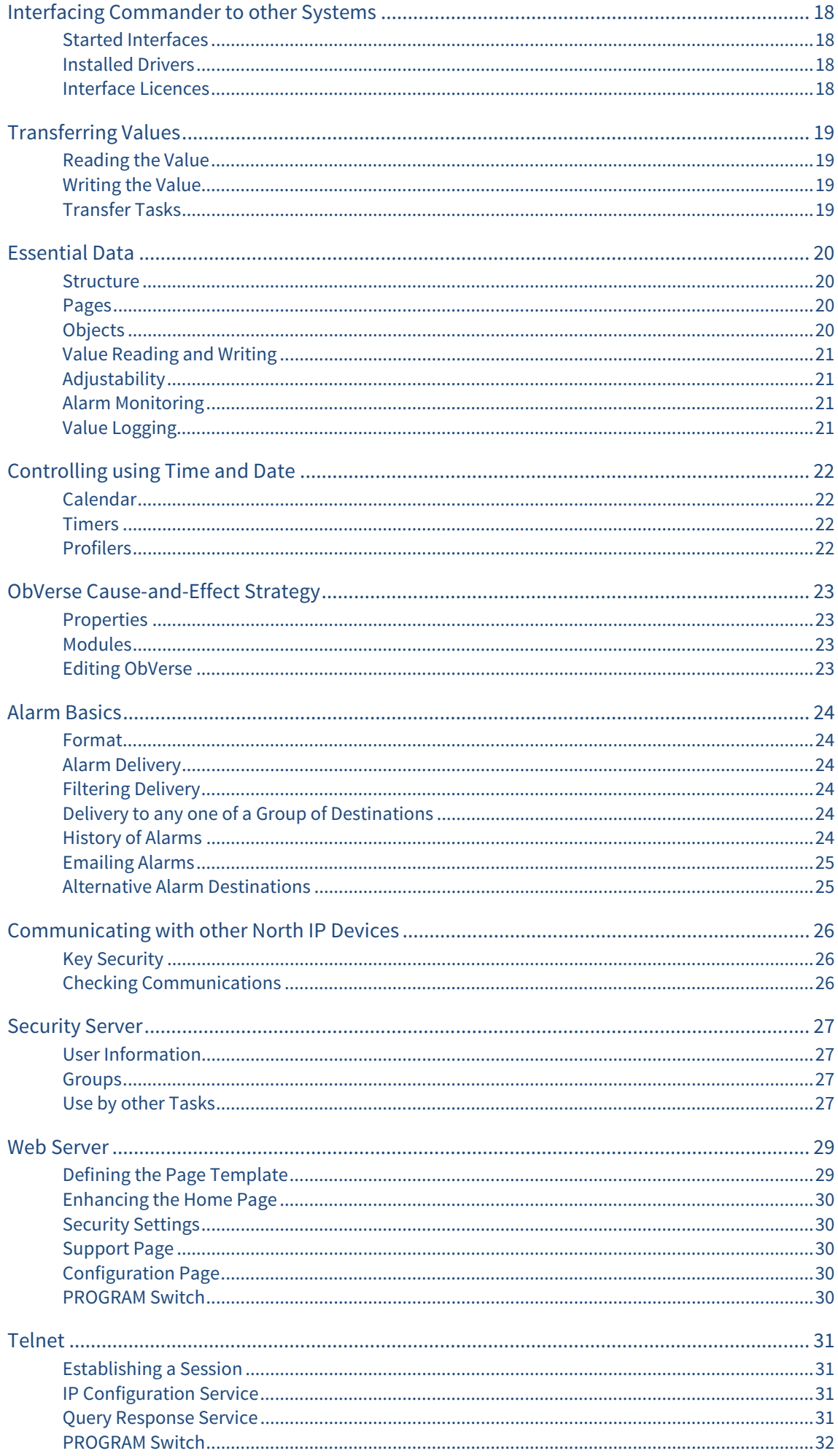

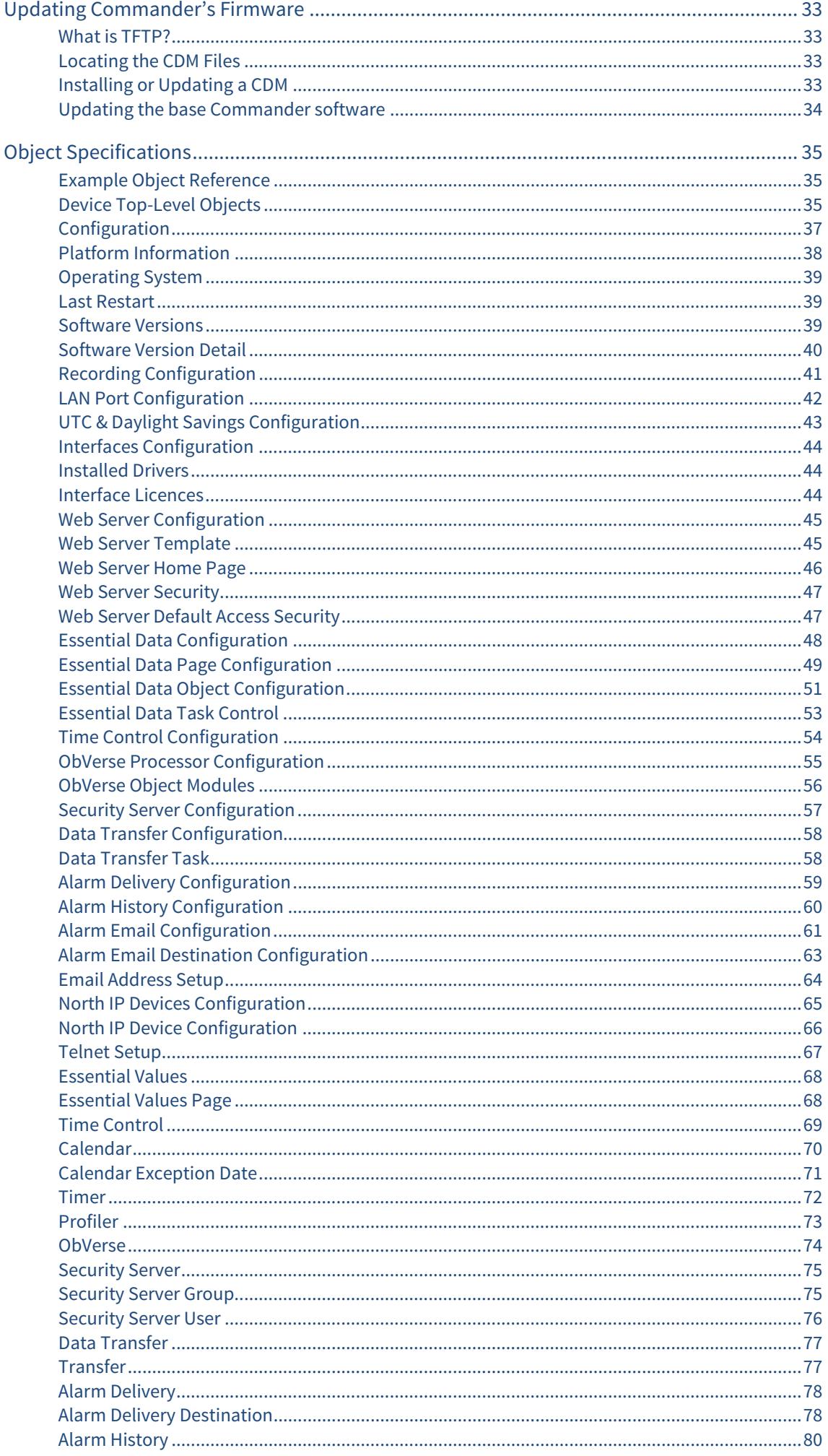

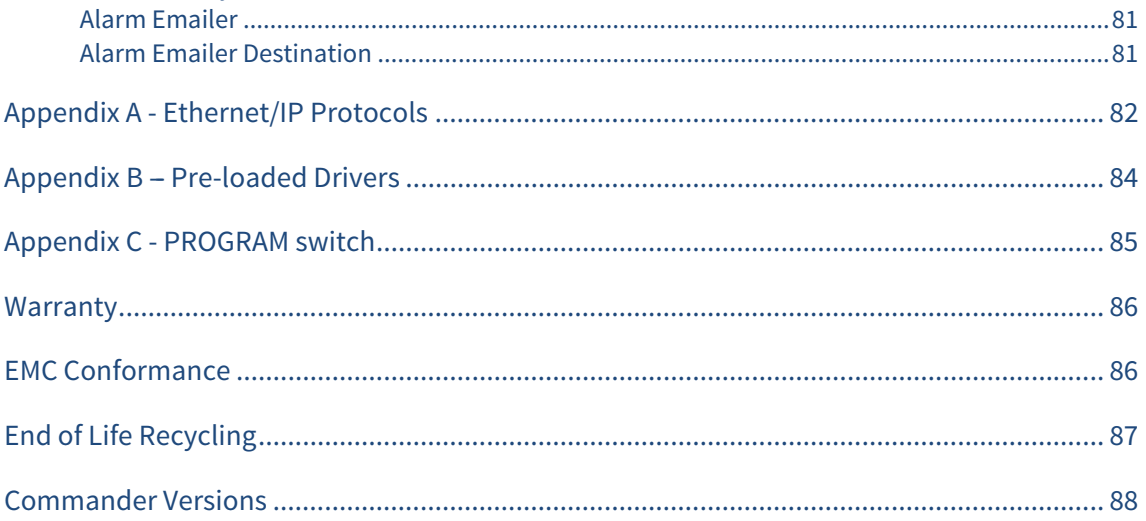

# <span id="page-5-1"></span><span id="page-5-0"></span>What is Commander?

Commander is the smaller of North's building controllers, which also includes ObServer. The controllers contain North's interface technology, block-based programming language, and easy-to-use information services. Commander can work as a stand-alone controller, or alongside other North controllers and display systems to create a larger control or monitoring solution.

# <span id="page-5-2"></span>Interface Technology

Commander includes North's interface technology. Commander can access values from thousands of different third-party systems in a common way, using North drivers. This ability allows Commander to pass data between different systems, and enables different sub-systems within a building to be fused together to form a single, coherent system.

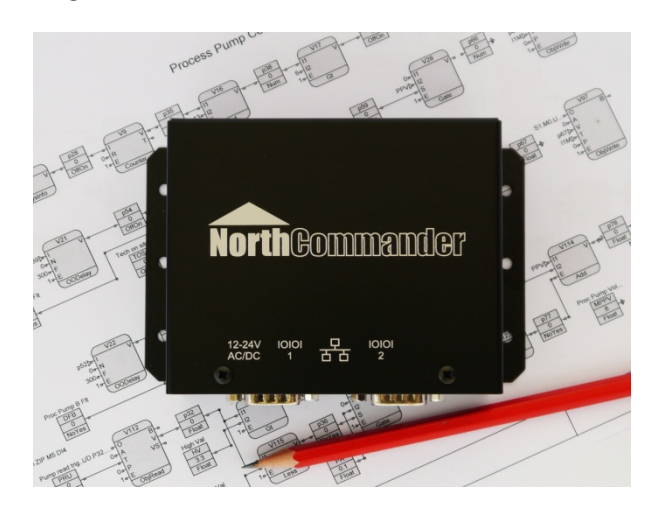

# <span id="page-5-3"></span>Programmable Control

ObVerse is North's block-based programming language. It is available in all North controllers. Although it is easy to use, it provides real flexibility during engineering, allowing the engineer to incorporate design changes with minimal effort. Date and timer functions are standard, along with feedback control and logic.

### <span id="page-5-4"></span>Information Services

Commander supports North's standard protocol, allowing communications with other North products, including powerful engineering tools and display software. Commander also generates and serves standard HTML web pages automatically - these provide a consistent user display on all browsers, including those on mobile devices. Commander can also monitor and inform users about alarm conditions using email or SMS, for example.

The engineer can extend information services if necessary by using North's driver technology: values from within Commander can be made available to, say, BACnet and Modbus devices.

# <span id="page-6-1"></span><span id="page-6-0"></span>Typical Use

Commander's powerful feature list means it can perform a wide range of tasks. The following are typical applications…

#### Single-device Integration of Systems

Creating an interface between two or more systems is easy with Commander (Fig. 1). Interlocking an airconditioning system with an underfloor heating system is a common problem, although the possibilities are endless.

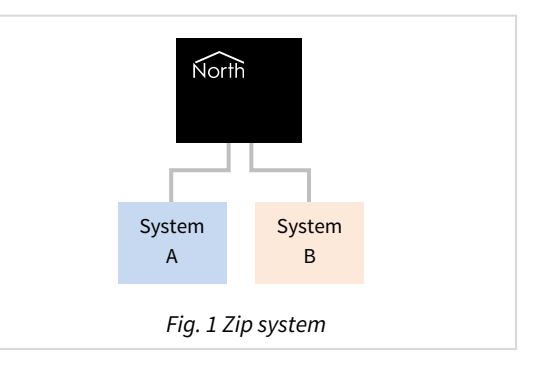

#### Building-wide Management System

Connecting different systems, in different locations, to a common LAN (usually an intranet or VPN) allows users to manage these systems using a common interface from anywhere on the LAN, and make adjustments as necessary.

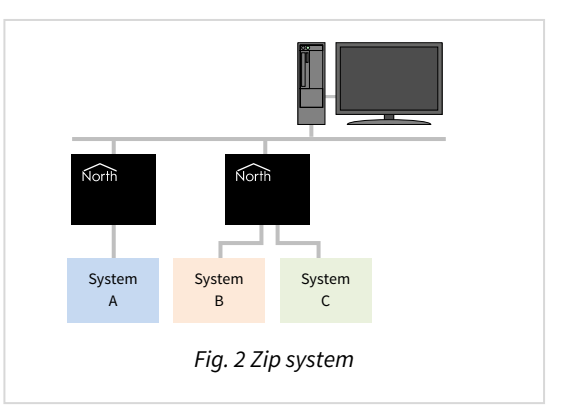

#### Remote Alarm Management System

Commander can be part of a remote management system that connects different systems in different buildings, and provides information back to a central display. The central display can be web-browser based, or can be North's ObSys management software.

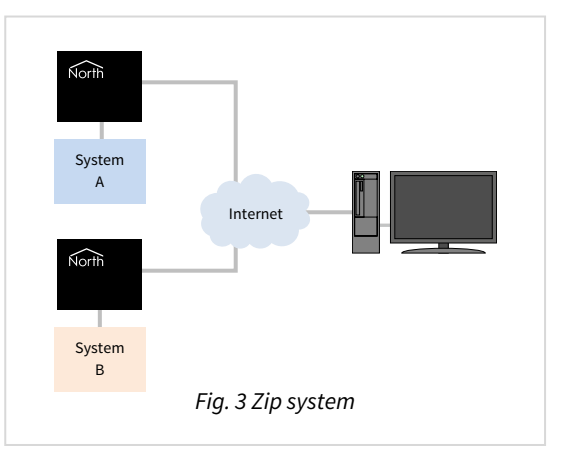

# <span id="page-7-1"></span><span id="page-7-0"></span>Quick Start

### <span id="page-7-2"></span>Mount Commander

Secure your Commander in its final position, as far away from electrical noise as possible.

If mounting Commander directly on to a wall or panel, use the chassis as a template to mark and drill holes. Screw the Commander securely to the even surface using the mounting holes.

If using the optional DIN-rail mounting kit, order code MISC\DINKIT, attach the clips to the back of the Commander using the bolts provided. Tighten the bolts as much as necessary so the clip retains its shape. Clip the Commander on to standard symmetrical 'top hat' type (TS35) DIN rail.

Leave a clearance of at least 10mm around Commander, with 90mm minimum at the cable connection edge.

#### <span id="page-7-3"></span>Insert Battery and Set Switches

Detach Commander's lid by removing the two screws and sliding off.

Place the supplied battery into the holder, making sure to insert it the correct way round, and secure with the supplied clip. Refer to the [Internal Battery](#page-10-0) section for more details.

Ensure FACTORY and PROGRAM switches are OFF. Set DEFAULTIP switch ON to use the default IP address of 192.168.192.167, or OFF to use a dynamic IP address from a DHCP server. Refer to the [Internal](#page-10-0)  [Switches](#page-10-0) section for more details.

Re-attach Commander's lid to protect internal components.

#### <span id="page-7-4"></span>Connect to LAN

Connect Commander to a 10Base-T compatible Ethernet switch using CAT-5 cable. Commander will detect whether a patch or cross-over cable is used, and works with either. Refer to the [LAN Port](#page-9-0) section for more details.

### <span id="page-7-5"></span>Apply Power

Commander's power connector is polarity independent. Use a 12 to 24V, AC or DC, power supply rated at 3VA. We recommend using a good quality regulated DC power supply, for example 12V DC providing 500mA per Commander. Refer to the [Power](#page-9-0) section for more details.

The Commander MODE LED will illuminate green to indicate a healthy power. Refer to the [LEDs](#page-9-0) section for more details.

# <span id="page-7-6"></span>Setup Commander using North Engineering software

Install North Engineering software onto a PC on the LAN if necessary. It is available from [www.northbt.com](http://www.northbt.com/)

Run the **Start Engineering** application.

If you are connecting to a network of devices, select **North IP Devices** then press **Scan** to rescan the LAN for the new Commander. The Commander should appear in the list – with a label that includes its serial number. If you are connecting your PC directly to Commander at its default IP address, select

#### **Commander**.

Refer to the Commander Tutorial document for more details, including full walk-throughs of all the main features.

# <span id="page-8-1"></span><span id="page-8-0"></span>Hardware

Commander's black steel case contains a two‐board device. The upper board contains the main processor, memory, LAN connection, battery and switches. The lower board contains the power regulation and the isolated RS232 ports.

#### <span id="page-8-2"></span>Dimensions

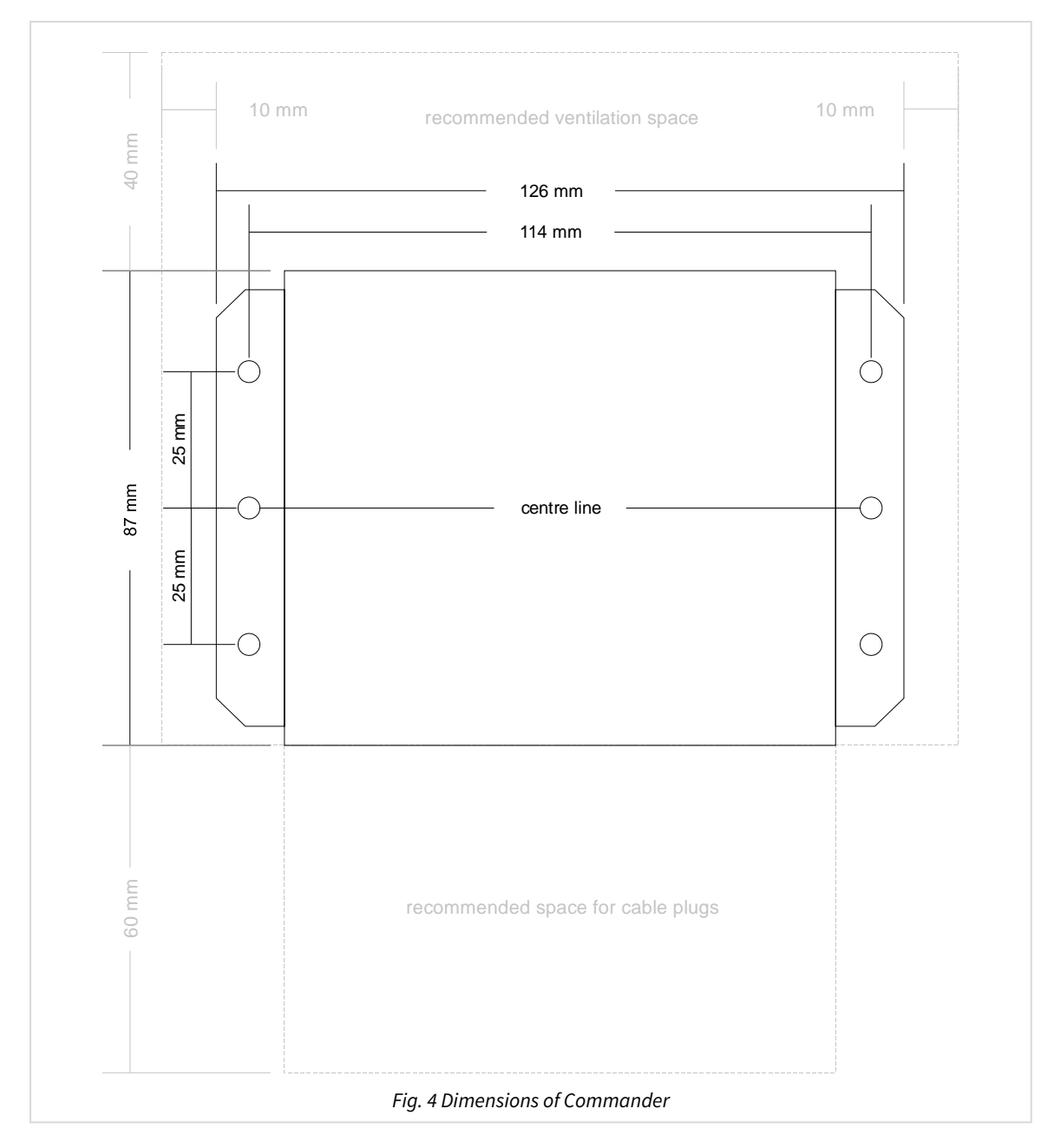

#### Commander depth: 45mm

#### <span id="page-8-3"></span>Mounting

6 x 4mm mounting holes are available (Fig. 4), suitable for M4 bolts. If mounting Commander directly on to a wall or panel, use the chassis as a template to mark and drill holes.

A DIN-rail mounting kit is available, order code MISC\DINKIT. Attach the clips to the back of Commander using the bolts provided, then clip on to standard symmetrical 'top hat' type (TS35) DIN rail.

Leave a clearance of at least 10mm around Commander, with 90mm minimum at the cable connection edge.

#### <span id="page-9-0"></span>Connectors

<span id="page-9-1"></span>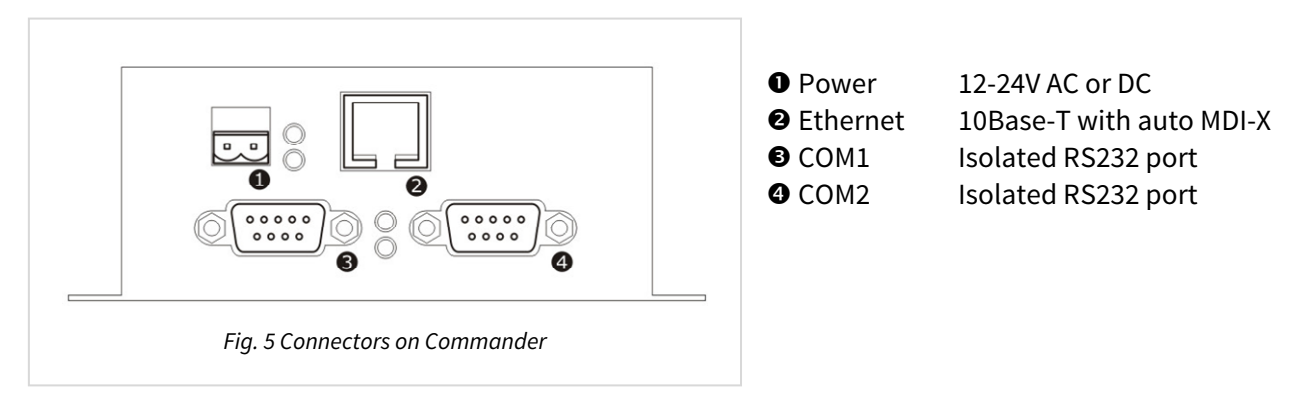

### LEDs

<span id="page-9-2"></span>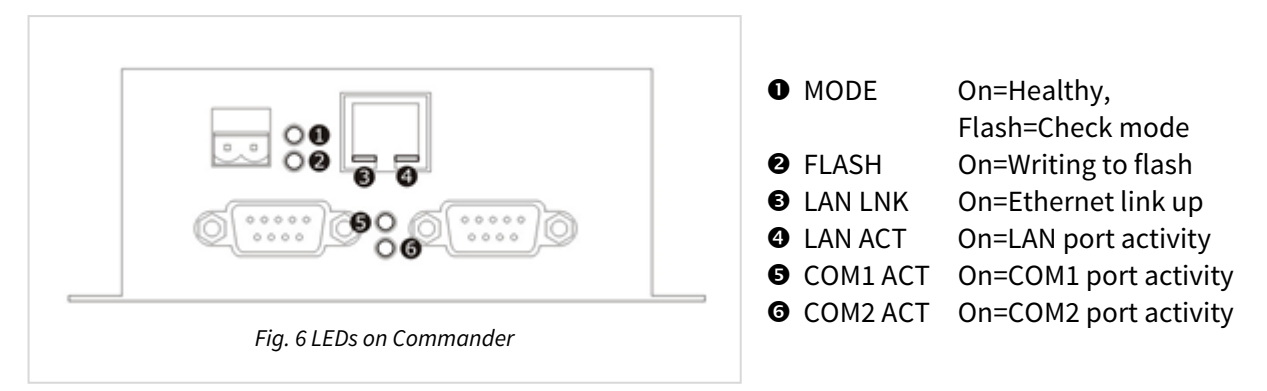

#### <span id="page-9-3"></span>Power

Commander requires a 12V to 24V (±10%), AC or DC, power supply rated at 3VA. We recommend using a good quality regulated 12V DC power supply, typically providing 500mA per Commander.

Commander's power connector (Fig. 5, item 1) is polarity independent.

The Commander MODE LED (Fig. 6, item 1) will illuminate green to indicate a healthy power.

#### <span id="page-9-4"></span>LAN Port

Commander has a single Ethernet port (Fig. 5, item 2), with the following specification:

- RJ45 10Base-T
- Auto MDI-X, sensing crossover cable
- Full or half duplex with auto-negotiation
- Link-up and LAN activity LEDs

#### <span id="page-10-1"></span><span id="page-10-0"></span>RS232 Ports

Commander has two isolated RS232 ports, COM1 and COM2 (Fig. 5, items 3 and 4). These can be used to interface either directly with RS232 devices, or with devices supporting a different hardware layer (e.g. RS485) using a converter.

Each of the 9-way DTE ports use the following pins:

- 1 Not connected
- 2 RXD data from external system
- 3 TXD data from Commander
- 4 DTR held high by Commander
- 5 GND the signal ground
- 6 Not connected
- 7 RTS control from Commander, use varies depending on Interface
- 8 CTS control from external system, use varies depending on Interface
- 9 Not connected

#### <span id="page-10-2"></span>Internal Battery

Remove the lid to access Commander's battery (Fig. 7).

Commander requires a lithium-ion battery to retain its memory during a power-down, to preserve settings. If shipping Commander after engineering, secure the battery in position using the supplied clip.

To clear all engineered settings from within Commander, turn-off power supply and remove the battery. Wait 10 seconds, then turn-on power supply and re-insert the battery.

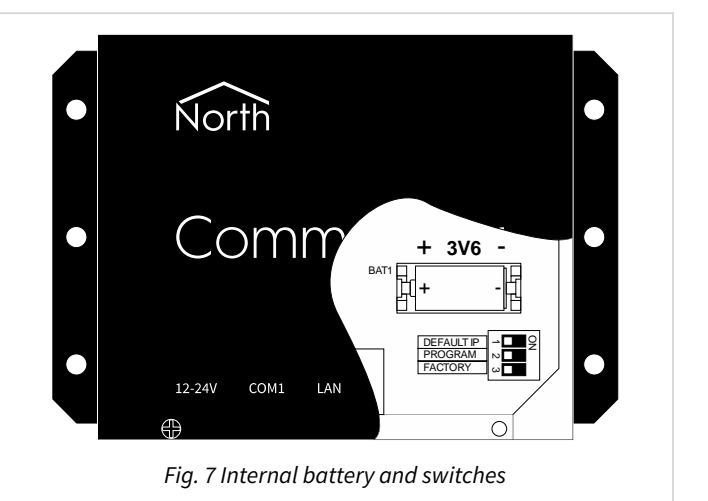

Commander measures the voltage supplied from its battery, and can send alarms when this becomes too low. You may wish to replace the battery after 10 years, regardless of whether battery has been required or not.

To replace a low battery, keep the Commander powered when you replace the battery, or you will inadvertently clear all settings.

Battery type: 1/2AA 3.6V Lithium

Caution: loose lithium batteries can cause fires, protect from short circuit.

#### <span id="page-10-3"></span>Internal Switches

Remove the lid to access Commander's switches (Fig. 7). Commander only reads the switches at powerup, so re-power after changing.

The **DEFAULTIP** switch selects if Commander should use the default or an assigned IP address. When set ON, Commander is set to use the default IP address of 192.168.192.167. This is useful if you do not know the assigned IP address of Commander. When set OFF, Commander uses the DHCP or engineer assigned IP address. Refer to the [LAN Port Setup](#page-15-0) section on how to assign an IP address.

<span id="page-11-0"></span>When the **PROGRAM** switch is set ON, it enables the installing of new software into Commander's flash memory. It also enables other services -- for example, Telnet. Be cautious therefore when deciding to leave a Commander in PROGRAM mode. Refer to [Appendix C](#page-84-0) for a full list of services enabled.

The **FACTORY** switch should always be set OFF.

#### <span id="page-11-1"></span>Memory

Commander has 4MB of flash memory, which holds both its main operating firmware and driver firmware. Refer to the [Firmware](#page-12-0) section for details on how this is utilised.

The main operating and driver firmware can be updated to the latest version, and new drivers added via the LAN port. Follow the guide in the [Updating Commander's Firmware](#page-32-0) section.

Commander also has 2MB of RAM, which it uses to hold all configurable settings - this is battery-backed to maintain the memory over a power-failure. The battery will maintain the memory contents for several years.

### <span id="page-11-2"></span>Interface Licences

North supply Commander with a certain number of interface licences, which control the number of interfaces that can be used at a time. Each interface usually requires one interface licence before it will start, although certain drivers require zero licences.

It is possible to upgrade the number of interface licences available within a Commander. Simply call North support while you are on site to activate a new licence.

Refer to the [Interfacing Commander to other Systems](#page-17-0) section for more details.

# <span id="page-12-1"></span><span id="page-12-0"></span>Firmware

Commander's operation, and all of its power and flexibility, is controlled by firmware stored in its flash memory.

#### <span id="page-12-2"></span>Main Firmware

The main operating features are provided in firmware. This firmware is loaded into Commander during production and can be updated if required.

The main operating features evolve over time as newer ideas are incorporated, but contain the following areas:

- General platform information, such as firmware versions
- LAN port setup, including IP addressing and time synchronisation
- Real-time clock and time zone, including daylight saving
- Interfacing to other systems
- Transferring values between systems
- Database of essential values
- Controlling using time and date
- ObVerse cause-and-effect strategy
- Alarm handling, including filtering, delivery, and audit trails
- Communicating with other North IP devices
- Security server
- Telnet server
- Web server

### <span id="page-12-3"></span>Interface Driver Firmware

Interface drivers are provided in individual firmware files, to simplify updating. The most popular interface drivers are loaded into Commander during production. Less popular interface driver firmware can be downloaded as required. Interface drivers can be updated as newer versions are produced.

Popular interface drivers include:

- Modbus including Modbus over TCP/IP and serial line protocols
- $\bullet$  BACnet/IP as both a client and a server
- ZipMaster -- to communicate and control a North Zip network
- JSON an API for third-party software and web services
- Echelon LonWorks for accessing LonWorks compatible and LonMark certified devices
- Kentec one of many available fire panel interfaces
- $\bullet$  Galaxy one of many security panel interfaces
- Crestron one of many user-interface connections
- $\bullet$  APC for UPS status

For the latest list of drivers available for Commander, visit [northbt.com/go/drivers](http://www.northbt.com/go/drivers).

# <span id="page-13-1"></span><span id="page-13-0"></span>Functional Organisation

The different areas of function within Commander (or any other North product) are organised, and therefore engineered, in the same way using objects.

This object system, which North have used in products for many years, is extremely simple to understand, and yet gives a flexible, extendable system.

The object system has two simple rules:

- Each device appears as an **object**
- Each object can either **contain** other sub-objects, or have a **value** that can read (and usually set)

Commander appears on the LAN as an object; it contains sub-objects that represent the sub-functions within Commander; each of these contains sub-objects representing sub-functions; and so on until we get to sub-objects that have values, which can be viewed and possibly adjusted.

#### <span id="page-13-2"></span>Functions

Functions within Commander are represented by container objects. A container object can either have a pre-determined list of sub-objects (called a fixed container object), or can have a variable list of subobjects (called a variable container object).

North's object engineering software shows the contents of an object, and allows the engineer to navigate up, down and across these container objects. It also allows the engineer to scan and find the sub-objects within any variable container object.

For example, Commander is a variable container object with its contents changing as interfaces are started and stopped.

### <span id="page-13-3"></span>Settings

Settings within Commander are represented using value objects. The value of an object can be viewed by engineering software or by other devices; some value objects can also have their value adjusted.

North's object engineering software shows the current values of these objects, and allows the engineer to make changes to objects that are adjustable.

For example, Commander's label is a value object that can be viewed and adjusted.

### <span id="page-13-4"></span>Organisation of this Manual

The following chapters in this manual describe the functional areas within Commander. These areas appear as sub-objects of Commander within the object engineering software, ObView.

Refer to the Commander Tutorial for more help on using the object engineering software to engineer Commander, including full examples.

The final chapter, [Object Specifications](#page-34-0), details the contents to each of Commander's container objects. It lists each of the fixed and variable container objects, and describes the type and attributes of each value object.

# <span id="page-14-1"></span><span id="page-14-0"></span>Platform Information

The [Platform Information](#page-37-0) area provides general information about Commander.

### <span id="page-14-2"></span>Switch Settings

It is possible to view the mode specified by Commander's switches, although objects are read-only. Because the values are available as objects, they can be used by the engineer to affect other things, such as enabling cause-and-effect strategy, or enabling security for certain users.

### <span id="page-14-3"></span>Battery Level

The state of Commander's battery is available as an object. Commander will also send a battery status alarm when the battery voltage reduces to a low level (3V) or very low level (2V). If necessary, the battery state can be transferred to other external devices, such as lamps and sounders.

#### <span id="page-14-4"></span>Reset/Restart Information

Commander holds information about the last restart to occur, including the assumed cause. This information is sometimes useful when solving problems.

#### <span id="page-14-5"></span>Firmware Versions

Commander's firmware is made up from a collection of different modules. The software version and build date for each module is available, again to help when solving problems.

### <span id="page-14-6"></span>Debug Recording

Commander can send information to an unused COM port to assist with debugging. The North support team may request that this information is captured.

A set of flags specify which debug information is recorded:

Information  $-$  general start-up information Objects - request/reply messages between modules COMs – bytes being sent and received on COM ports Network - IP events, including ARP and DHCP Internal Comms - fast request/reply messages between internal modules

An ASCII terminal, or PC running terminal software, is needed to receive the debug information. The terminal needs to be set to 38400 baud, no parity, 8 data-bits, 1 stop-bit, and no hardware flow control.

An RS232 null-modem cable is required to connect the terminal software to Commander.

# <span id="page-15-1"></span><span id="page-15-0"></span>LAN Port Setup

The LAN Port area allows the set-up of Commander's LAN port. The most important value is Commander's IP address, which allows other devices, including engineering software, to access Commander from elsewhere on the LAN.

There are three ways of assigning Commander with an IP address to use:

Default – a predetermined IP address, controlled by a hardware switch within Commander Static - set to an engineer-assigned fixed address Dynamic - set to an address assigned dynamically by a DHCP server [Factory setting]

Whichever way is used, Commander's current IP address is available within a read-only object.

# <span id="page-15-2"></span>Default IP Addressing

Setting the DEFAULTIP internal switch to ON (and rebooting), assigns Commander to work at the default IP address of 192.168.192.167 with a subnet mask of 255.255.255.0. This is useful for quick engineering, and if the Commander's IP address is unknown. Default IP mode overrides other IP address configuration. This method is not usually compatible with a real LAN, but more for connecting directly from Engineering PC to Commander

### <span id="page-15-3"></span>Static IP Addressing

Configuring an IP address and subnet mask assigns Commander to use that IP address - you can also configure a gateway, DNS server, and time server addresses. This is the usual way of configuring the IP address, as users and other devices usually need to know where Commander is.

# <span id="page-15-4"></span>Dynamic DHCP Addressing

Configuring an IP address of 0.0.0.0 instructs Commander to request its IP settings from the LAN's DHCP server - the server normally also supplies DNS and NTP server addresses. Dynamic addressing is simpler that static addressing, but the IP address given by the DHCP server to Commander may change after a period.

This is the default setting. If you wish to use Commander in this way, please ensure that the DHCP server will reserve addresses, and not re-assign them to other devices. The MAC address is listed to assist in creating a DHCP reservation.

### <span id="page-15-5"></span>DNS Server Address

Commander sometimes needs access to a DNS server to resolve fully qualified domain names (FQDN). It is usual for the DHCP server to provide the server's IP address, but otherwise the engineer can configure it using this object.

### <span id="page-15-6"></span>Time Server Address

Commander can request time information from an NTP server, but again needs to know the server's address. It is usual for the DHCP server to provide this, but otherwise the engineer can configure it.

# <span id="page-16-1"></span><span id="page-16-0"></span>Real-time Clock and Time Zone

Commander contains a real-time clock, time-zone information, as well as daylight saving offsets. Commander can use all of these to determine local time.

# <span id="page-16-2"></span>Coordinated Universal Time

Commander contains a hardware real-time clock (RTC). The internal battery retains settings when the Commander is powered-off. This clock holds Coordinated Universal Time (UTC).

If the Commander has access to an NTP time server, it will automatically correct its clock. Commander requests the time from the NTP server every 4 hours, and if the response is acceptable, the real-time clock is adjusted (if out by more than 2 seconds).

#### <span id="page-16-3"></span>Local Time

Commander calculates local time by applying a local time offset to UTC time (as well as any daylightsaving offset). By default, Commander's local time offset is zero, which is correct for the United Kingdom and Ireland. In mainland Europe, the local time offset should be set to +1 hour.

If the local time is adjusted manually, Commander will automatically convert the value to UTC before writing to the real-time clock.

# <span id="page-16-4"></span>Daylight Saving Time

Commander's daylight saving table is set during production with 10 years' of dates and offsets suitable for use within the European Union. If used outside of this area, the dates and offsets within the table should be set as necessary.

# <span id="page-17-1"></span><span id="page-17-0"></span>Interfacing Commander to other Systems

One of Commander's strengths is its ability to interface to several systems, including those from other manufacturers. Drivers are the software convertors that allow interfaces to work.

The driver required for a particular interface is selected from those installed in Commander. Commander starts these interfaces when they are specified, and whenever Commander is restarted. Drivers can be stopped, if they are no longer needed.

### <span id="page-17-2"></span>Started Interfaces

Commander allows up to four interfaces to be started and used at the same time, although interface licences may limit this.

#### <span id="page-17-3"></span>Installed Drivers

The list of drivers currently installed within the Commander can be viewed - and the names copied to the current interface list to start an interface using a particular driver. The same driver can be used on several interfaces concurrently. For example, Commander can start interfaces to two separate Zip systems, each with 16 Zip modules.

Commander has certain drivers pre-installed. For a list of these, see [Appendix B - Pre-loaded Drivers](#page-83-0).

Other drivers can be installed at any time. For details on how to do this, see Updating Commander's [Firmware](#page-32-0).

### <span id="page-17-4"></span>Interface Licences

Each Commander is supplied with a certain number of interface licences. It is possible to add more licences on site, although a phone call is required to check/verify settings.

Call North support on +44 (0) 1273 694422 for more help with adding more licences.

Order Codes for Commander are as follows:

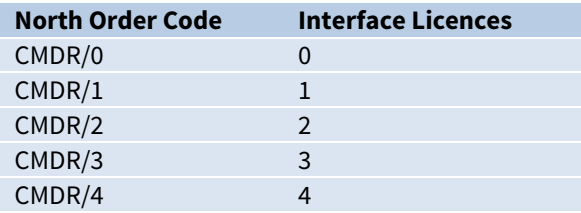

Order Code for an additional interface licence

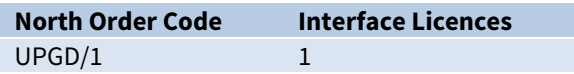

# <span id="page-18-1"></span><span id="page-18-0"></span>Transferring Values

Transferring values from one place to another is the simplest form of integration. Commander supports this with Data Transfers - where each transfer reads from one place and then writes to another.

Commander supports up to 500 Data Transfers.

Transfers are processed sequentially. Each transfer contains a source object reference, a source read rate, the last value read, a destination object reference, and a destination write rate.

Commander's object system means that any value available from Commander, including configuration objects and other attached systems, can be used with transfers.

### <span id="page-18-2"></span>Reading the Value

The source read rate should be configured to suit the type of value being transferred. For example, room temperatures are typically read every minute or so, and operating set points read every 15 minutes.

Setting the source read rate to 'as soon as possible' (ASAP) instructs Commander to read the value every time the transfer is processed - if all transfers have a read rate set to ASAP, the reading occurs sequentially.

Remember to consider the time needed to read values, because they do not occur instantaneously. If it takes 1 second to read a value from an external system, then it will take 100 seconds to read 100 values. Even if you specify the 100 values read every minute, the best that could occur would be every 100 seconds.

### <span id="page-18-3"></span>Writing the Value

Rather than read-then-write continuously, each transfer will usually only write the value to the destination object when the value changes - called change-of-value (COV) writing. This eases the workload within the destination system and saves time and effort within Commander.

It is also possible, to have the transfer perform a background write periodically. Occasionally it is useful to have the last value re-written in this way – for instance, if a system forgets values after a power failure, or if a local adjustment needs to be reset after a certain time.

Remember COV writes always happen, so consider if a background write is needed and how frequently it needs to occur. Writing the value takes precedence over reading, so set the write rate to a longer time than the read rate. A background write only usually needs to occur every few hours.

# <span id="page-18-4"></span>Transfer Tasks

By default, Commander works through the list of transfers sequentially - after finishing transfer 1, it starts transfer 2, and so on, until it reaches the last transfer, after which it starts work on transfer 1 again.

This ensures simplicity, but can be quite slow. If values are from several different systems, it is possible to allow the Data Transfer system to try to perform two or more transfers simultaneously. However, this feature should be used with care, and should be fully tested before handover, because if several tasks are reading from or writing to the same system, overloading of the system's communications can occur.

# <span id="page-19-1"></span><span id="page-19-0"></span>Essential Data

Several different modules within Commander need access to a database of values - called Essential Data.

Essential Data allows the engineer to configure a list of values that other Commander modules can then distribute - as web pages, as BACnet points, as Modbus points, on Zip displays...

#### <span id="page-19-2"></span>**Structure**

Essential Data consists of a list of configurable pages, each of which has a list of configurable objects. In total, 640 database objects are available. The engineer may choose from a mix of page and object counts: 40 pages of 16 objects (default), 64 pages of 10 objects, 20 pages of 32 objects, or 10 pages of 64 objects. Older versions of Commander only support 30 pages of 16 objects (total 480 objects).

An Extra Data driver is also available to extend the number of database values available within Commander.

#### <span id="page-19-3"></span>Pages

The engineer configures a label for each page. Other Commander modules use the label when displaying the value from within the database - if a page has no label, then the page does not appear in label-based hierarchical views, such as those available as web pages.

Each page has a remote object prefix. This allows objects within the page to reference remote data relative to this prefix. When in use, if any object in the page fails to read its remote object, Essential Data assumes all of the objects will fail, and therefore saves time and effort. It also allows easier copying of pages when several devices of one type are used.

# <span id="page-19-4"></span>Objects

For each object within a page, the engineer configures a label. The label determines whether the object appears - if an object has no label, the object does not appear in label-based hierarchical views.

The engineer configures the value type for an object. It determines whether a value is made available via a particular protocol – for example, profile objects are not made available over the Modbus protocol. This also controls the appearance of the value on hierarchical views, including when the user adjusts the value.

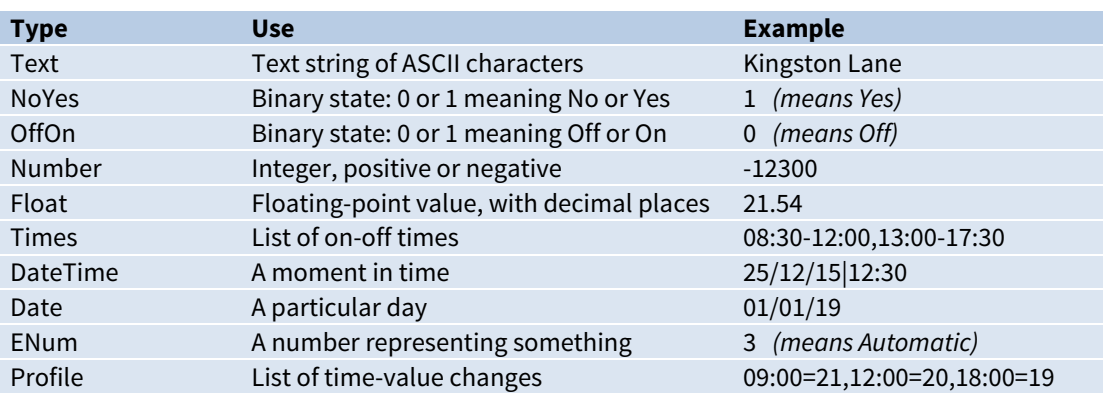

# <span id="page-20-1"></span><span id="page-20-0"></span>Value Reading and Writing

The engineer can configure the database object to read periodically from, or write periodically to, any object accessible to Commander. This allows slow-access data to be collected and ready for speedy delivery when needed.

As a new value is read, the object also recalculates the alarms state, sends alarm messages if necessary, and logs the value.

Commander considers each object in a linear fashion, beginning with the first object on the first page. If it is time to read (or write) the value, this is started; if not, the object is passed over. When the final object has been checked, Commander starts from the first object again.

If all objects are set to read ASAP (as soon as possible), Commander performs each in turn. If it takes one second to read an object, and there are five hundred objects to be read, the whole process will take five hundred seconds. Please consider the read rate of objects, allowing time for the object to perform its remote action.

# <span id="page-20-2"></span>Adjustability

By enabling adjustability, along with configuring value high and low limits, the engineer can control whether the user can modify the value of an item - and if this occurs, the value will be written to the associated object.

# <span id="page-20-3"></span>Alarm Monitoring

When a value is updated, it is compared against the value high and low limits, and an alarm message generated as necessary if its alarm state changes.

# <span id="page-20-4"></span>Value Logging

If necessary, Essential Data can log the value periodically, to create a history of the value over time. Other devices can access the data log.

Essential Data uses the configured log rate to sample the value - if the log rate is set to 15 minutes, one day will use 96 readings.

A total of 40 objects can have logging enabled.

If the value has not changed from the last sample, then rather than waste sample space, the log records start-and-end sample times to save space. Using this method, 15 minute sampling will use a maximum of 96 readings per day, but could be considerably less if, for example, the value is an alarm state.

# <span id="page-21-1"></span><span id="page-21-0"></span>Controlling using Time and Date

Timers allow users to control when things happen in the day, and when they do not. Using timers can save energy, while still keeping the occupants happy. Commander supports time control using the calendar, timers and profilers within it's Time Control area.

Commander's single calendar determines today's day-type. Today's day-type is used by 20 timers to determine which of their on-off time-lists to use, and by 20 profilers to determine which of their timevalue profiles to use.

# <span id="page-21-2"></span>Calendar

Commander supports 10 different day-types: one of them is an off day-type, leaving nine to configure. They are numbered 0 (off), and 1-9.

If you have a centralised calendar elsewhere on the system, Commander can request the day-type from this – in which case you need to specify the object reference of the current day-type in the central calendar.

If you are calculating the day-type in Commander, it works in the following way. The calendar determines whether today's date is an exception date  $-$  if it is, then that exception day-type is used; otherwise the day-type of the standard day-of-week is used.

The calendar re-calculates the day-type every minute, based on the day-types and the exception dates.

Any North device that can access Commander's objects can also access the calendar objects. The Calendar is also available via the Web Server.

### <span id="page-21-3"></span>Timers

Commander uses timers to control off/on processes. Each timer produces an off or an on state, which can be accessed by other tasks (Fig. 8).

Each timer has a time-list for each of the possible day-types, and uses that time-list on days that have that daytype. A time-list is a list of on-off timeperiods. The timer re-calculates the state of the timer every minute.

Any North IP device can access the Timers. They are also available to view and edit via the Web Server.

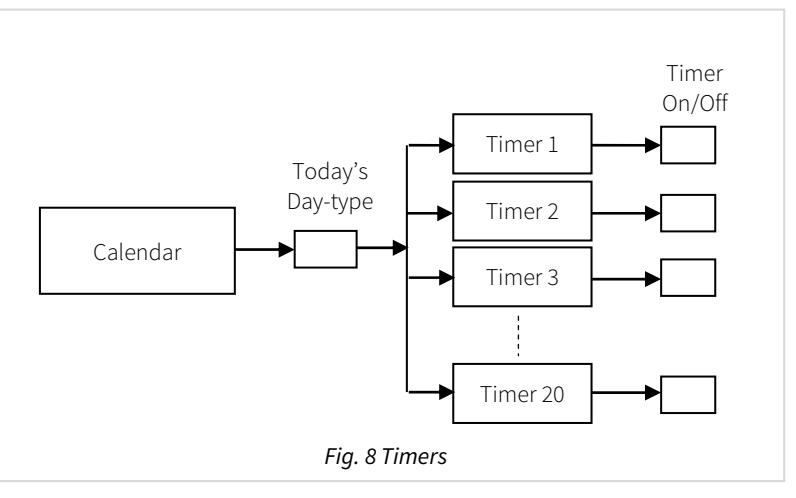

# <span id="page-21-4"></span>Profilers

Commander uses profilers to control a variable value throughout the day.

Each profiler has a list of profiles, one for each possible day-type, and uses that profile on days that have that day-type. Each profile is a list of time-value pairs, which specify the time to change to a particular value.

# <span id="page-22-1"></span><span id="page-22-0"></span>ObVerse Cause-and-Effect Strategy

Sometimes you need to do more than simply transfer a value from one object to another - you need to calculate something, delay something, or perform a more complex function on a value. North provides this flexibility with ObVerse, a cause-and-effect programming language.

ObVerse consists of a range of modules. The engineer selects particular modules and links them together to perform a desired strategy.

ObVerse strategy runs in an ObVerse processor within a device.

ObVerse processors come in two types:

- Standard Processor with logic, maths, and control modules
- Advanced Processor with the same features found in a standard processor plus extended maths and logic, display, application execution, directory and file services, and user-defined modules.

Commander has two ObVerse standard processors.

ObVerse strategy is made up from properties, modules and comments.

#### <span id="page-22-2"></span>Properties

ObVerse properties are containers for storing data values. They can carry a value from one module to another, or between the processor and other functions within Commander.

Properties have a data type, to define the type of value they hold - like a number or a text string.

Properties sometimes hold values passing only between modules in the same processor. In ObVerse, we call these private properties, as their value is private to the processor.

Properties sometimes hold values passing between the processor a function within Commander. In ObVerse, we call these public properties, as their value is publicly available as an object.

#### <span id="page-22-3"></span>Modules

Modules calculate values. They take one or more inputs, and calculate one or more outputs.

Different modules are available to perform different operations. The range of modules supported depends on the processor.

In Commander's ObVerse standard processor, modules perform the following types of operation: Maths, Logic, Control, Timers, System, and Object.

### <span id="page-22-4"></span>Editing ObVerse

You can create and edit ObVerse strategy using North's ObvEditor application, installed as part of the ObSys software. ObvEditor provides drag-and-drop graphical editing of ObVerse, uploading and downloading of ObVerse strategy, and run-time monitoring of the strategy within the processor.

For further information on ObVerse in Commander, including properties and modules, refer to the ObVerse Manual -- Standard Processor.

# <span id="page-23-1"></span><span id="page-23-0"></span>Alarm Basics

As well as responding to object requests, Commander can process alarm messages - messages that contain text information about events that have occurred.

Different users demand a wide variety of alarm processing - ranging from simple histories of alarms, to lists of critical events that require user acknowledgement, to sending messages to mobiles phones or by email.

#### <span id="page-23-2"></span>Format

All North-format alarms are text-based, and have the following fields:

**System and Point** - identity of the system, device, and point that has changed

**Condition** – condition that the point has changed to

**Priority** – importance of the notification, between 1 (most) and 9 (least)

**Date & Time** - date and time that the condition changed

Refer to [Object Specifications](#page-34-0) section for details of alarms sent by each module.

### <span id="page-23-3"></span>Alarm Delivery

All alarms arriving, or being produced by Commander are passed into the Alarm Delivery area. Its role is to distribute copies of the alarm to other alarm processing destinations, depending on the value of the alarm fields.

Commander's alarm delivery supports up to 16 destinations.

Commander has two built-in alarm processing destinations: Alarm History and Alarm Emailer. Other destinations are available within other North devices, and can appear within drivers and external systems as interfaces are started.

# <span id="page-23-4"></span>Filtering Delivery

Besides having a destination enable, alarms can be filtered, so that only alarms with a priority in a certain range are sent to a destination. This allows only the relevant alarms to be sent to certain destinations.

Filtering can also cover text matching and not-matching, to force alarms from particular systems to be sent only to one destination, for example, while all other alarms are sent to a different destination.

### <span id="page-23-5"></span>Delivery to any one of a Group of Destinations

Sometimes users may need alarms sending to any of several destinations. For example, alarms must be sent to any one of a range of on-call users (depending upon which has their PC running).

Commander supports each destination being a member of the any group, an indication that when one destination accepts the alarm, it does not send to any of the other members of the any group.

### <span id="page-23-6"></span>History of Alarms

Sometimes, all that is required is a list of the latest alarms. This can act as an audit trail, or can be viewed more regularly to check on new alarm conditions. However, no user action is necessary, and as new alarms occur, old alarms are lost.

Commander's alarm history holds the last 100 alarms.

# <span id="page-24-1"></span><span id="page-24-0"></span>Emailing Alarms

Some users want important alarms and event messages delivered directly to their inbox. Commander has alarm emailing facilities to do this.

Commander's alarm emailer supports six destination groups. Each group has its own filtering options, so only alarms from a particular system are emailed to the group's recipients, and an option to send in a text-only or friendlier HTML format. A group supports up to five email address recipients.

The Alarm Emailer can connect to an SMTP relay server that supports authentication, but not to a server that requires encryption. So you can typically connect to an SMTP relay server on your local network (e.g. Microsoft Exchange), from your Internet service provider (e.g. BT Internet, Virgin Media), or from a paid SMTP service provider (e.g. smtp2go.com, authsmtp.com, serversmtp.com, etc.).

SMTP relay servers that require TLS or SSL encryption are not currently supported (e.g. Gmail, Outlook, Office 365, etc.).

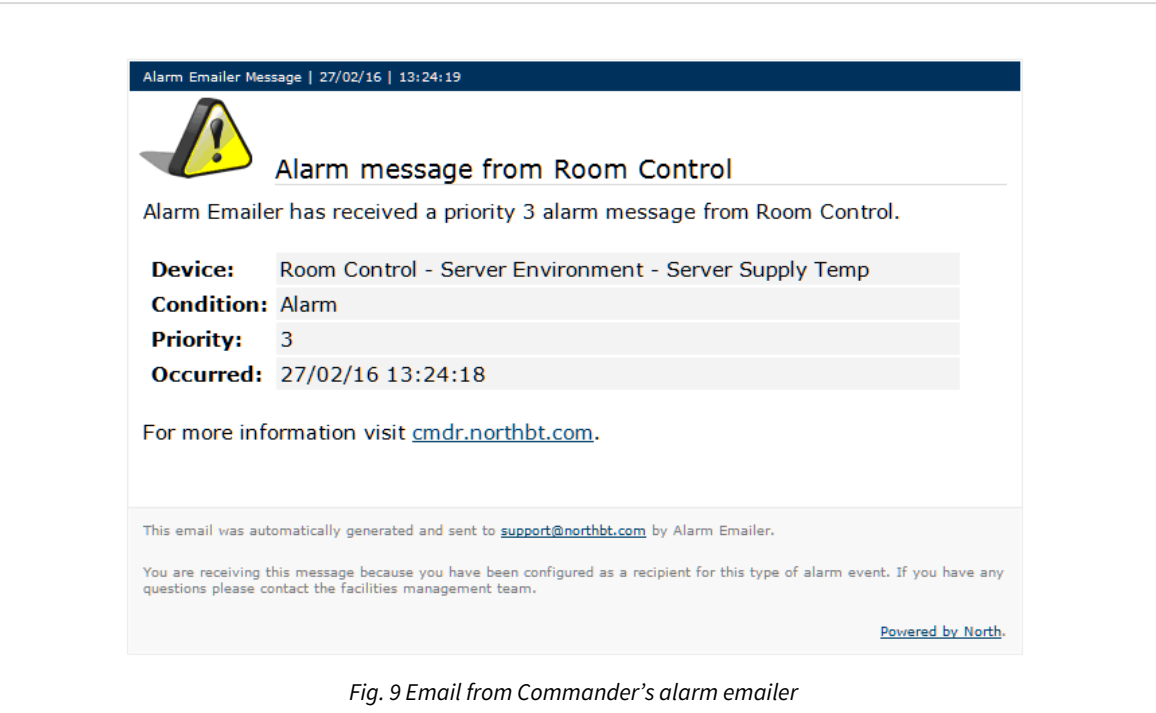

#### <span id="page-24-2"></span>Alternative Alarm Destinations

By adding more interfaces, it is possible to add more ways of dealing with alarms, these include the following:

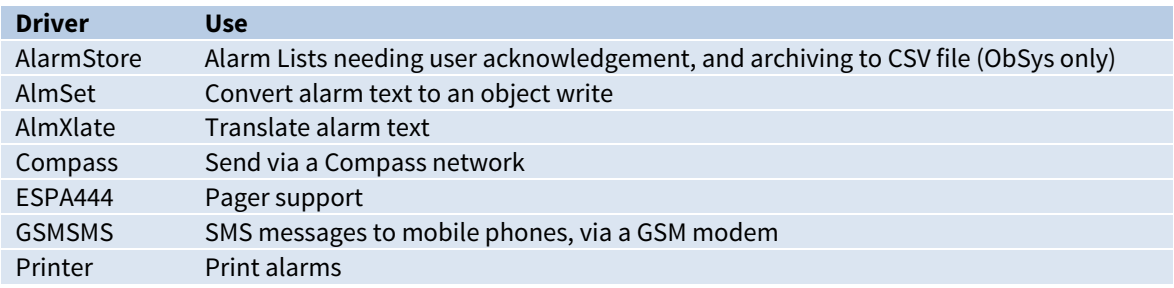

# <span id="page-25-1"></span><span id="page-25-0"></span>Communicating with other North IP Devices

All the North devices that support Ethernet also support the North IP protocol - Commander and ObSys. The North IP protocol allows the devices to communicate efficiently using objects.

# <span id="page-25-2"></span>Key Security

It is easiest to allow all North devices on a network to communicate openly. However, it is possible to add an authentication key to a device. This will stop other devices being able to communicate with it, unless they also know the device's authentication key. Each device could have a unique key - so Device A may be able to request values from Device B, but not vice versa.

# <span id="page-25-3"></span>Checking Communications

It is possible to configure Commander to check that other North IP devices are still available and communicating, and generate alarm messages when they are not.

# <span id="page-26-1"></span><span id="page-26-0"></span>Security Server

When Commander is connected to a network, the engineer must consider security  $-$  to control who can and who cannot view and modify values, and who can engineer Commander itself.

Although it is possible to enable and disable certain engineering functions using the PROGRAM switch, this is quite restricted.

North products, including Commander, that require user authentication have access to a central user database that holds user information. Remote doors could use this, for example, to ask the central user database for authentication when a user requires access.

Commander has Security Server, its own user database – it holds information, including privilege levels, for different users.

Commander's Security Server can support up to 400 users.

It is possible for a task within Commander to use a security server elsewhere in the system - for example in a different Commander or within a PC running ObSys.

### <span id="page-26-2"></span>User Information

Besides a name, each user has a user ID (or card) and a password - together these form a coded token. It is the coded token that is passed around a system - the password is never seen.

Each user is given eight privilege levels, one for each of eight different areas. The privilege level is in the range 0 (no security clearance) to 7 (maximum clearance).

Individual users can also be enabled or disabled, and can be limited to access between certain dates -it is possible to see the last date that a security clearance was requested for the user.

#### <span id="page-26-3"></span>Groups

Each user can be a member of up to three groups. Each group has a list of privilege levels, which act as a base level for users that are a member of the group. This allows a whole group of users to be controlled quickly and easily.

When groups are used, a user is enabled when any of the groups they are a member of is enabled (and the user is enabled).

The user's privilege level in a particular area is the highest level specified in that area from the individual user information and from any group they are a member of

# <span id="page-26-4"></span>Use by other Tasks

A task that requires security clearance will have one or more access security objects. Each access security object has a two-digit value, which controls access to a particular feature - such as adjusting a value, or viewing a page.

The two-digit value is made up of the area digit (1-8), followed by the minimum privilege level (1-7). The user must have a privilege value equal to (or greater than) that specified, in the area specified, before the task will allow access to the feature.

For example, if the minimum privilege level is '6' in area '2', then the two-digit value is '26'. If the value is set to '00', then no security checks are needed.

When the user wants to access the protected feature, the following occurs:

- The task requests identification from the user: this may be done by asking for a name and password; or by scanning a security ID card
- The task encodes the identification, and requests the privilege levels for the user with that identification from the Security Server
- The task receives the eight privilege levels from the server
- The task checks whether the user's privilege level in an area is sufficient to allow access, and if so will grant access
- The task may send an alarm message, indicating whether the user was allowed, or whether the ID was not recognised.

# <span id="page-28-1"></span><span id="page-28-0"></span>Web Server

Commander's web server builds pages with simple HTML, which the user can view in any browser, including those on mobile phones and tablets (Fig. 10).

The web server creates a website automatically, with information from the following functional areas:

- Essential values
- Extra values
- Calendar and timers
- Alarm history
- General support information

If necessary, it is possible to disable the web server completely, or disable the displaying of information from certain areas.

If you are browsing on to Commander with a smart phone or tablet, you may wish to choose the 'Mobile site' link, which displays pages optimised for smaller screens.

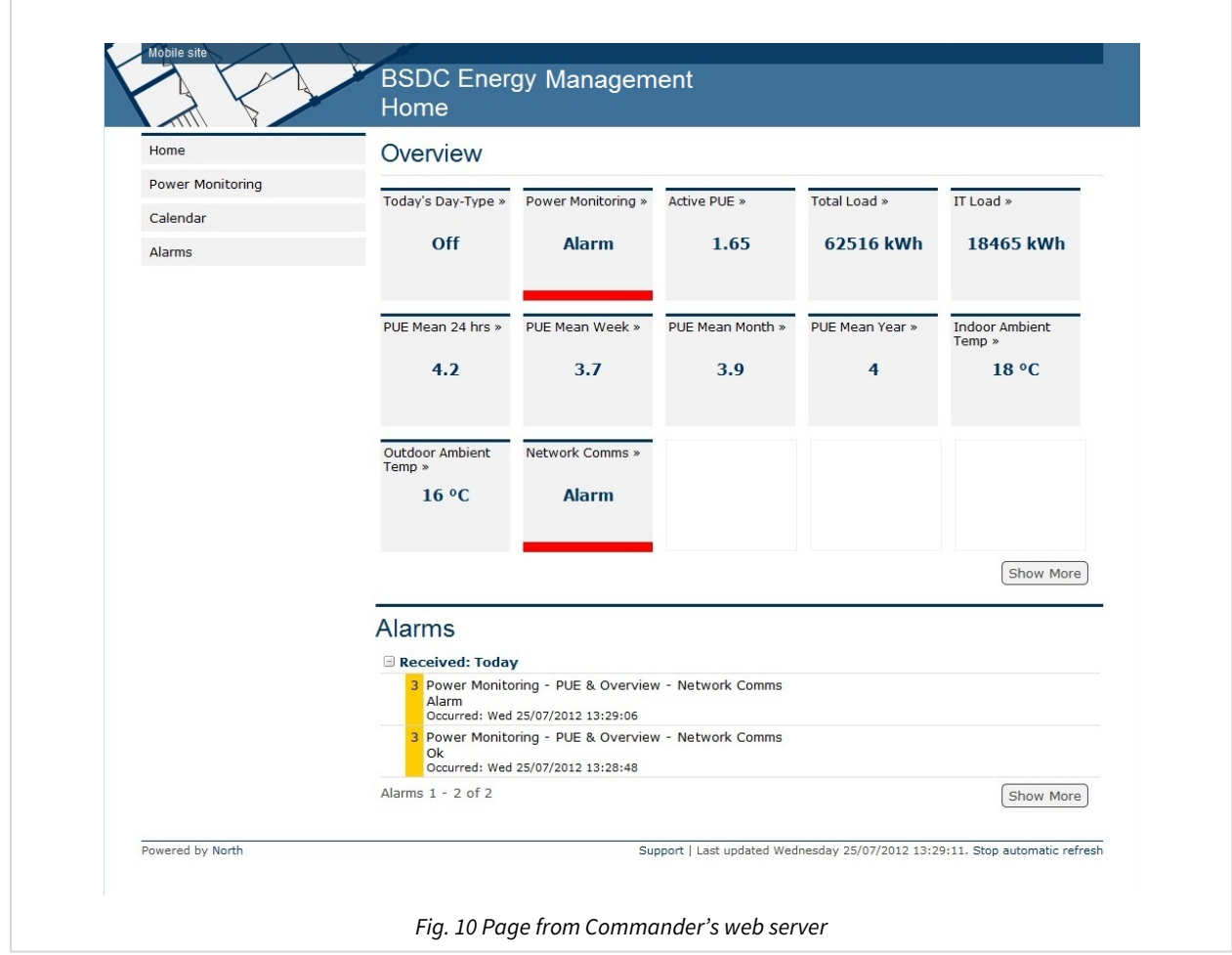

#### A demonstration of Commander's web server is available: [cmdr.northbt.com](http://cmdr.northbt.com/)

### <span id="page-28-2"></span>Defining the Page Template

All web pages are built using a template. This contains links to external web sites, which could be customised to link to other Commanders or a company web site.

# <span id="page-29-1"></span><span id="page-29-0"></span>Enhancing the Home Page

Commander's home page acts as the gateway to values within Commander, as well as providing summary information.

Home page widgets are simple blocks that contain labels, values, and alarm state of objects within Essential Values - from either the objects within page 1, or the first objects of each page.

Recent alarms, occurring within the last 7 days, are also shown on the home page.

### <span id="page-29-2"></span>Security Settings

It is possible to specify whether users must sign-in before they can view or adjust values on the website.

### <span id="page-29-3"></span>Support Page

The support web page provides a summary report of Commander's operating state:

Platform Information - date & time, version, hardware mode, and battery state

LAN Port - current IP, subnet, gateway, DNS and time server address

Interfaces - list of interfaces started, along with version and state of connection to external system.

# <span id="page-29-4"></span>Configuration Page

The configuration web page replaces the support page when Commander's PROGRAM switch is set ON.

In addition to providing the same information available on the support page, the configuration page allows the Commander's label, local date & time, and IP settings to be adjusted. This is useful if the engineer needs to change the IP settings of Commander, and has no access to object-engineering software.

### <span id="page-29-5"></span>PROGRAM Switch

When PROGRAM switch is set ON, the web server's security is disabled, and the configuration web page becomes available.

# <span id="page-30-1"></span><span id="page-30-0"></span>Telnet

Sometimes it is necessary to talk to Commander without using web pages or engineering software. Commander has a Telnet server that you can enable, and can provide simple text-based access to any object values within Commander.

Commander supports two services within the Telnet session – query-response and IP-configuration.

# <span id="page-30-2"></span>Establishing a Session

Establish a Telnet session to Commander by opening a TCP/IP connection on port 23.

Messages are formatted as a line of ASCII text. Each line of text, or message, must end with a carriagereturn (control code 0x0D) and line-feed (control code 0x0A) - represented in this manual using the symbol: ↵.

By default, Telnet is disabled, but you can enable Telnet, and configure a user-name, to act as a simple password.

Once connected to Commander, enter the user-name and then the service:

```
Telnet – North Telnet
User:*****↵
Service:
```
For a list of services available, enter '?' at the service prompt.

To close a session, send a line-feed at the service prompt. Alternatively, the session will automatically close after 5 minutes of inactivity.

#### <span id="page-30-3"></span>IP Configuration Service

The Telnet IP-configuration service is used to discover the current network settings of Commander.

At the service prompt, enter 'ipc' and Commander will respond with the current IP configuration:

```
Service:ipc↵
IP Configuration..
Network 1:
      Address. . 192.168.192.167
   Mask . . . 255.255.255.0
      Gateway. . 0.0.0.0
```
#### <span id="page-30-4"></span>Query Response Service

Using the Telnet query-response service, you can request and adjust the value of any object within, or connected to, Commander.

At the service prompt, enter 'qr' and the Telnet session will enter query-response mode:

```
Service:qr↵
Q:
```
Enter the query command at the Q: prompt and Commander will respond at the R: prompt.

#### <span id="page-31-0"></span>Reading a Value

At the query prompt, enter the object reference to read. Commander responds with the object value.

Q:*object*↵ R:*value*

For example, to read the local date & time (object O.T):

```
Q:0.T<sup>→</sup>
R:01/12/15|15:40:08
Q:
```
#### Writing a Value

At the query prompt, enter the object reference and value to set. Commander will respond with 'Ok' to indicate the object adjusted successfully.

Q:*object*=*value*↵ R:Ok

For example, to set the Commander label (object O.L) to 'New Commander':

```
Q: O. PL=New CommanderJ
R:Ok
Q:
```
#### Error Response

If the service encounters an error when processing a query command, it will respond with the error prompt (E:) followed by one of the following three-character error code:

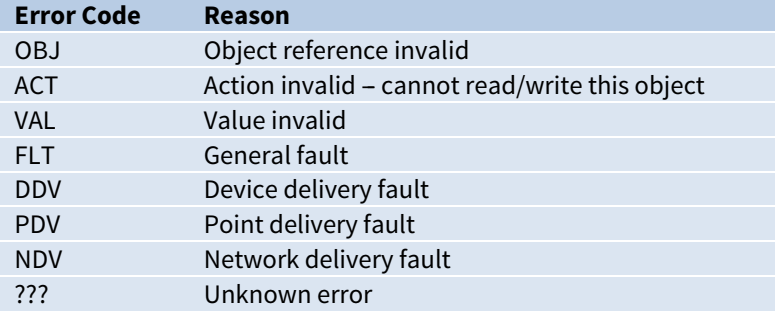

For example, attempt to read the invalid object reference ABCDE:

Q:ABCDE↵ E:OBJ Q:

#### <span id="page-31-1"></span>PROGRAM Switch

When PROGRAM switch is set ON, Commander automatically enables Telnet with a user-name 'PROGRAM'.

# <span id="page-32-1"></span><span id="page-32-0"></span>Updating Commander's Firmware

When supplied, the Commander hardware contains the base Commander software, along with several popular North drivers. For a list of these drivers, see [Appendix B](#page-83-0).

North provide other less-used drivers in separate CDM files, but you need to install these drivers when required, before you can use them. North also update the drivers and CDM files, and you may need to install these.

For installing files, Commander supports the Trivial File Transfer Protocol (TFTP).

#### <span id="page-32-2"></span>What is TFTP?

TFTP is one of the standard IP protocols. TFTP requires a client (your PC) and a server (Commander).

 $\Box$  To enable TFTP client on Windows Vista and later, follow these steps:

- From Windows **Control Panel**, select **Programs** (or **Programs and Features** in Vista) then **Turn Windows features on or off**
- → Select the check box next to **TFTP Client** to enable it, then click OK

The TFTP client is a DOS-style command, with the following command-line format:

TFTP –i *<serverIPaddr>* put "*<filename>*"

where <serverIPaddr> is the actual IP address of the Commander, and <filename> is the file name to transfer.

### <span id="page-32-3"></span>Locating the CDM Files

ObSys setup installs CDM files within the CDMs folder of the ObSys Program Files folder - for example ''C:\Program Files\North Building Technologies\ObSys\CDMs''.

# <span id="page-32-4"></span>Installing or Updating a CDM

Commander only opens its TFTP server port when PROGRAM switch is set ON. This means that without this switch enabled, Commander cannot be modified accidentally or maliciously.

North distributes drivers for Commander in CDM files - these files are made to work in certain areas of Commander's memory - called banks. You can only load one CDM file per bank, so you must choose which CDM to load in each bank.

- $\Box$  To load ZitonZP.CDM to Commander using your TFTP client, follow these steps:
	- $\rightarrow$  Power Commander OFF, and change the internal switch PROGRAM to ON
	- $\rightarrow$  Re-power Commander and it will start working in Program mode it will enable its TFTP server the MODE LED will flash, to show Commander is in Program mode
	- $\rightarrow$  On your PC, run the Command Prompt
	- $\rightarrow$  At the command prompt, type the following to change to the CDMs folder:

CD "%PROGRAMFILES%\North Building Technologies\ObSys\CDMs"

 $\rightarrow$  Type the following to send the file :

TFTP –i 192.168.2.150 put "Bank7 ZitonZP.cdm"

- $\rightarrow$  Once Commander has received and checked the file, Commander will write the CDM to flash memory (showing its FLASHWRITE LED), and when complete, will restart, and the MODE LED will flash to show it is in Program mode again
- $\rightarrow$  Close your Command Prompt window
- $\rightarrow$  Power Commander OFF, and change the internal PROGRAM switch to OFF

<span id="page-33-0"></span>→ Re-power Commander, and it will start working in RUN mode – it will disable its TFTP server

### <span id="page-33-1"></span>Updating the base Commander software

If you need to update the base Commander software itself, update two files: 'CmdrBase.bin' and 'CmdrExt.bin'.

You load these files individually using TFTP in the same way as the CDM files.

# <span id="page-34-1"></span><span id="page-34-0"></span>Object Specifications

Once Commander has started, several objects become available within the top-level object of the device. These objects may contain sub-objects (and each of these may contain sub-objects, and so on) - the whole object structure being a multi-layer hierarchy. It is possible to navigate around the objects using the ObSys Engineering Software.

Each object is specified below, along with its sub-objects.

# <span id="page-34-2"></span>Example Object Reference

An example of a reference to an object within Commander: the Configuration object (O) contains Platform Information (PI), which contains Commander Version (PV) - therefore the complete object reference is 'O.PI.PV'.

An example of a reference to an object in a different device: the IP network object (IP) contains Default Commander object (CDIP), which contains the object above (O.PI.PV) - therefore the complete object reference is 'IP.CDIP.O.PI.PV'.

# <span id="page-34-3"></span>Device Top-Level Objects

Object Type: [Commander v20\Device]

When Commander is powered-on, the objects below become available within the top-level object of the device.

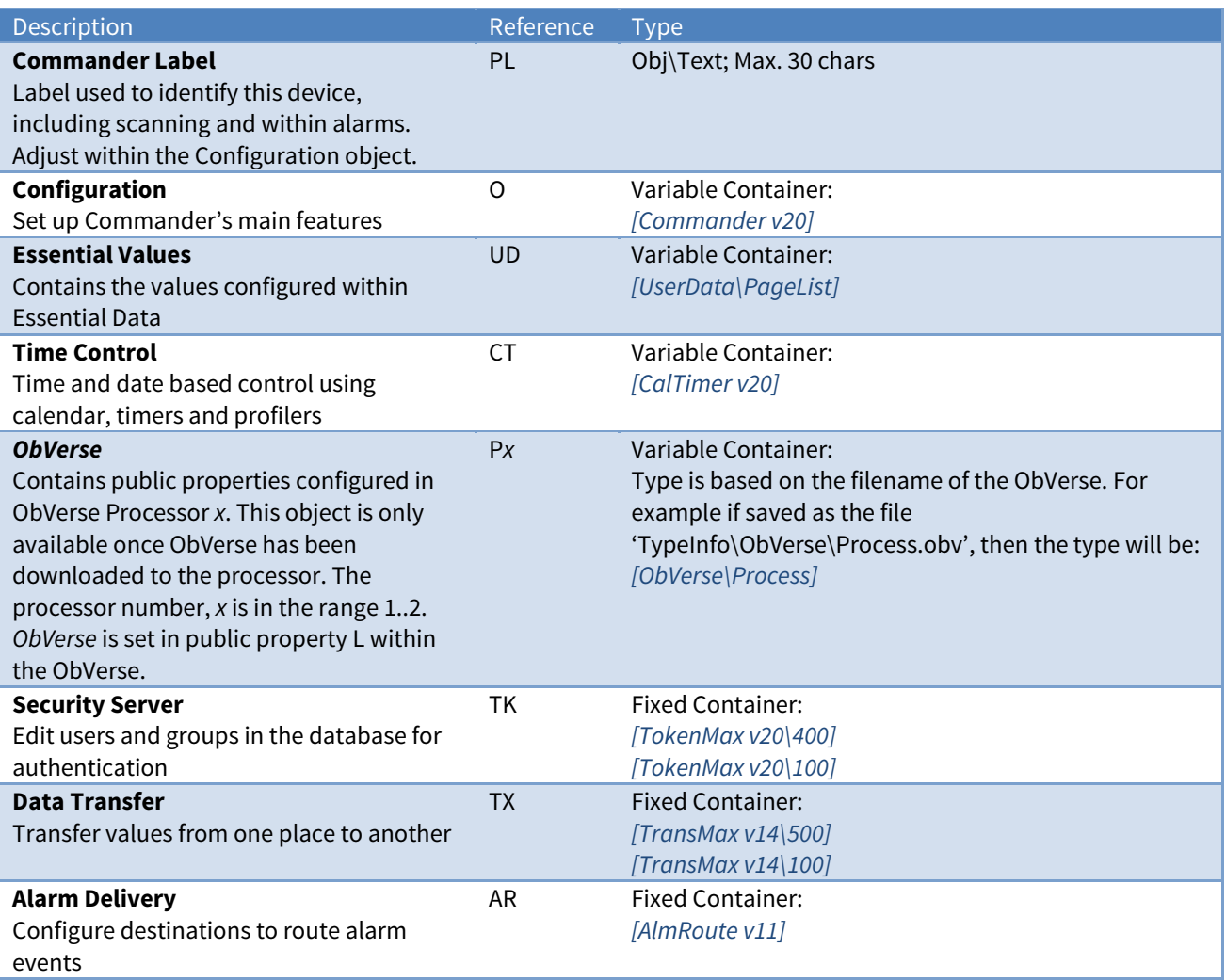

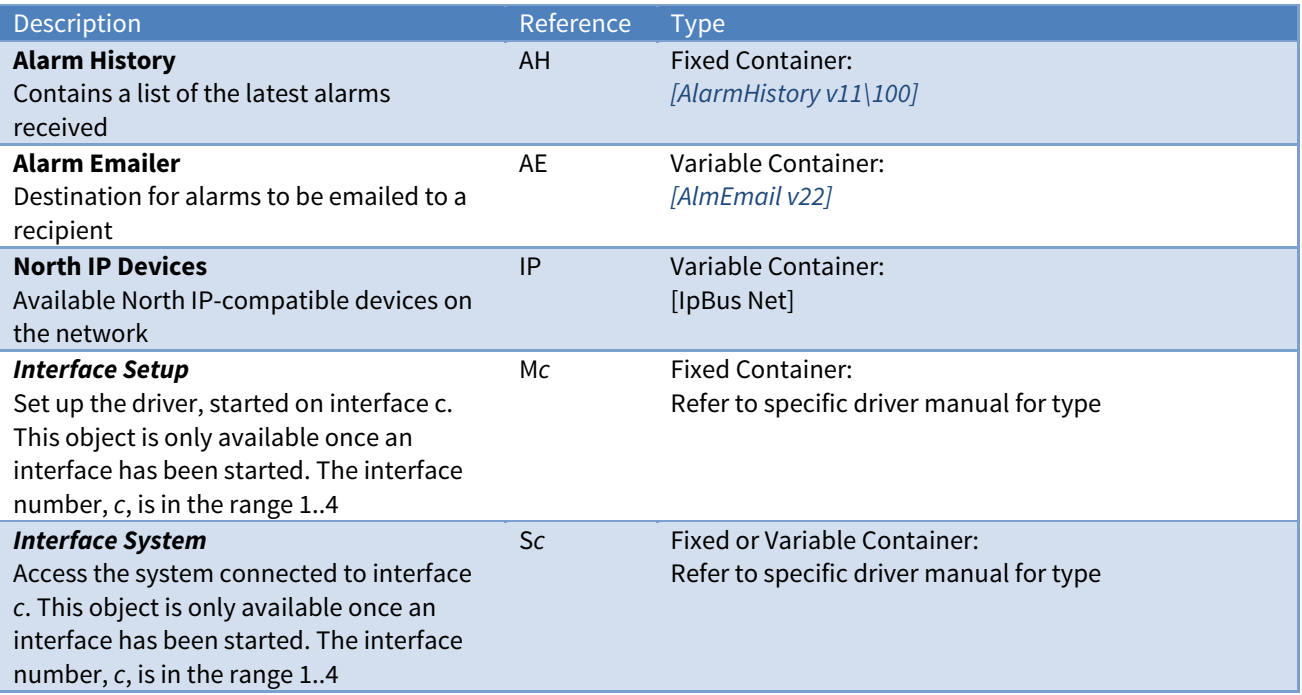
# Configuration

Object Type: [Commander v20]

The Commander Configuration object contains the following objects:

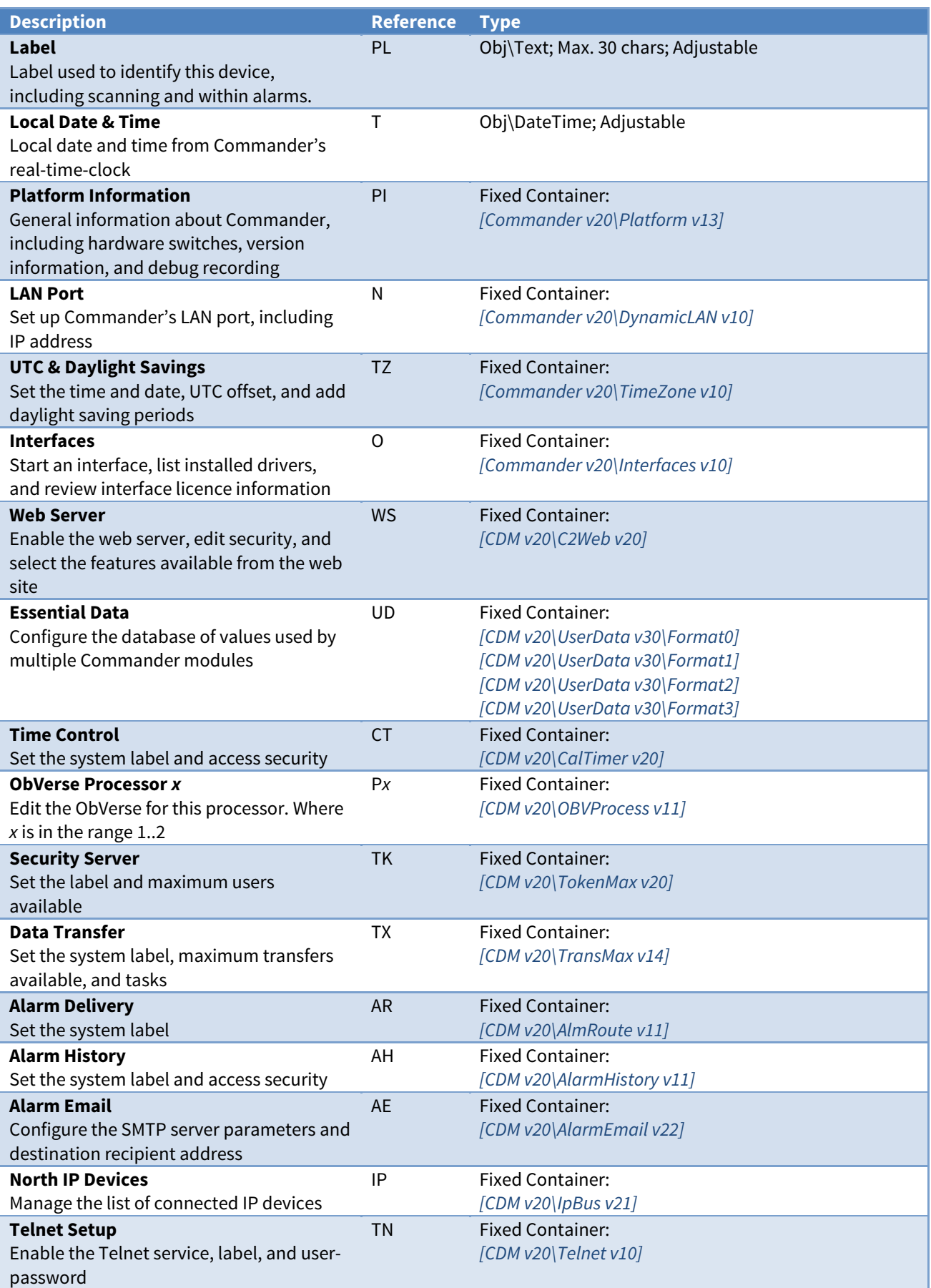

## <span id="page-37-0"></span>Platform Information

Object Type: [Commander v20\Platform v12] Object Type: [Commander v20\Platform v11]

#### The Platform Information object provides [general information about Commander](#page-14-0).

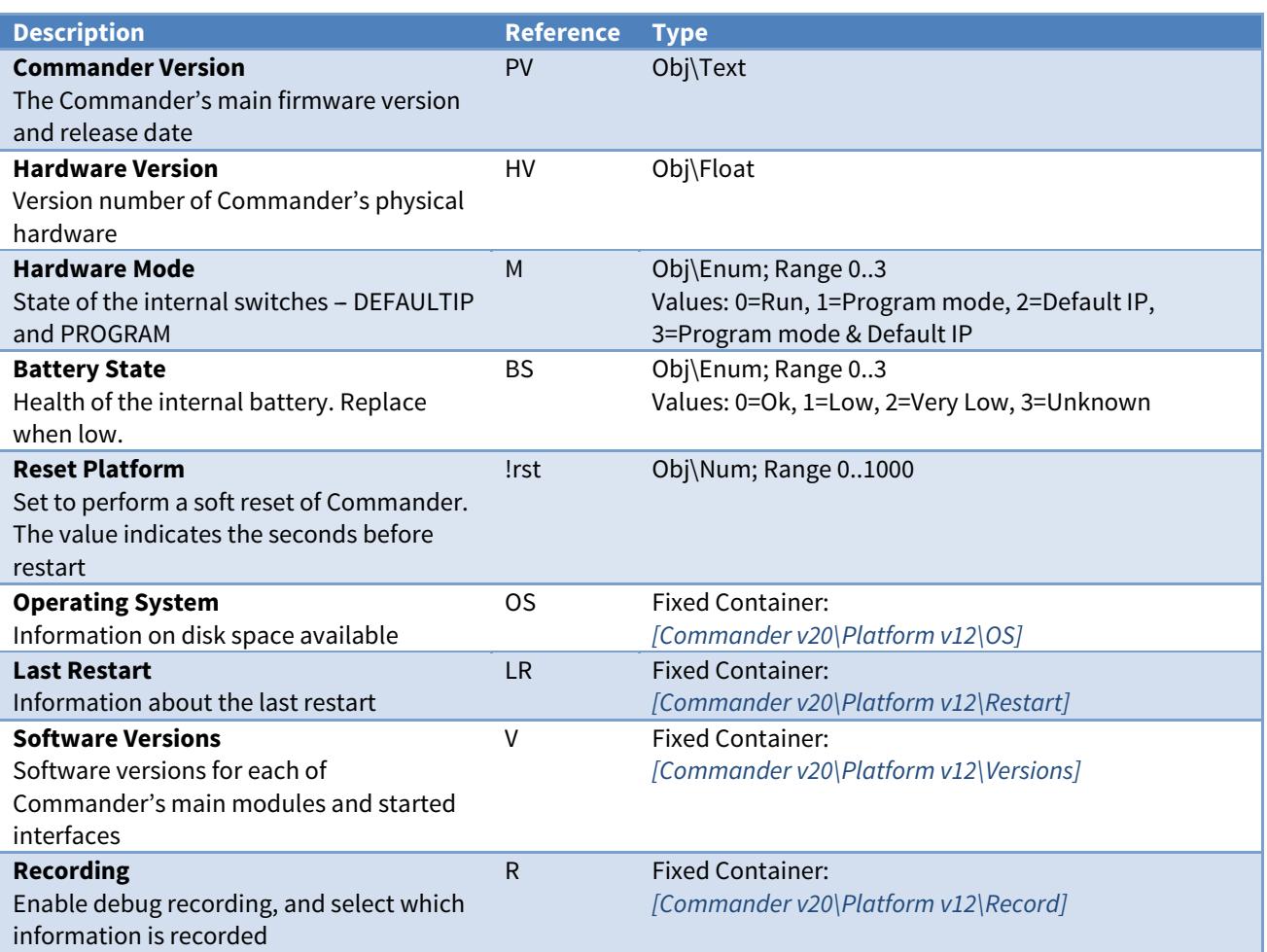

#### Alarm Fields

Alarms are sent by Commander when the battery state reaches a low condition.

The Platform Information module places the following information into the North-format fields:

**System** - 'Commander'

Point - 'Battery'

Condition - either 'Very Low', 'Low', or 'OK'

**Priority** – '2' for Very Low, '3' for Low and OK conditions

**Date & Time** - from Commander

#### Alarm Examples

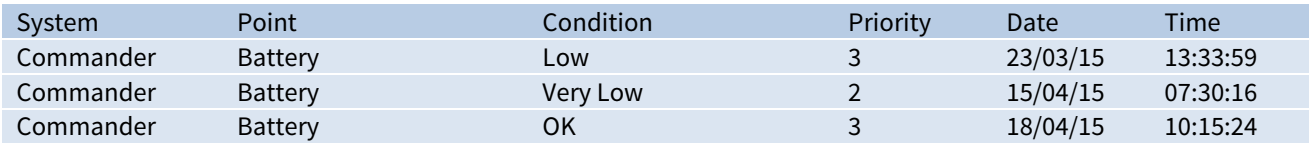

## <span id="page-38-0"></span>Operating System

Object Type: [Commander v20\Platform v12\OS]

#### An Operating System object contains the following objects:

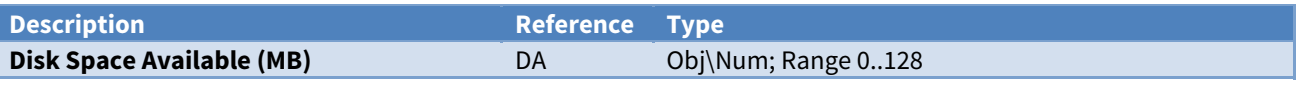

### Last Restart

Object Type: [Commander v20\Platform v12\Restart] Object Type: [Commander v20\Platform v11\Restart]

A Last Restart object contains information about the last time Commander was powered-up or reset.

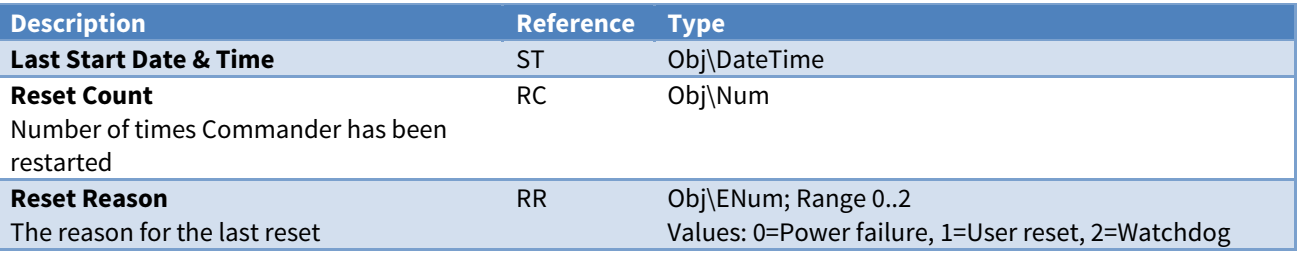

### Software Versions

Object Type: [Commander v20\Platform v12\Versions] Object Type: [Commander v20\Platform v11\Versions]

A Software Versions object holds the version and release date of the sub-components within Commander, and contains the following objects:

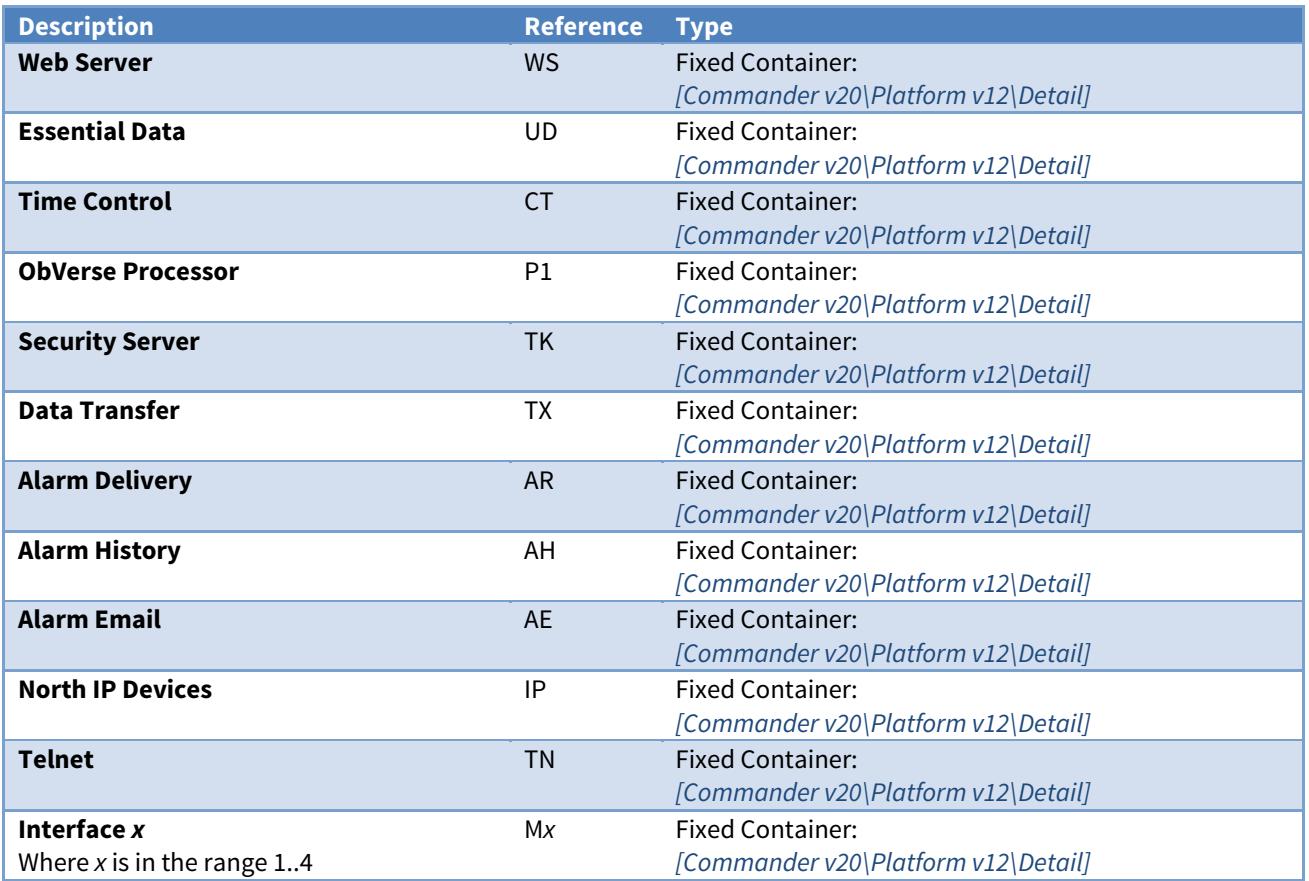

## <span id="page-39-0"></span>Software Version Detail

Object Type: [Commander v20\Platform v12\Detail] Object Type: [Commander v20\Platform v11\Detail]

#### A Software Version Detail object contains the following objects:

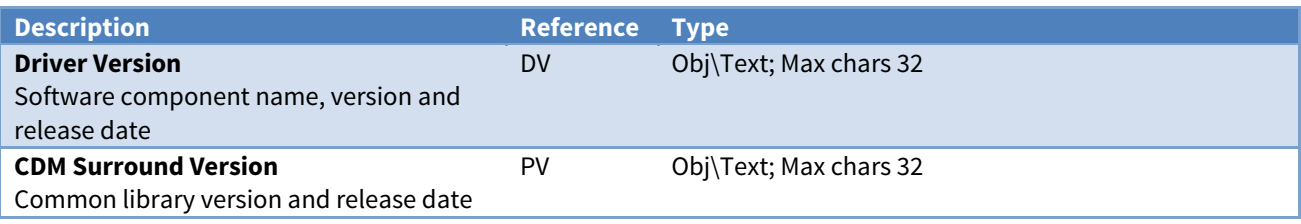

## <span id="page-40-0"></span>Recording Configuration

Object Type: [Commander v20\Platform v12\Record] Object Type: [Commander v20\Platform v11\Record]

The Recording Configuration object enables [debug recording](#page-14-0) for Commander.

An ASCII terminal, or PC running terminal software, is needed to receive the debug information. The terminal needs to be set to 38400 baud, no parity, 8 data-bits, 1 stop-bit, and no hardware flow control.

An RS232 null-modem cable is required to connect the terminal software to Commander.

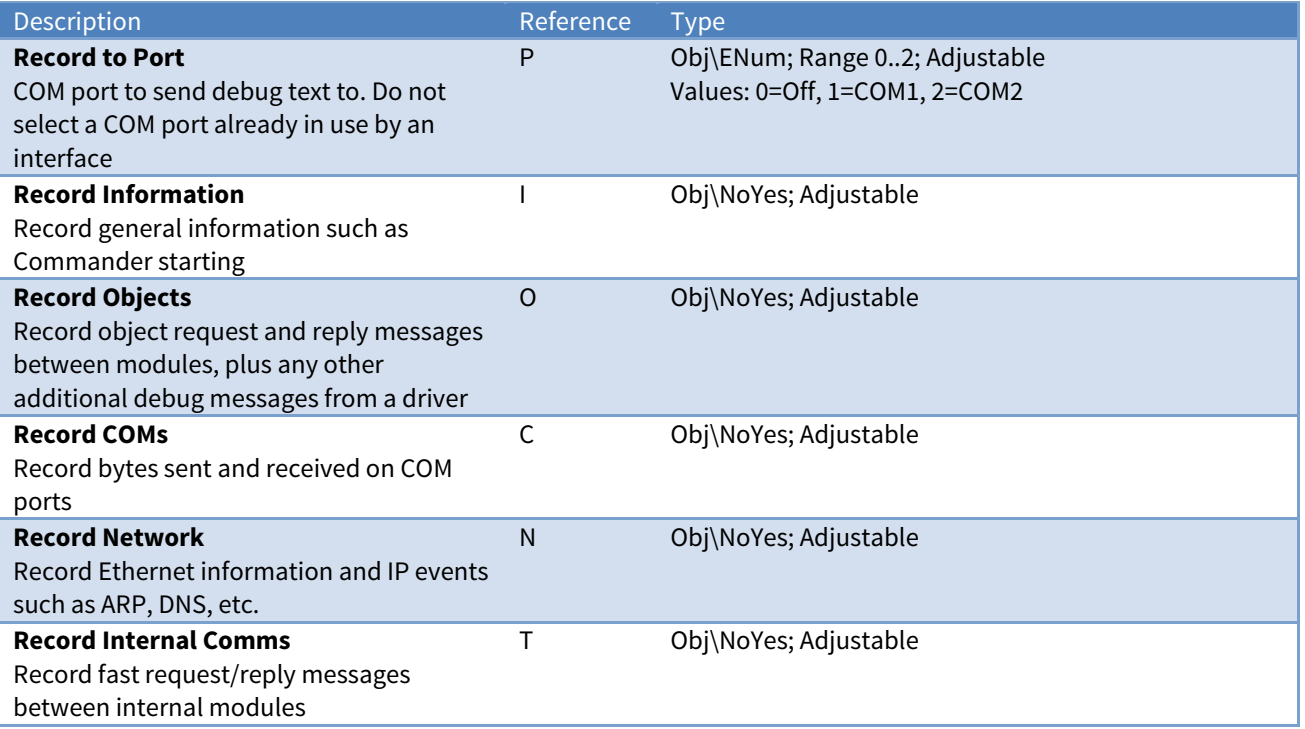

# <span id="page-41-0"></span>LAN Port Configuration

Object Type: [Commander v20\DynamicLAN v10]

A LAN Port Configuration object allows the [set-up of Commander's LAN port](#page-15-0), including selecting how the IP address is assigned.

After changing the LAN Port objects, reset Commander for the new values to take effect.

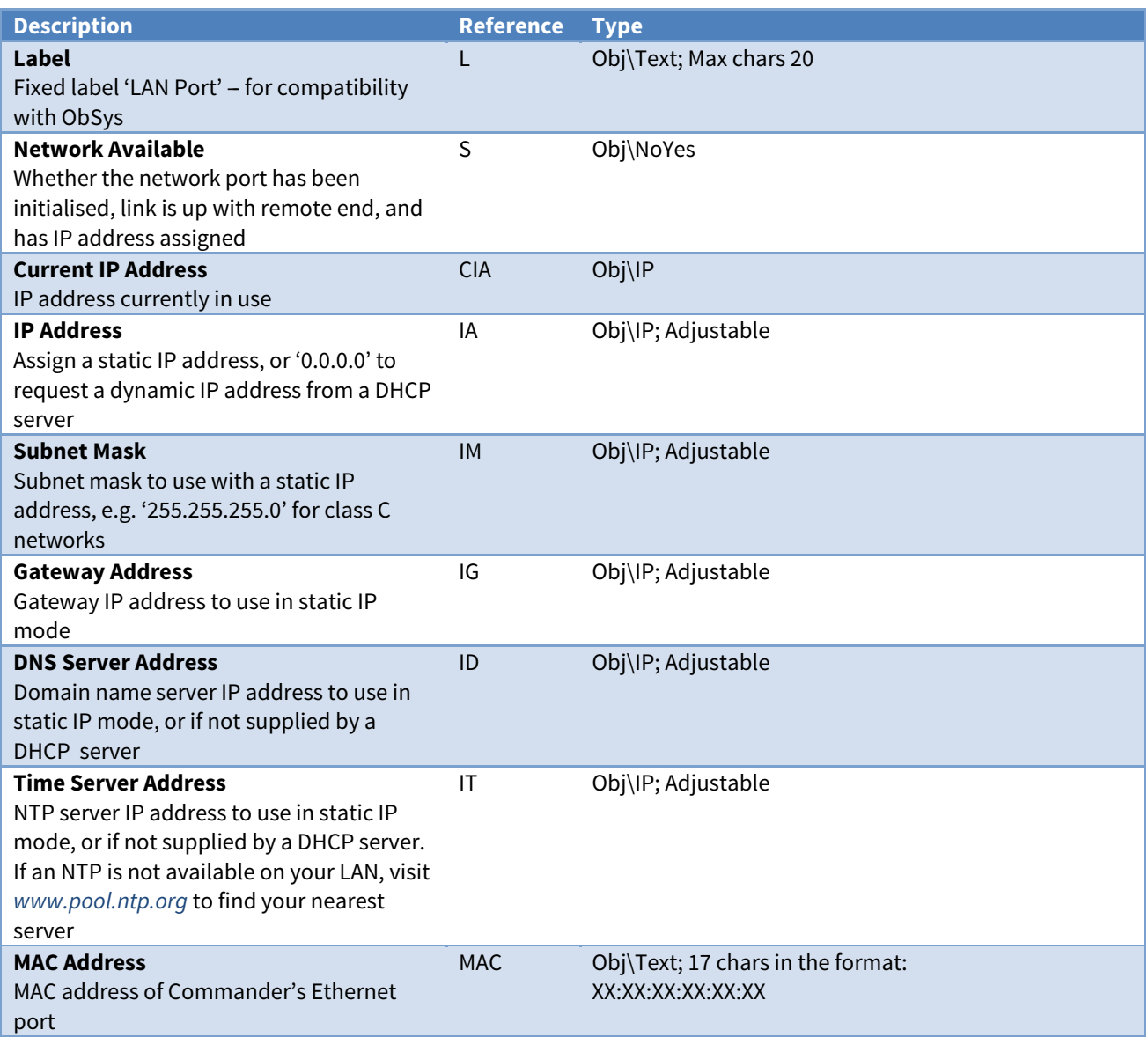

# <span id="page-42-0"></span>UTC & Daylight Savings Configuration

Object Type: [Commander v20\TimeZone v10]

A UTC & Daylight Savings object configures [Commander's real-time clock and time zone](#page-16-0), including Coordinated Universal Time (UTC), local time offset, local time, and daylight saving offsets.

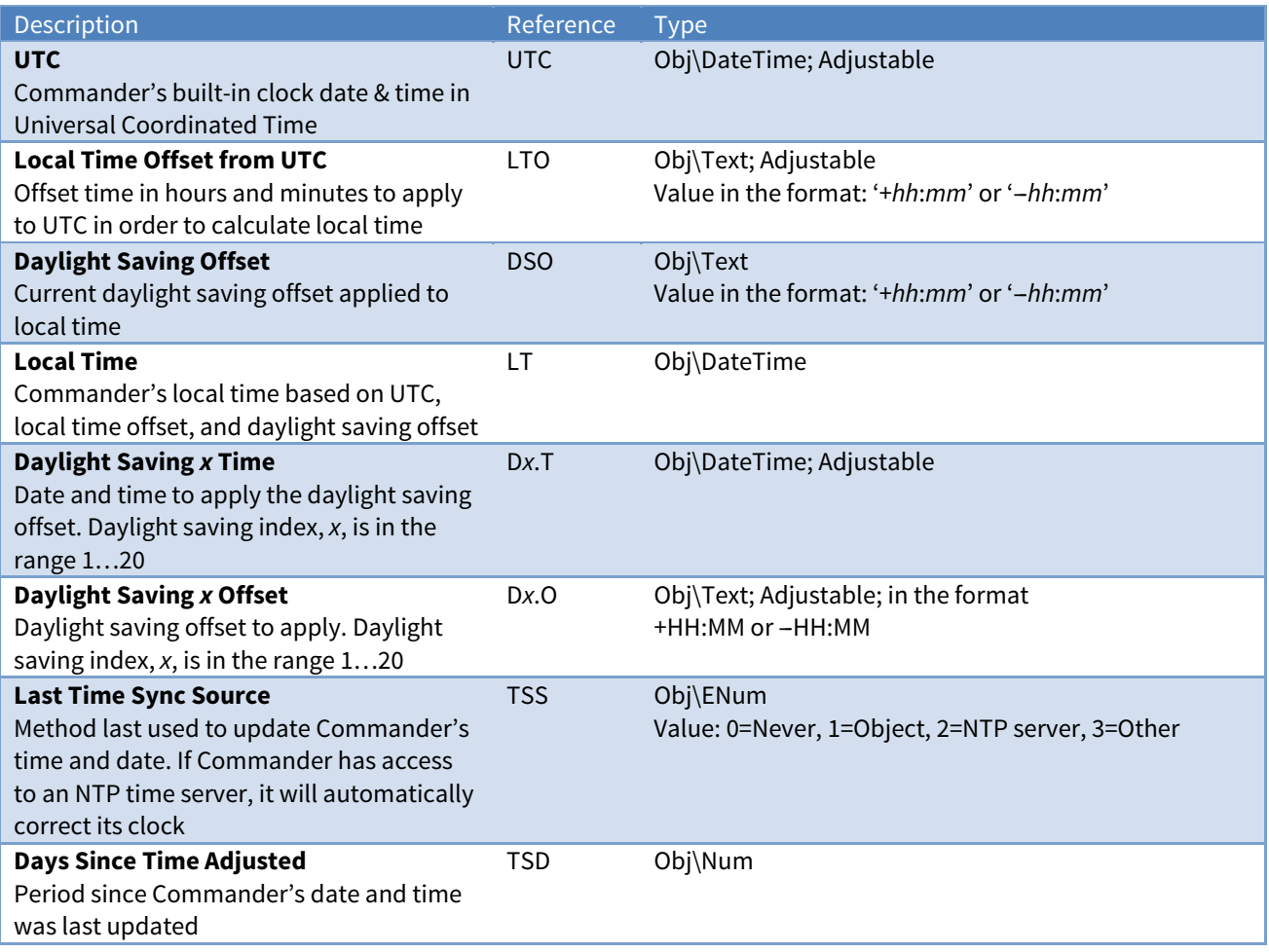

## <span id="page-43-0"></span>Interfaces Configuration

Object Type: [Commander v20\Interfaces v10]

The Interfaces Configuration object allows Commander to [start interfaces to other systems](#page-17-0), list the installed drivers, and review licencing information.

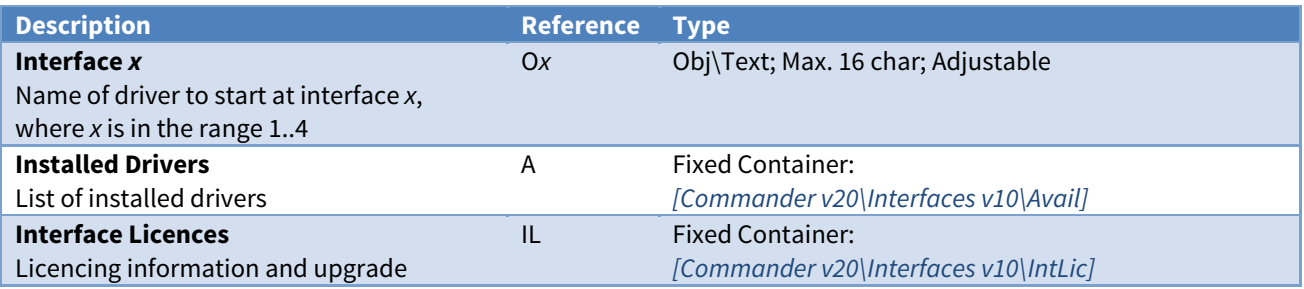

### Installed Drivers

Object Type: [Commander v20\Interfaces v10\Avail]

An Installed Drivers object contains the following objects:

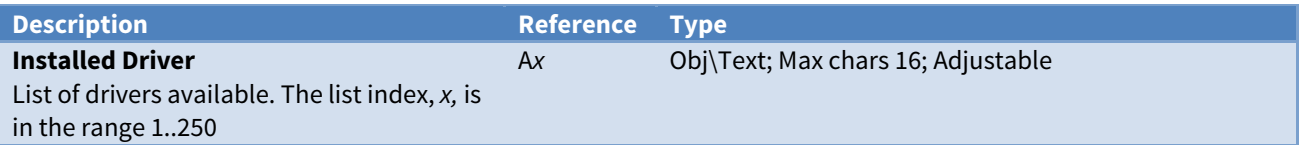

### Interface Licences

Object Type: [Commander v20\Interfaces v10\IntLic]

Each Commander is supplied with a certain number of [interface licences](#page-17-0). It is possible to add more licences on site, although a phone call is required to check/verify settings.

Call North support on +44 (0) 1273 694422 for more help with adding more licences.

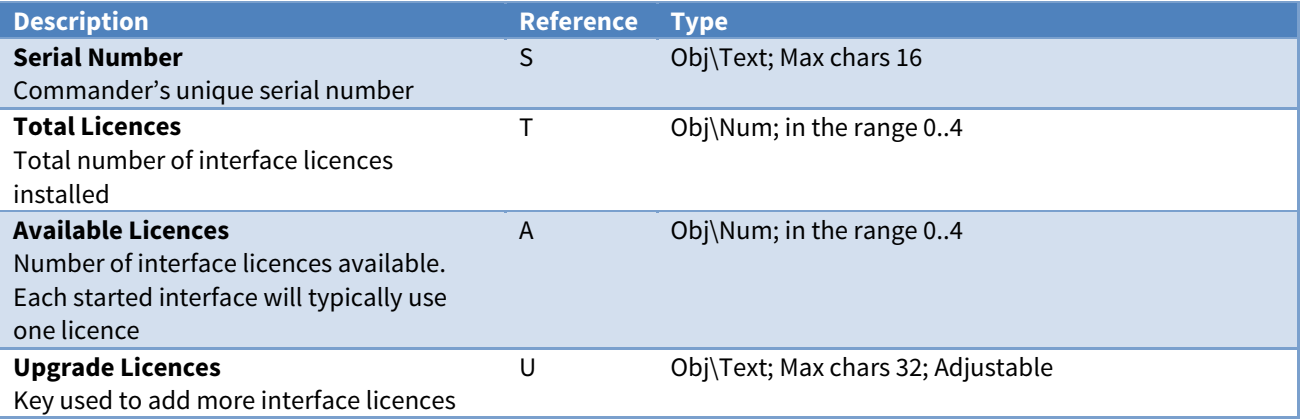

### <span id="page-44-0"></span>Web Server Configuration

Object Type: [CDM v20\C2Web v20] Object Type: [CDM v20\C2Web v11]

The Web Server Configuration object enables [Commander's web server](#page-28-0) and selects what information is accessible from it.

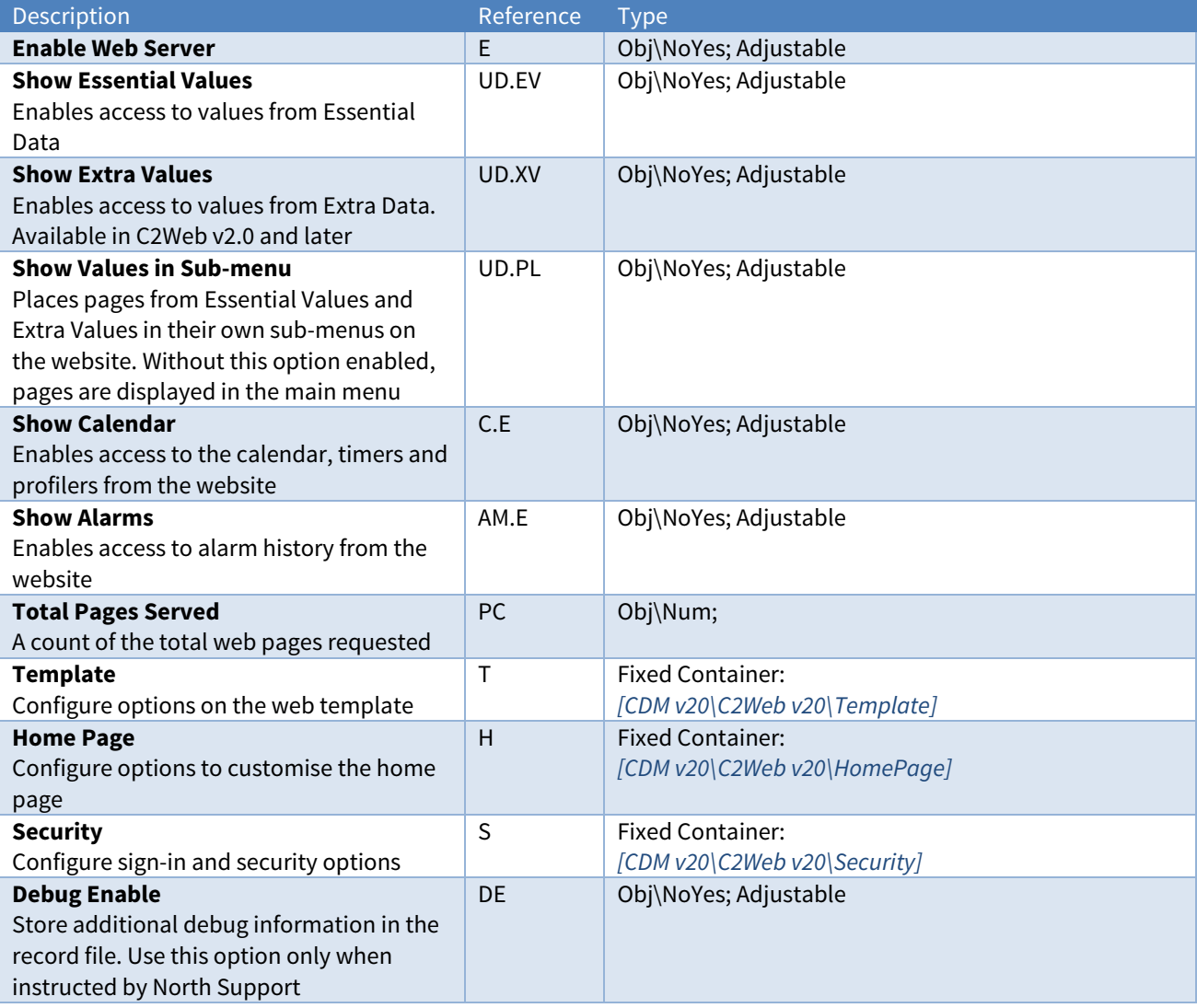

### Web Server Template

Object Type: [CDM v20\C2Web v20\Template] Object Type: [CDM v20\C2Web v11\Template]

A Web Server Template object contains the following objects to [define the page template](#page-28-0).

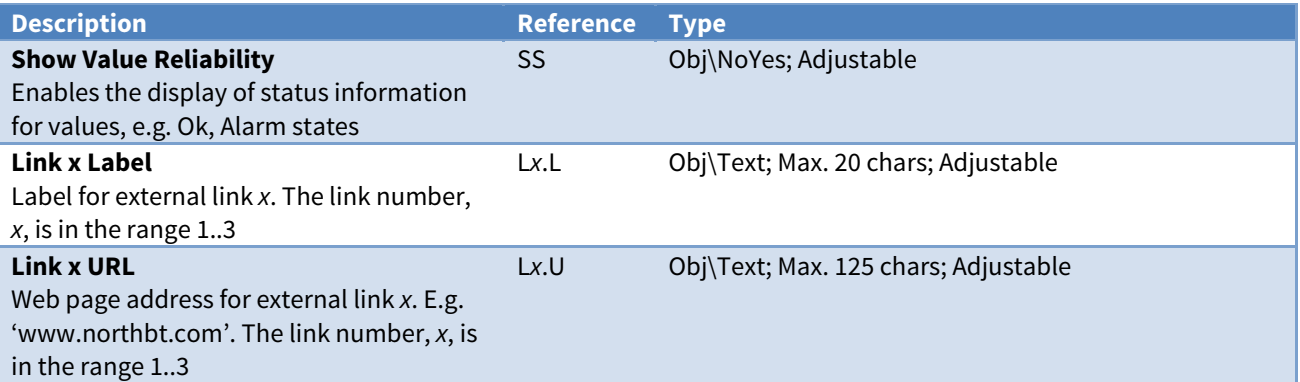

## Web Server Home Page

Object Type: [CDM v20\C2Web v20\HomePage] Object Type: [CDM v20\C2Web v11\HomePage]

The Web Server Home Page object contains configuration options to [enhance the home page](#page-29-0), including a title, optional text paragraphs, informative widgets from Essential Data, and an alarm list summary.

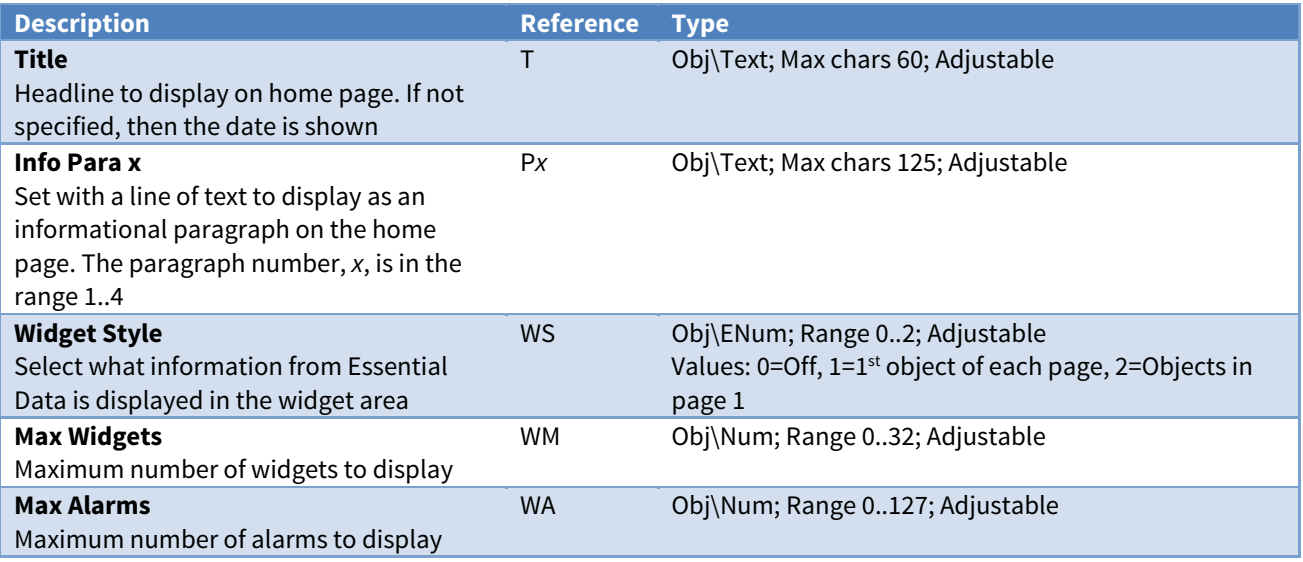

### <span id="page-46-0"></span>Web Server Security

Object Type: [CDM v20\C2Web v20\Security] Object Type: [CDM v20\C2Web v11\Security]

The Web Server Security object contains [security settings](#page-29-0) to enable user sign-in and control access to the server.

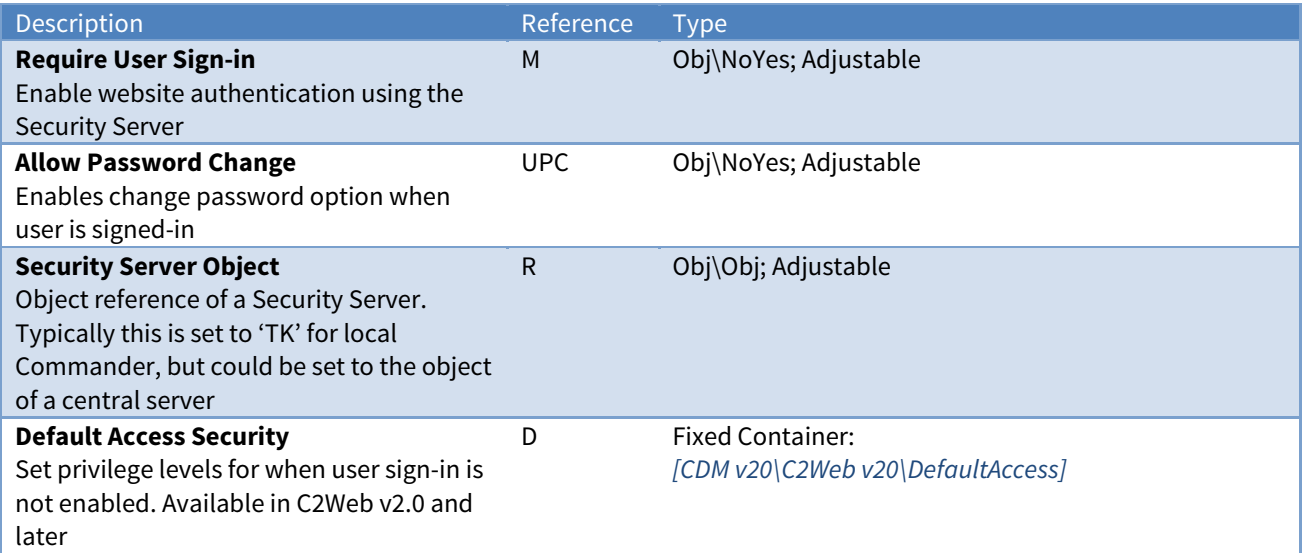

## Web Server Default Access Security

Object Type: [CDM v20\C2Web v20\DefaultAccess]

A Web Server Default Access Security object contains the privilege levels to use when the user sign-in option is not enabled.

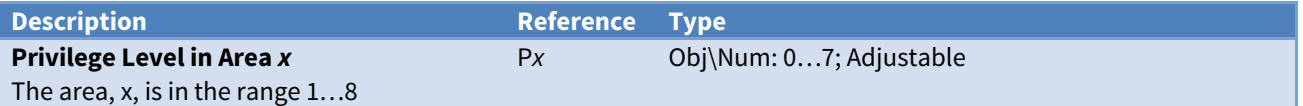

## <span id="page-47-0"></span>Essential Data Configuration

Object Type: [CDM v20\UserData v30\Format0] Object Type: [CDM v20\UserData v30\Format1] Object Type: [CDM v20\UserData v30\Format2] Object Type: [CDM v20\UserData v30\Format3]

#### The Essential Data object contains the configuration for [Commander's database of values](#page-19-0).

Essential Data consists of a list of configurable pages, each of which has a list of configurable objects. In total 640 database objects are available.

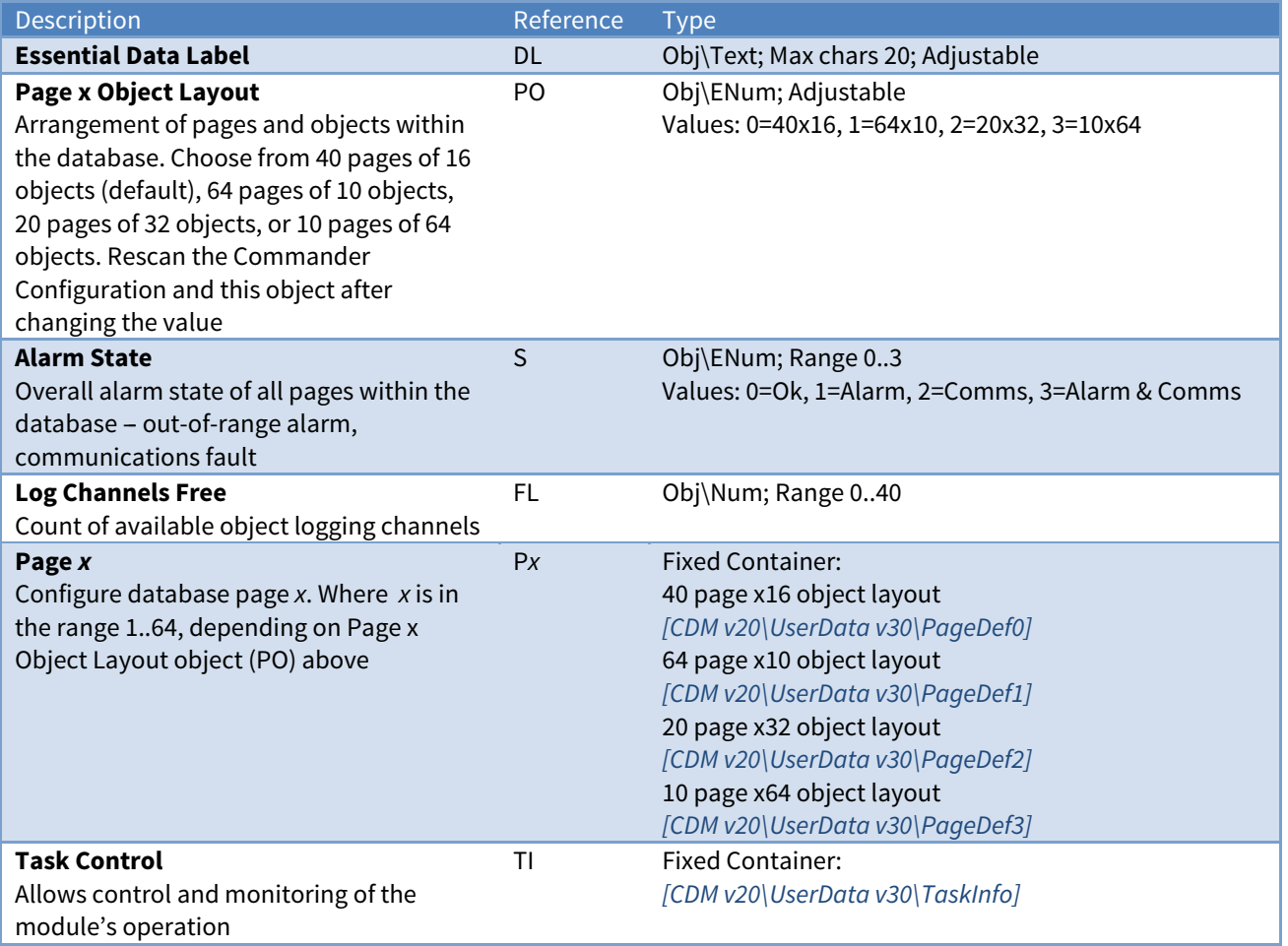

## Essential Data Page Configuration

Object Type: [CDM v20\UserData v30\PageDef0] Object Type: [CDM v20\UserData v30\PageDef1] Object Type: [CDM v20\UserData v30\PageDef2] Object Type: [CDM v20\UserData v30\PageDef3]

The Essential Data Page object contains the configuration for a page within [Commander's database of](#page-19-0)  [values](#page-19-0). Each page has a label, access security, remote object prefix, and up to 64 objects.

The Remote Object Prefix (RP), if set, applies a root object to all remote objects within the page. It allows the page to deal with a particular container object, for example an energy meter or fan coil, without the need to enter the full object reference. A benefit of this is that the same page can be copied and used like a template for similar devices. Then by only changing the Remote Object Prefix the same information from an energy meter or fan coil at a different address can be accessed.

When the Remote Object Prefix (RP) is set, then Essential Data uses this to optimize communications in a fault condition. When Object 1 (O1) is in a communications fault alarm state, then only this object on the page performs the remote action – the other objects on the page will automatically fail. Once this first object is communicating again, then normal operation will resume.

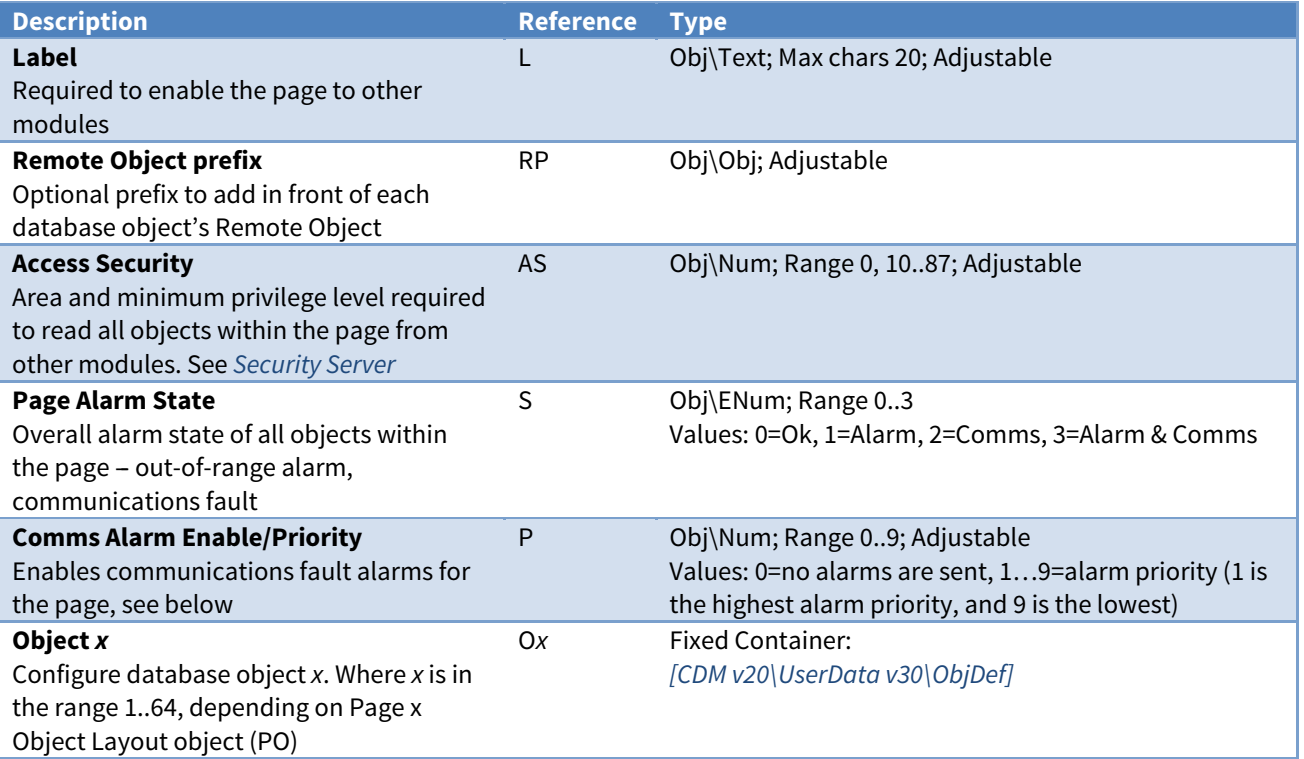

#### Alarm Fields

Alarms can be sent by the page to indicate the communication state of objects within the page.

The Essential Data module places the following information into the North-format fields:

**System** - from the Essential Data Label object (DL)

**Point** – from the page's Label object (L)

Condition - either 'Communications Fault' or 'Communications Ok'

**Priority** - set using Comms Alarm Enable/Priority object (P)

**Date & Time** - from Commander

#### Alarm Examples

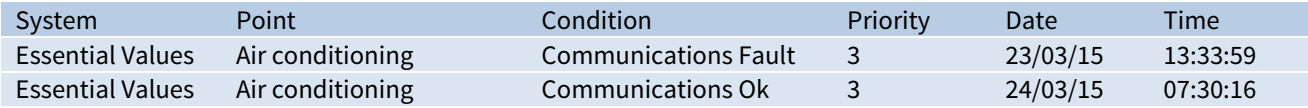

# <span id="page-50-0"></span>Essential Data Object Configuration

Object Type: [CDM v20\UserData v30\ObjDef]

Essential Data Object contains the configuration for an object within [Commander's database of values](#page-19-0).

Essential Data allows the engineer to configure a list of values that other Commander modules can then distribute - as web pages, as BACnet points, as Modbus points, on Zip displays...

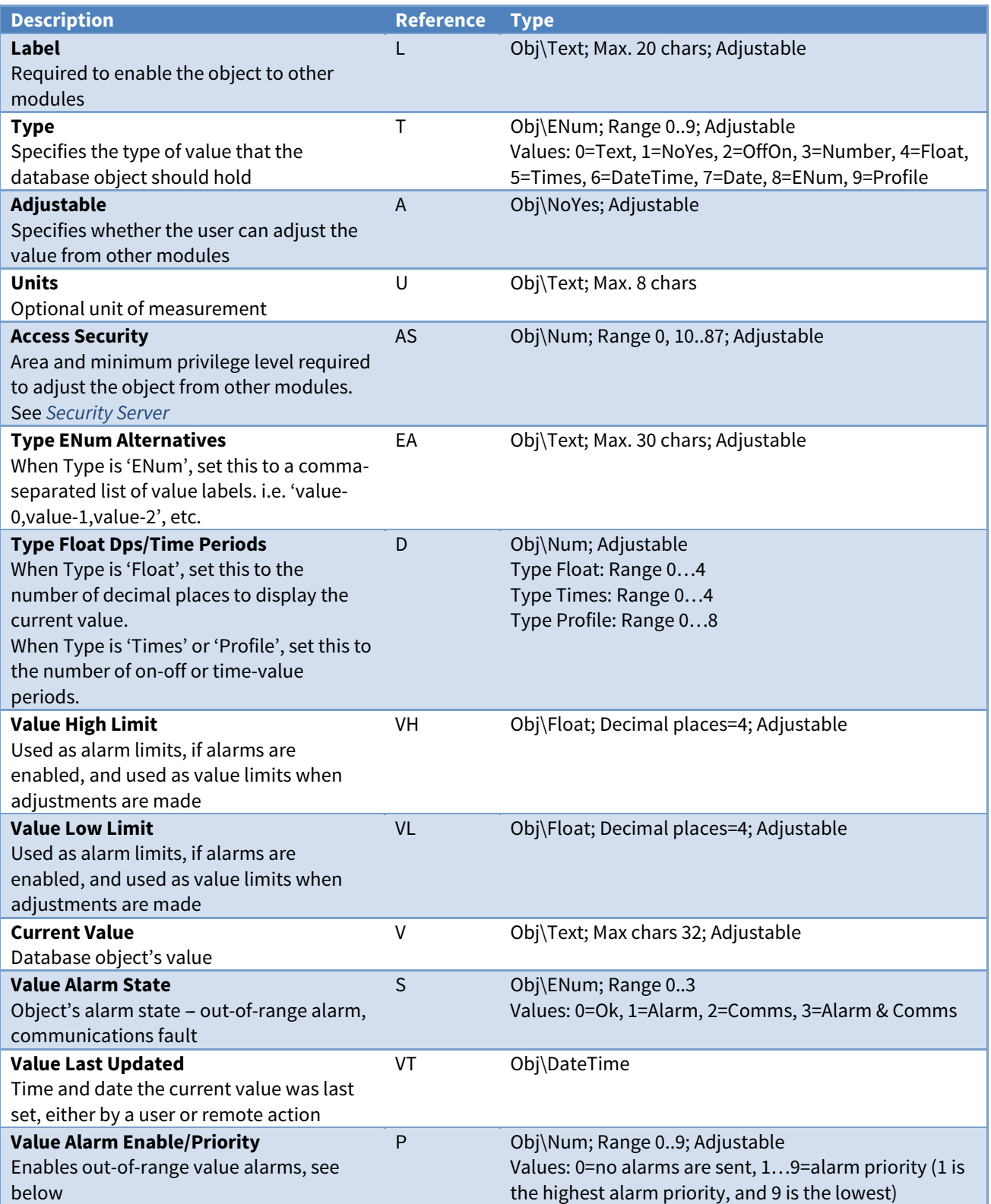

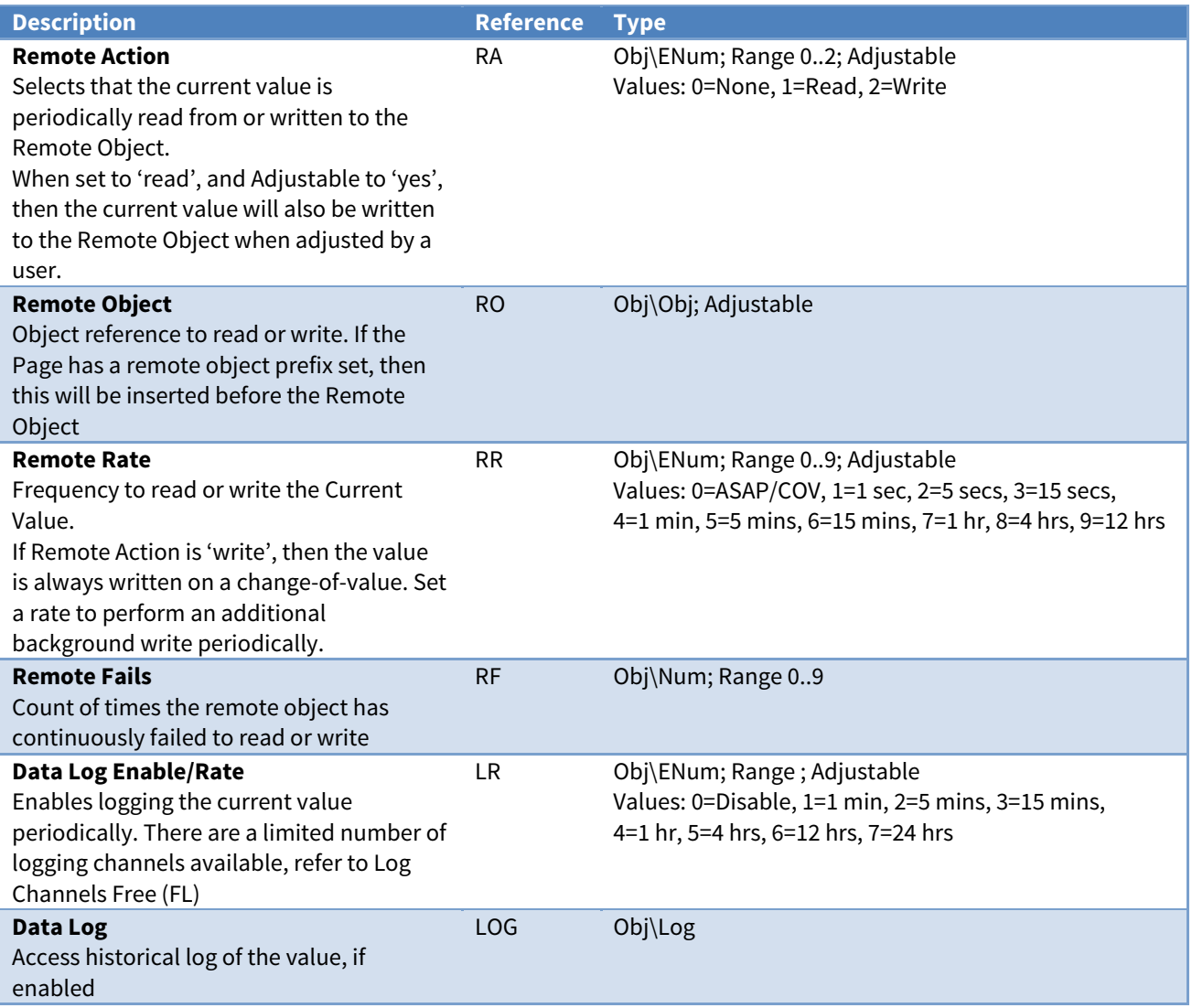

#### Alarm Fields

Alarms can be sent by an object to indicate an out-of-range value alarm state.

The Essential Data module places the following information into the North-format fields:

**System** - from the Essential Data Label object (DL)

**Point** - from page Label (L), then ' - ', and then the object Label (L)

**Condition** - either 'Alarm' or 'Ok'

**Priority** - set using Value Alarm Enable/Priority object (P)

**Date & Time** - from Commander

#### Alarm Examples

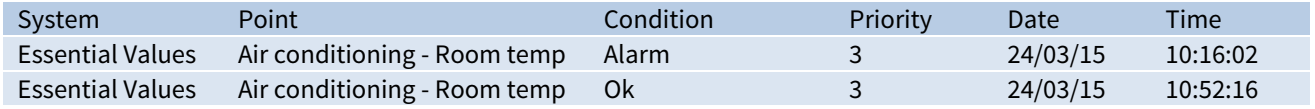

## Essential Data Task Control

Object Type: [CDM v20\UserData v30\TaskInfo]

#### The Essential Data Task Control object is used to control and monitor the operation of [Commander's](#page-19-0)

#### [database of values](#page-19-0).

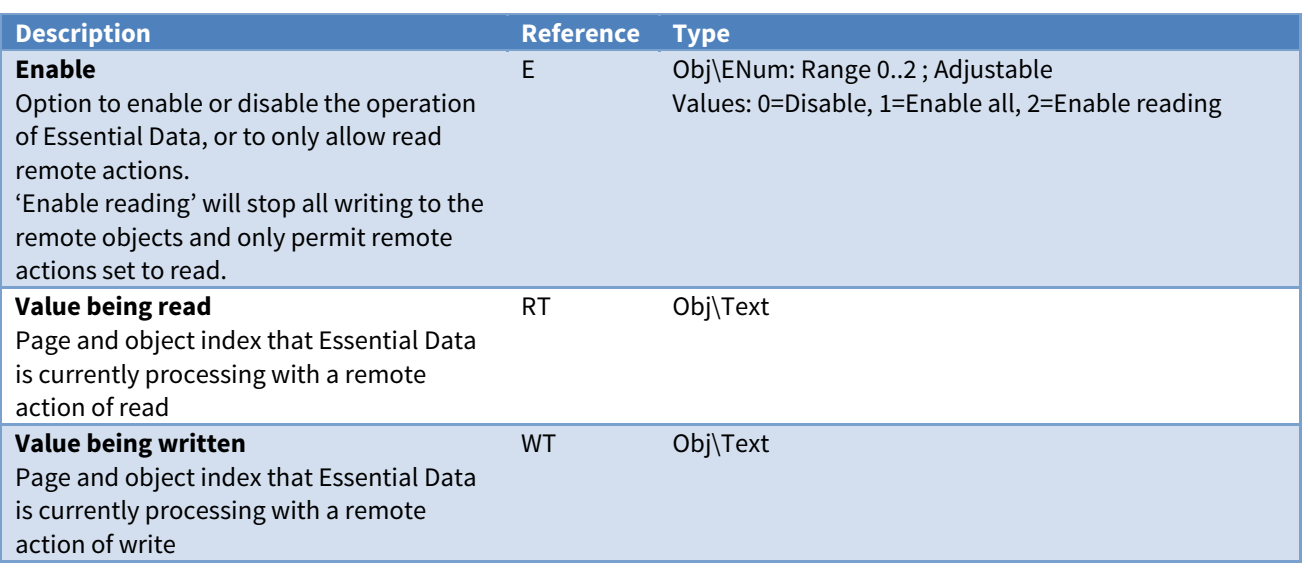

# <span id="page-53-0"></span>Time Control Configuration

Object Type: [CDM v20\CalTimer v20]

#### A Time Control Configuration object contains a label and access security objects for [Commander's](#page-21-0)

#### [calendar, timers and profilers](#page-21-0).

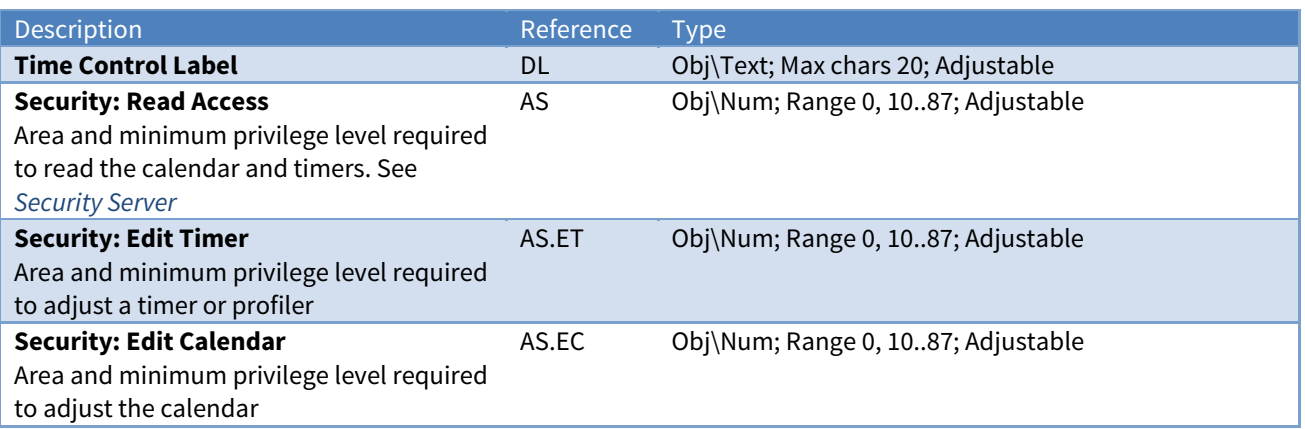

### <span id="page-54-0"></span>ObVerse Processor Configuration

Object Type: [CDM v20\OBVProcess v11] Object Type: [CDM v20\OBVProcess v10]

An ObVerse Processor Configuration contains an object to engineer the strategy within the [ObVerse](#page-22-0)  [Processor](#page-22-0). Use the North ObvEditor application to create and edit a cause-and-effect strategy.

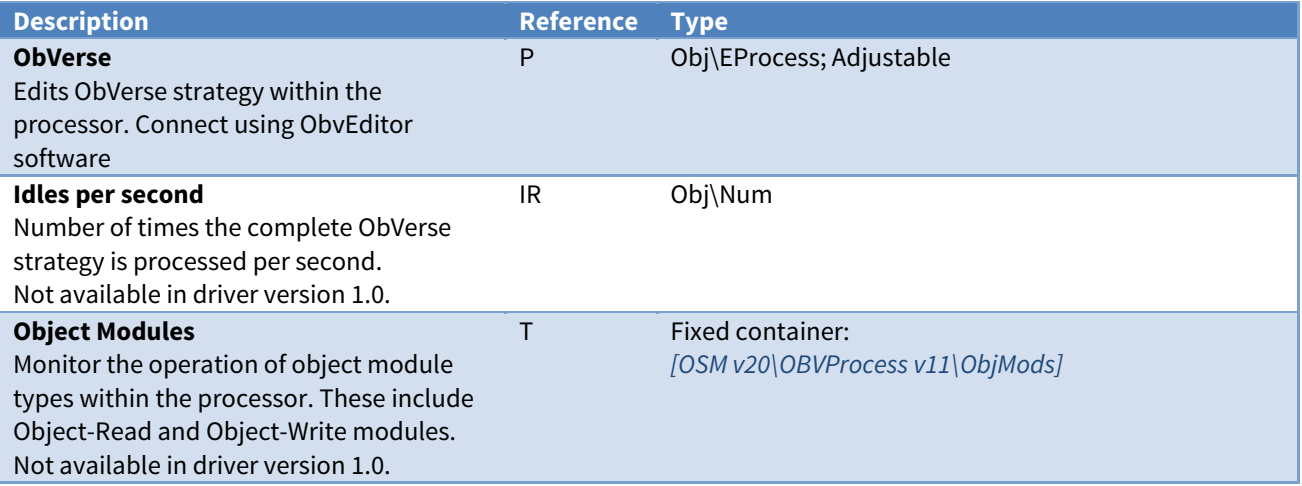

#### Alarm Fields

Alarms can be sent by any alarm module within the ObVerse strategy. Refer to ObVerse Manual: Standard Processor for more information on the alarm module.

The ObVerse Processor places the following information into the North-format fields:

**System** - from label of the process Point - from alarm module's point object **Condition** - from alarm module's condition field **Priority** – from alarm module's priority field **Date & Time** - from Commander

#### Alarm Examples

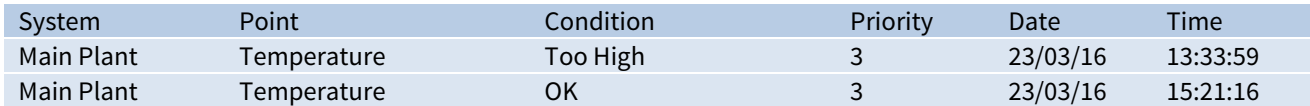

## ObVerse Object Modules

Object Type: [CDM v20\OBVProcess v11\ObjMods]

ObVerse Object Modules contains objects to enable and monitor the operation of object modules types within the processor. These modules perform a remote object operation and include the Object-Read, Object-Write, and Alarm modules.

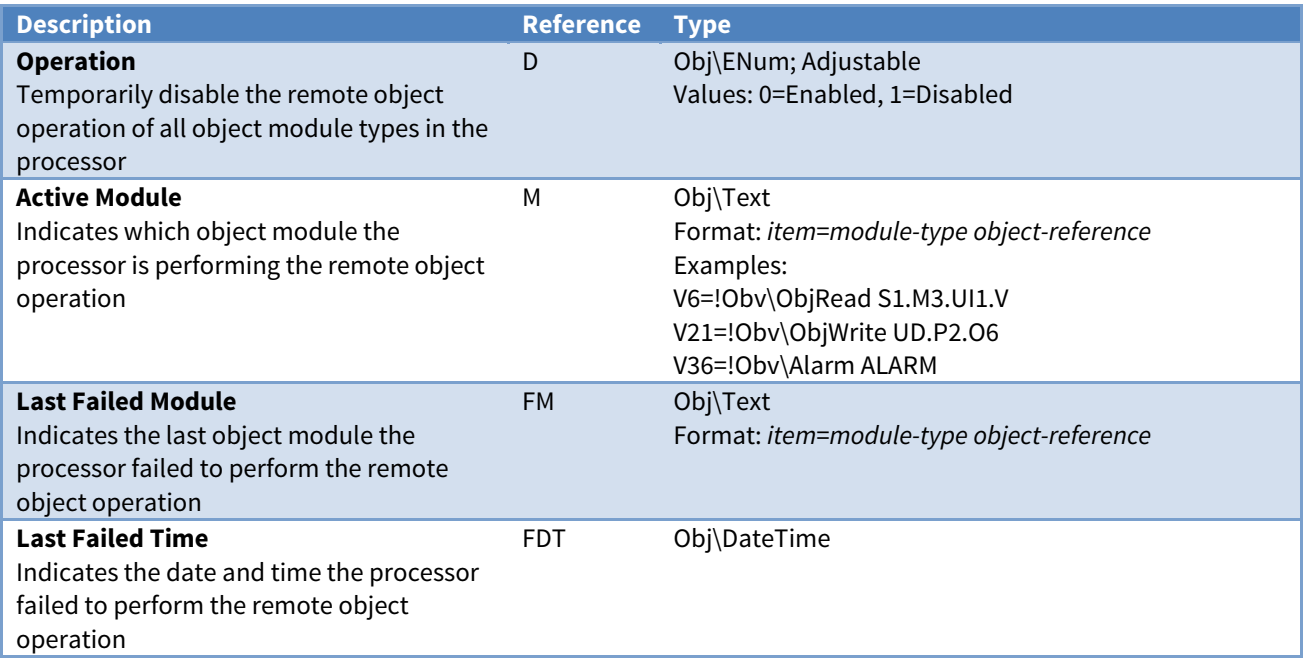

# <span id="page-56-0"></span>Security Server Configuration

Object Type: [CDM v20] TokenMax v20]

#### A Security Server Configuration contains objects to set a label, and the number of users stored by

#### [Commander's Security Server](#page-26-0).

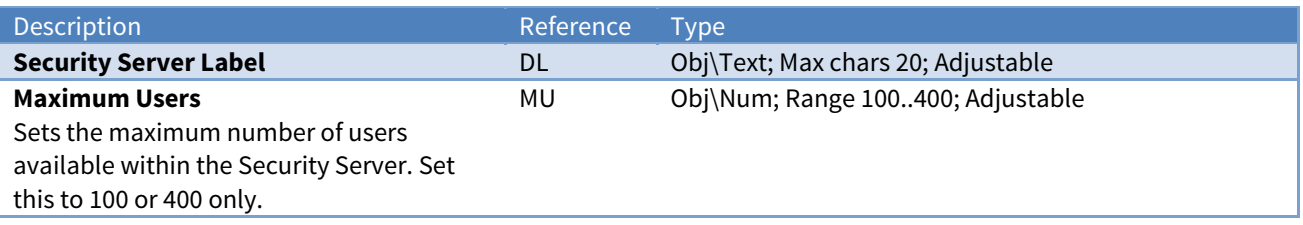

# <span id="page-57-0"></span>Data Transfer Configuration

Object Type: [CDM v20\TransMax v14]

A Data Transfer Configuration object enables the [transferring of values by Commander](#page-18-0), and contains objects to set the maximum transfers available and to monitor its operation.

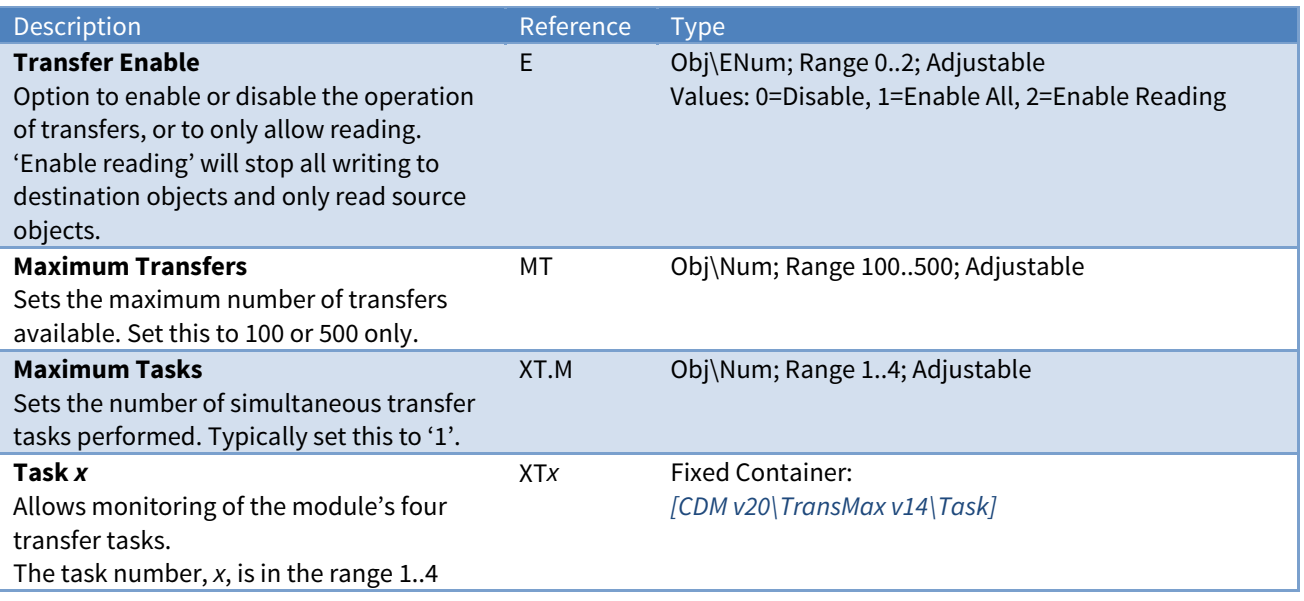

## Data Transfer Task

Object Type: [CDM v20\TransMax v14\Task]

A Data Transfer Task object contains information about a transfer task.

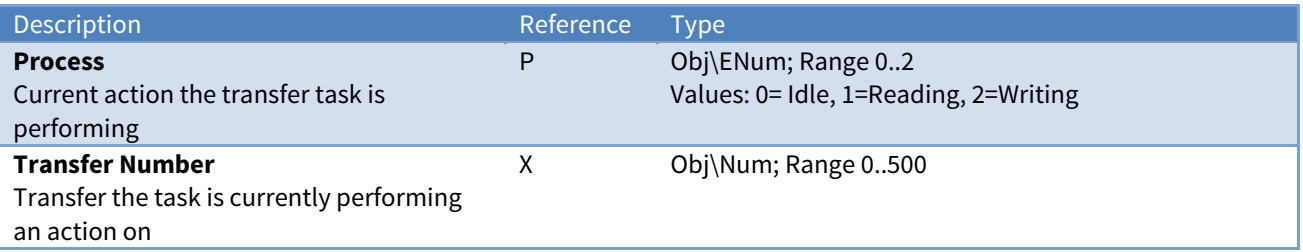

# <span id="page-58-0"></span>Alarm Delivery Configuration

Object Type: [CDM v20\AlmRoute v11]

An Alarm Delivery Configuration object contains a label for the [alarm delivery system](#page-23-0).

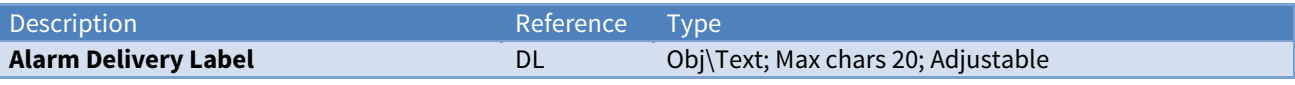

# <span id="page-59-0"></span>Alarm History Configuration

Object Type: [CDM v20\AlarmHistory v11]

#### An Alarm History Configuration object contains a system label and access security objects for

#### [Commander's alarm history list](#page-23-0).

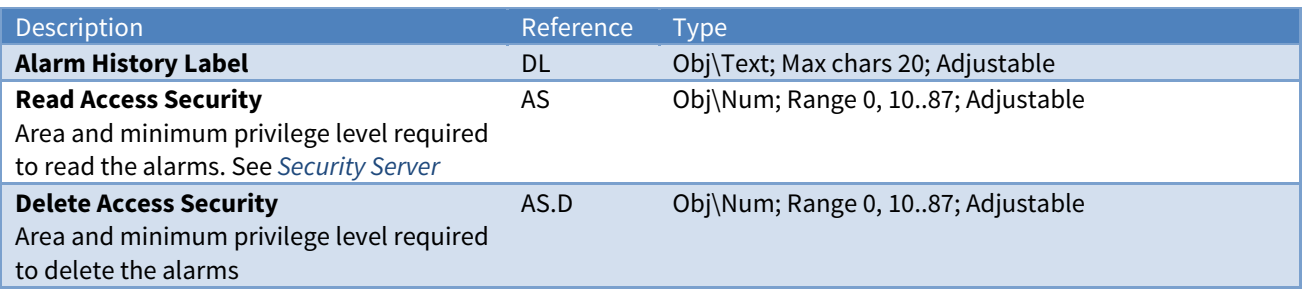

# <span id="page-60-0"></span>Alarm Email Configuration

Object Type: [CDM v20\AlmEmail v22]

An Alarm Email Configuration contains objects that set up how [Commander's alarm emailer](#page-24-0) connects to an SMTP relay server, and set up the six destinations to provide email addresses for recipients.

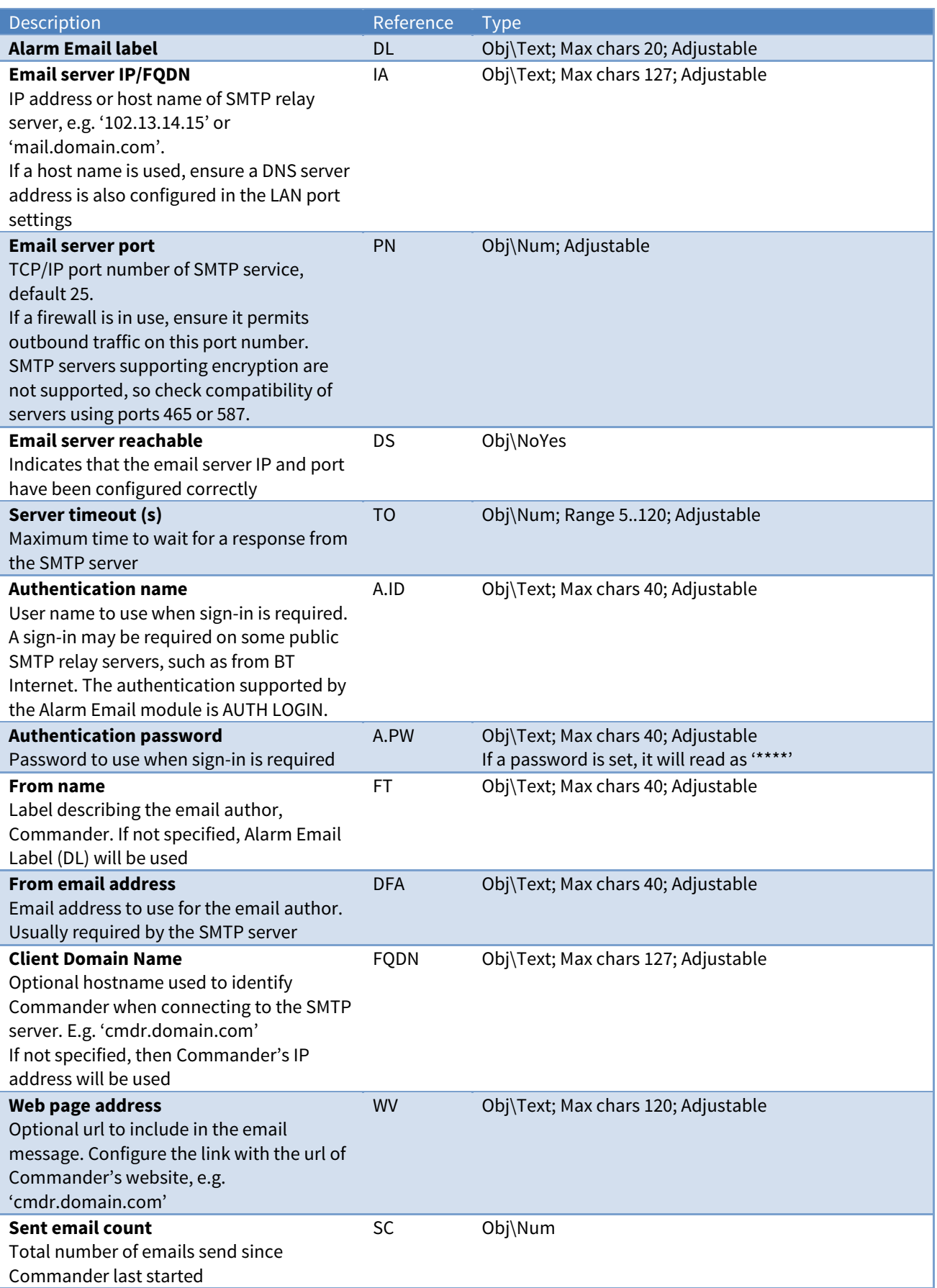

<span id="page-61-0"></span>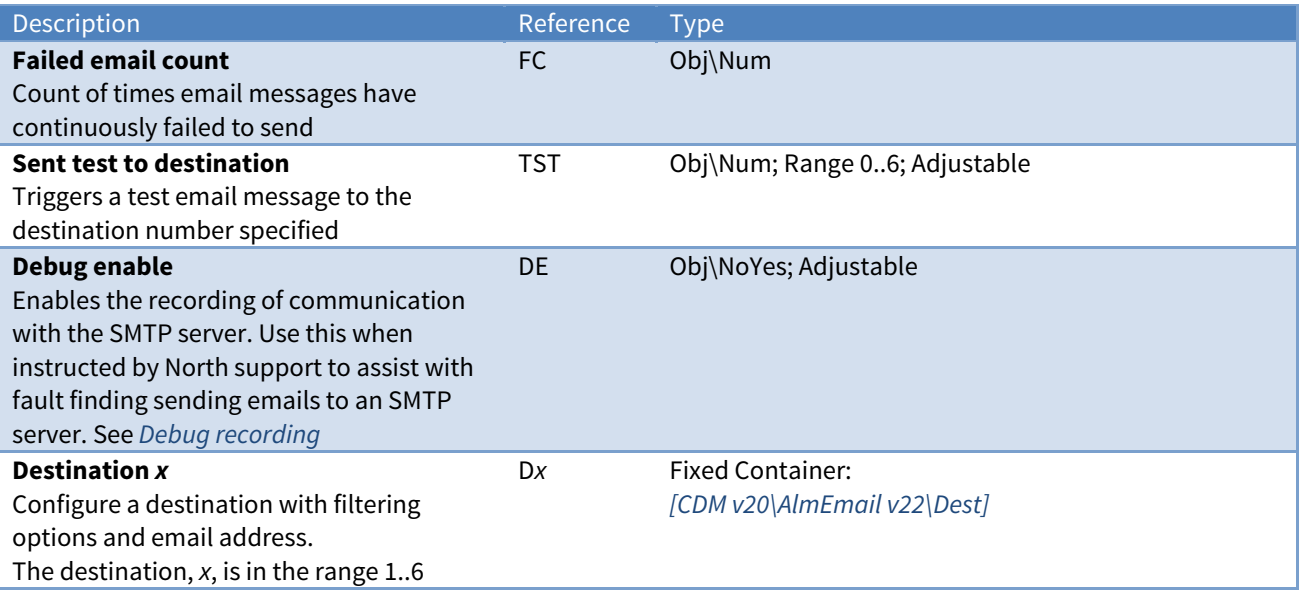

# <span id="page-62-0"></span>Alarm Email Destination Configuration

Object Type: [CDM v20\AlmEmail v22\Dest]

An Alarm Email Destination Configuration contains up to five addresses of where an alarm message is sent by [Commander's alarm emailer](#page-24-0). An optional comparison method can be specified to filter alarms received from the system's ALARM object.

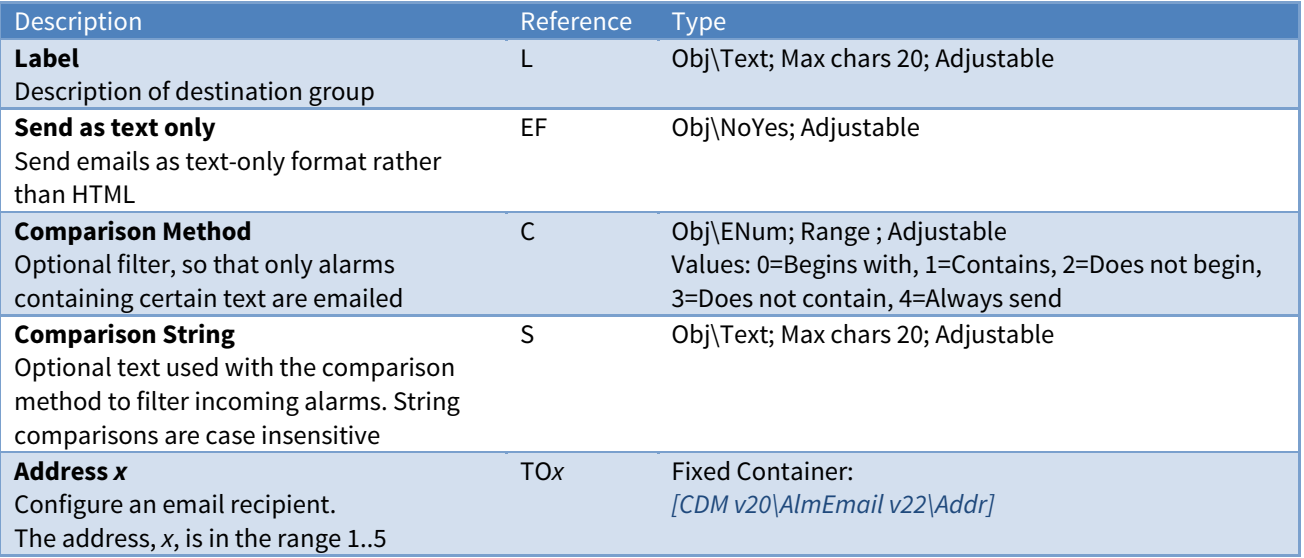

## Email Address Setup

Object Type: [CDM v20\AlmEmail v22\Addr]

An Email Address Setup object contains the following objects.

When the Fails (F) count reaches 3 for the address, then Enable (E) is set to 'No' and a destination failed alarm is sent.

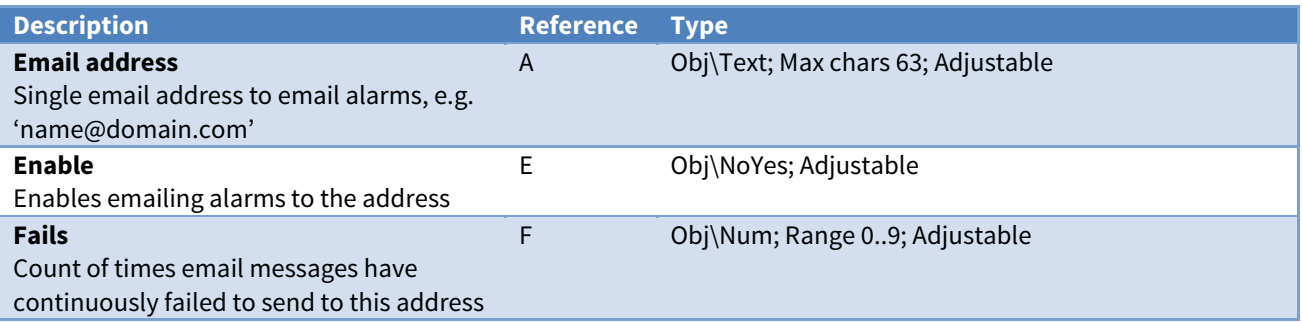

#### Alarm Fields

Alarms are sent by an address to indicate a fail state.

The Alarm Email module places the following information into the North-format fields:

**System** - from the Alarm Email Label object (DL)

**Point** – from the email destination's Label object (L), or 'Destination x' if no label is set, then ' - ', then the Email address (A)

**Condition** - set to 'Destination Failed'

**Priority** – set to '3'

**Date & Time** - from Commander

#### Alarm Examples

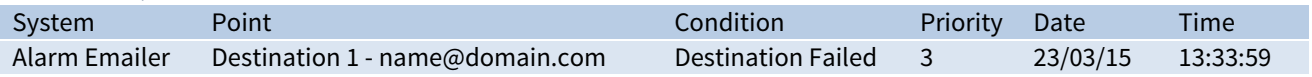

### <span id="page-64-0"></span>North IP Devices Configuration

Object Type: [CDM v20\IPBus v21]

A North IP Devices Configuration object manages a list of other Commanders, ObSys PCs, etc. that are available on the LAN or WAN. Refer to [Communicating with other North IP Devices](#page-25-0) for an introduction on this module.

North IP devices on the LAN can be discovered automatically. By default, new devices on the local network are found when the North IP Devices system object is scanned from engineering software. In addition to this, the list can be scanned immediately using the Scan device list object (AF).

Devices that are outside the local network, or use an encryption key, must be added to the device list manually.

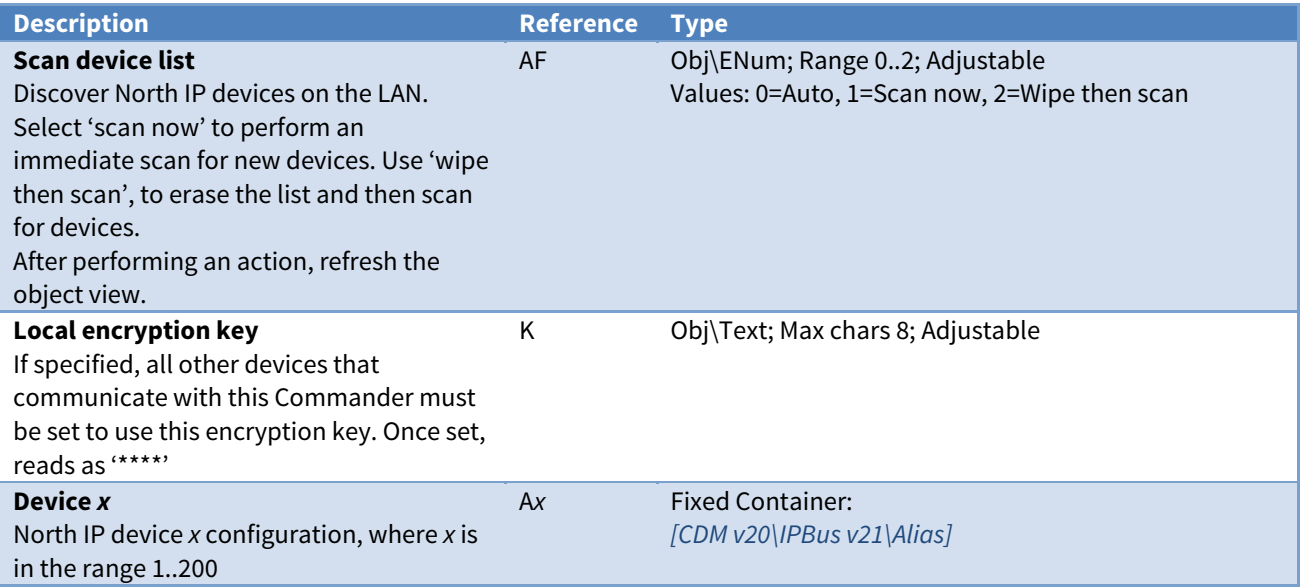

## North IP Device Configuration

Object Type: [CDM v20\IPBus v21\Alias]

A North IP Device Configuration object contains an object reference, IP address, and encryption key for a Commander, ObSys PC, etc.

The module can also periodically check communications with the other device, and generate an alarm message when communications fail.

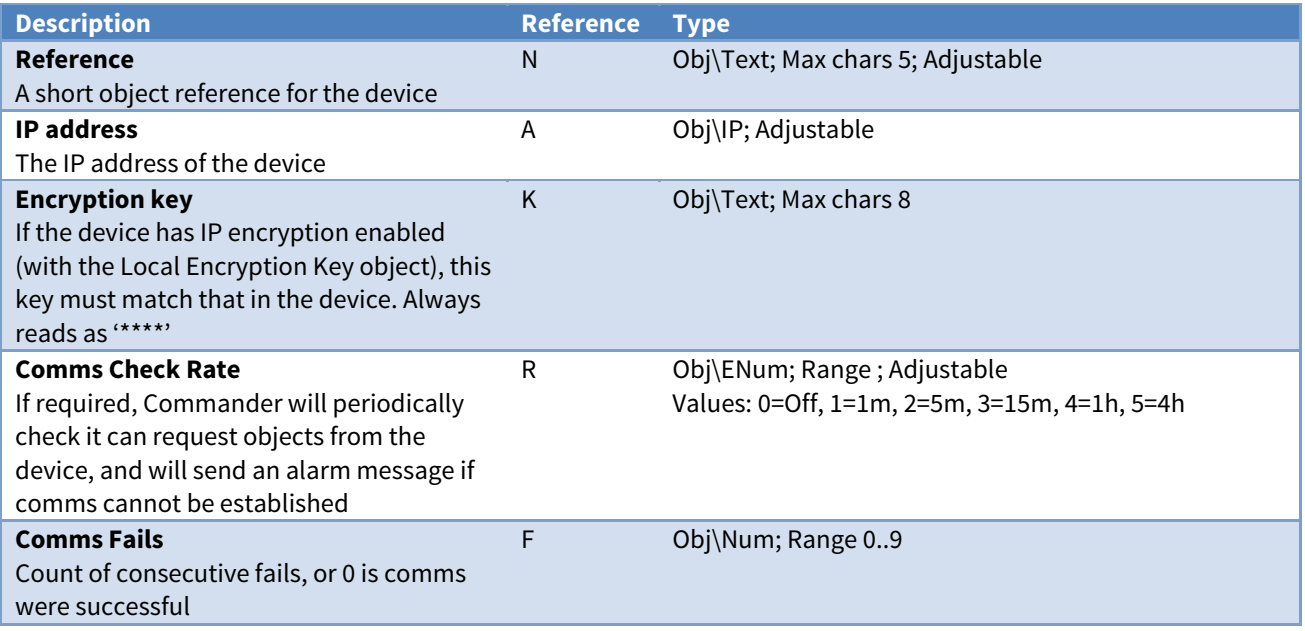

### Alarm Fields

Alarms can be sent by the module to indicate a communications failure when value of Comms Fail reaches 3.

The North IP Devices module places the following information into the North-format fields:

**System** - 'North IP Devices'

**Point** – from Reference (N), then ' at ', then the IP Address (A)

**Condition** – either 'Comms Fail' or 'Comms Ok'

Priority - '2'

**Date & Time** - from Commander

Alarm Examples

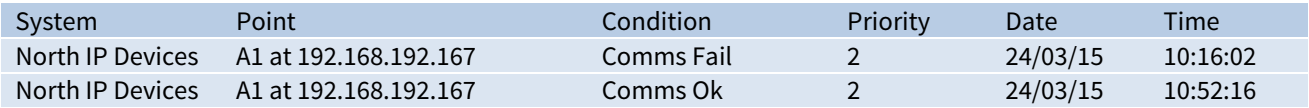

## <span id="page-66-0"></span>Telnet Setup

#### Object Type: [CDM v20\Telnet v10]

A Telnet Setup object controls access to Commander from Telnet clients elsewhere on the LAN.

When enabled, the session label is returned when a Telnet client opens the session. The client is then prompted for a user. If successfully authenticated, the session then asks which service the telnet client wants.

For information on establishing a Telnet session and the commands supported, refer to the [Telnet](#page-30-0) section.

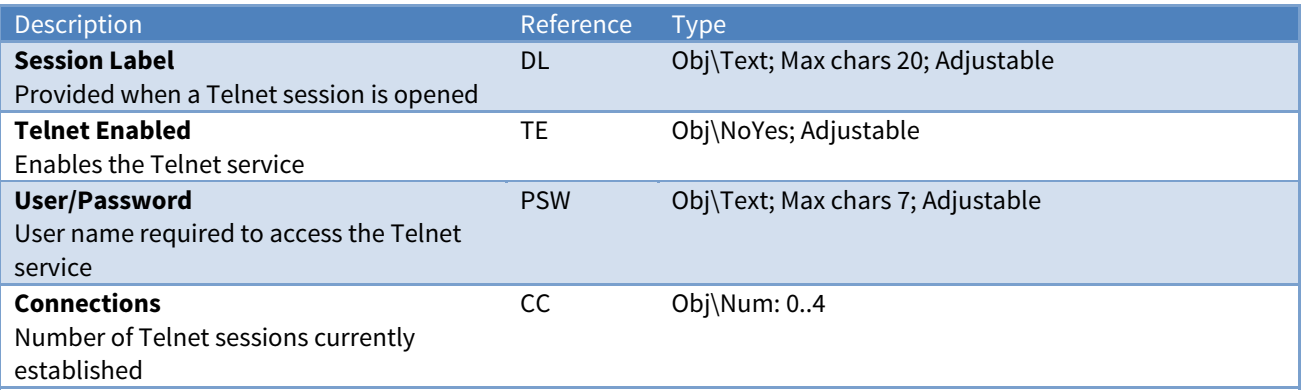

## <span id="page-67-0"></span>Essential Values

Object Type: [UserData\PageList]

The Essential Values object contains pages of values from [Commander's database of values](#page-19-0).

Configure the database using the [Essential Data Configuration](#page-47-0) object.

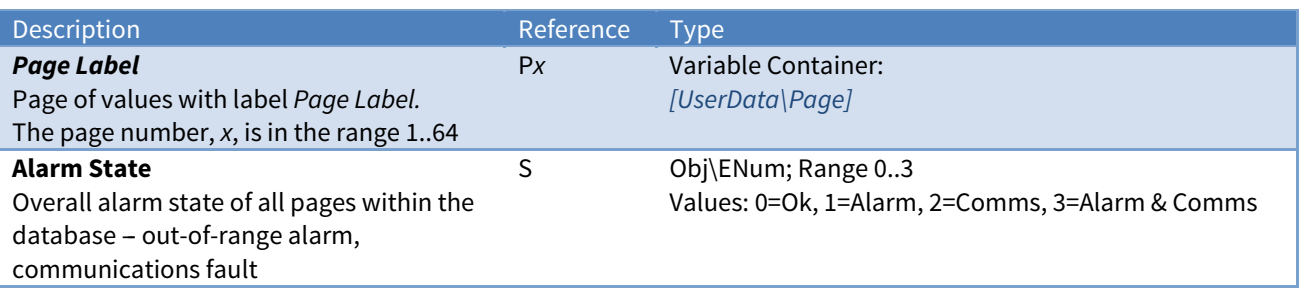

## Essential Values Page

Object Type: [UserData\Page]

An Essential Values Page object contains a value for each of the objects configured in the database.

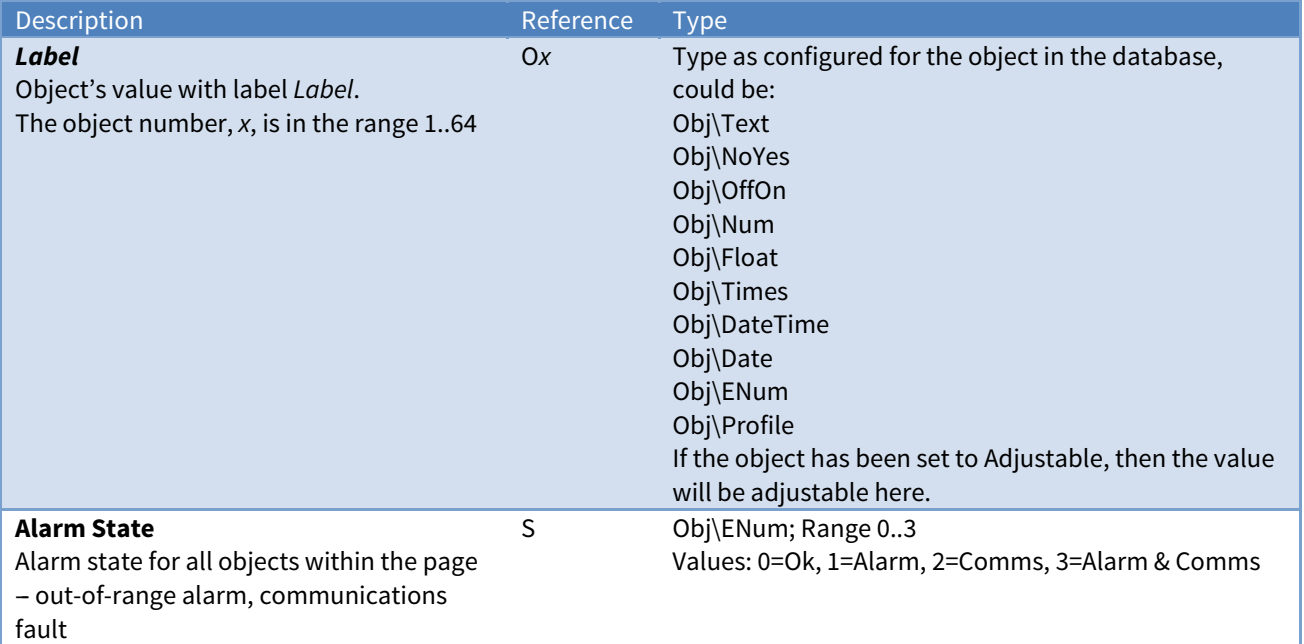

## <span id="page-68-0"></span>Time Control

#### Object Type: [CalTimer v20]

A Time Control object is used to provide time-based control. The control can be simple timer on-off control, for things such as lighting. The control can also be profile-based control, for things such as temperature set points.

For an overview, see the section on [Controlling using Time and Date](#page-21-0).

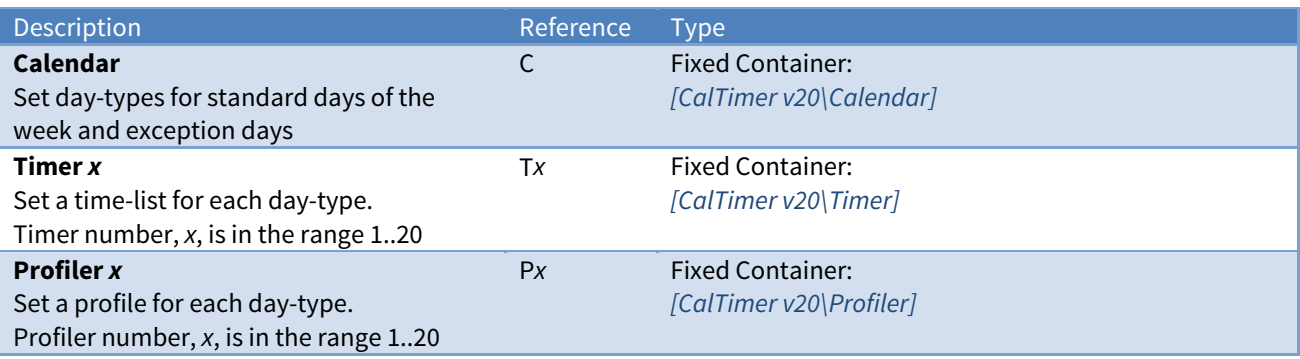

## Calendar

#### Object Type: [CalTimer v20\Calendar]

A Calendar object is used to determine today's day-type. This is calculated from a set of day-types based on the day-of-week, which can be overridden by a list of exception dates. Each day-type can be assigned a label. If necessary, rather than calculate today's day-type, a Calendar can read a day-type calculated by a Calendar in a different device.

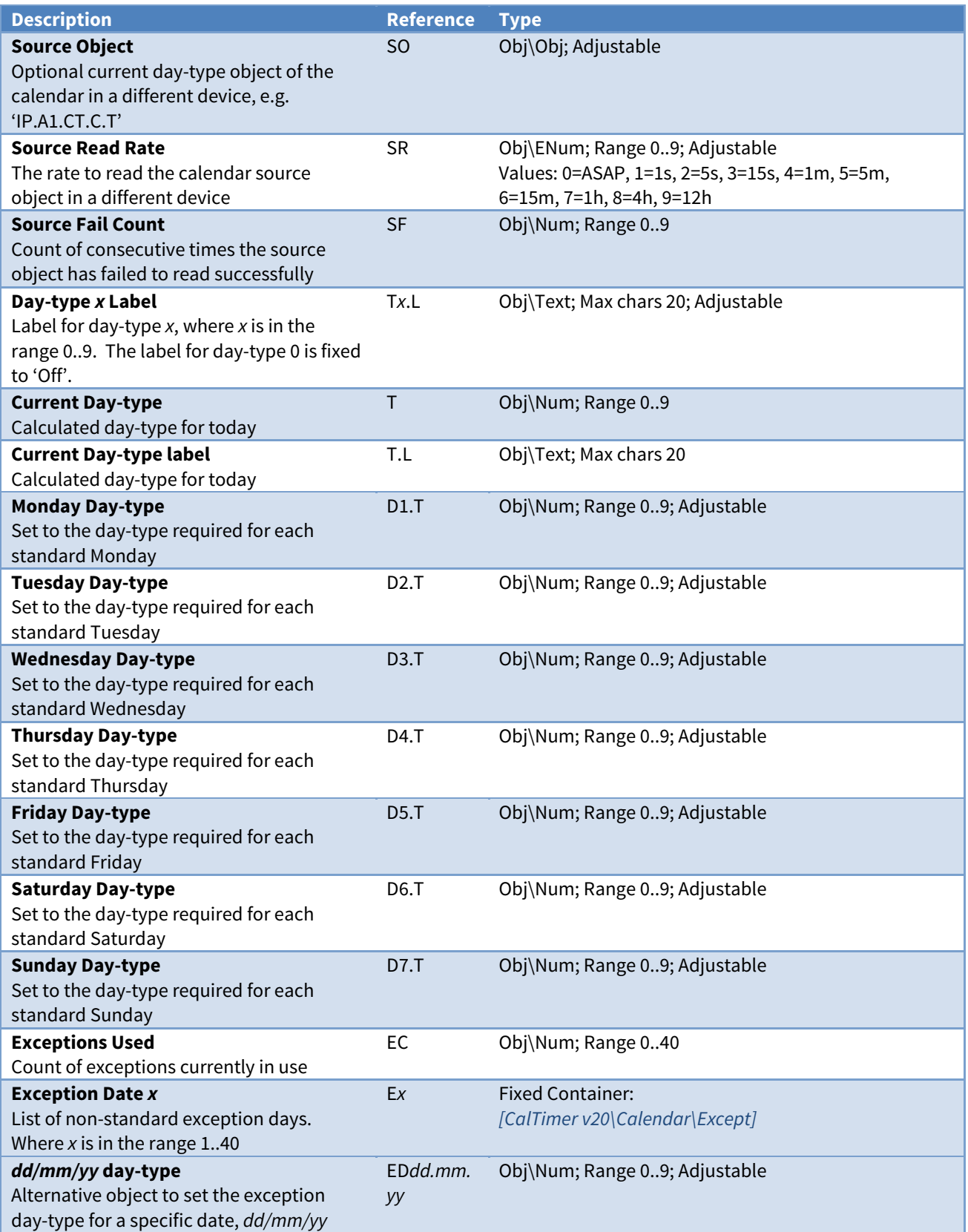

# <span id="page-70-0"></span>Calendar Exception Date

Object Type: [CalTimer v20\Calendar\Except]

A Calendar Exception Date contains the date and day-type to use on a specific exception day.

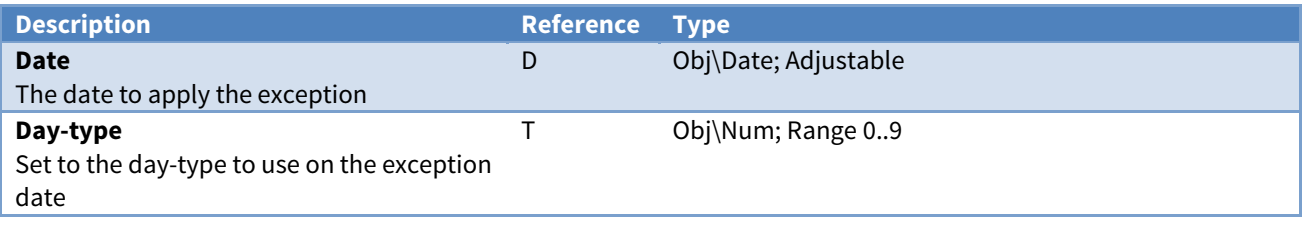

### <span id="page-71-0"></span>Timer

Object Type: [CalTimer v20\Timer]

A Timer object uses today's day-type, from the Calendar, to select one of several on-off times to be used today. It uses the current time to determine from those on-off times to determine whether it should be on or off at this time. It can calculate a profile, based on simple on and off values.

A Timer object contains the following objects:

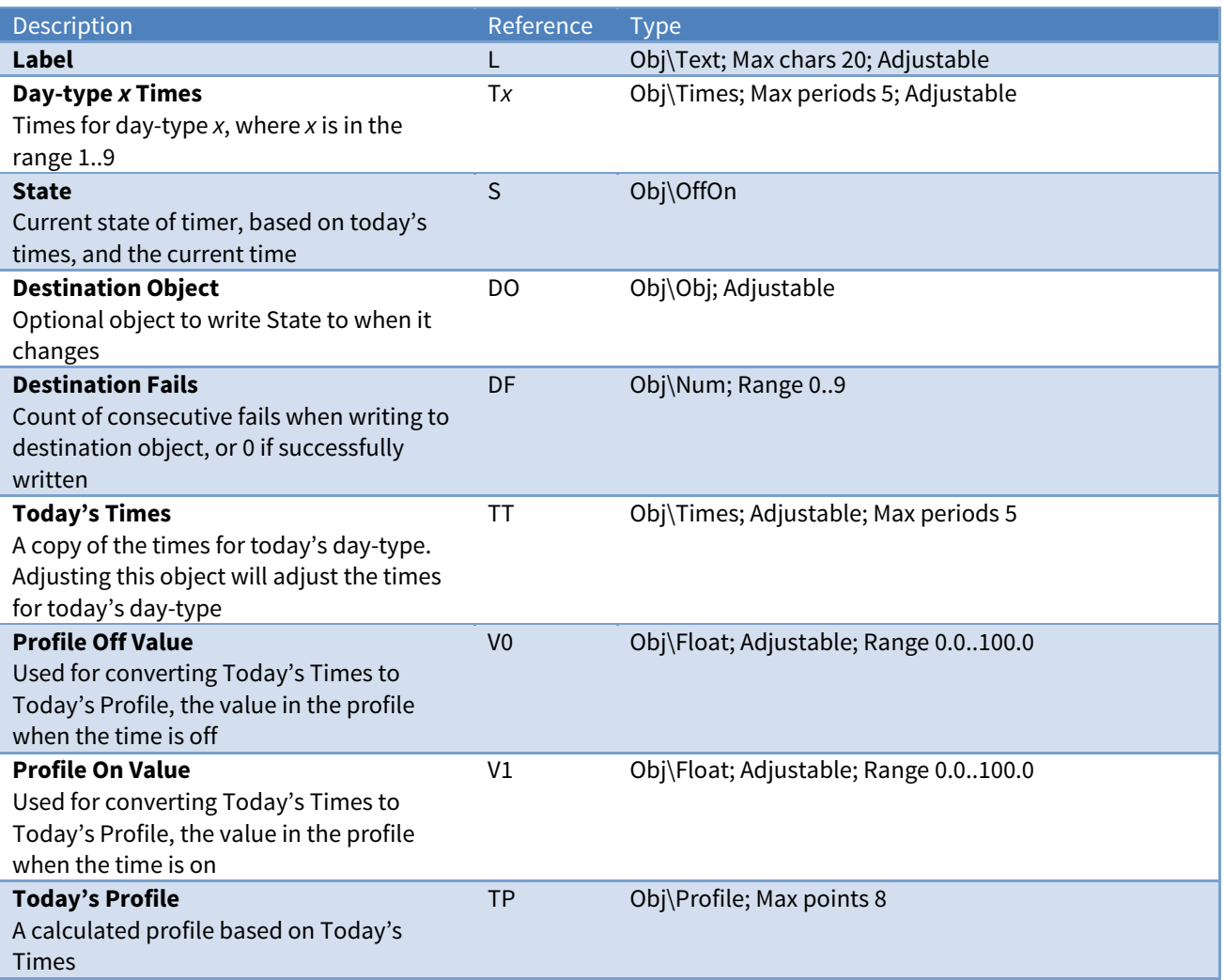
## Profiler

Object Type: [CalTimer v20\Profiler]

A Profiler uses todays's day-type, from a Calendar, to select one of several profiles to be used today. It then uses the current time to determine the value at this moment in time. It can also calculate a set of on-off times, based on a switch level.

A Profiler object contains the following objects:

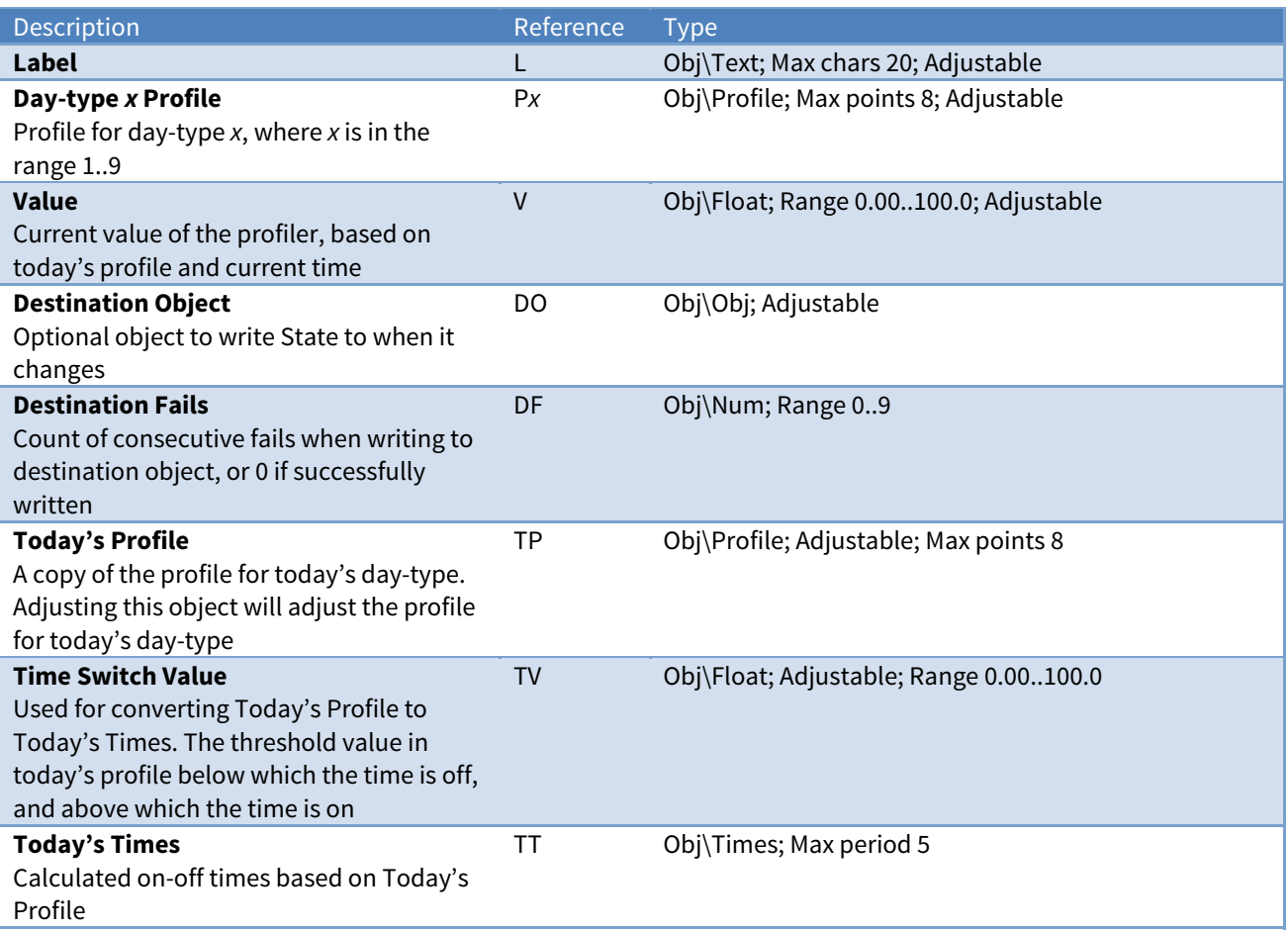

## ObVerse

#### Object Type: [ObVerse\Process]

The ObVerse object contains a list of the public properties available within the ObVerse processor.

The public properties are defined by the engineer of the ObVerse, so cannot be listed here. Instead, we list an object for each property type available.

Objects may be adjustable depending on the ObVerse. If the property is linked to the output of a module, then the module controls the value of the property, and so the property is not adjustable here. If the property has no module output linked to it, then the property is adjustable here.

For more information, refer to the ObVerse Manual - Standard Processor document.

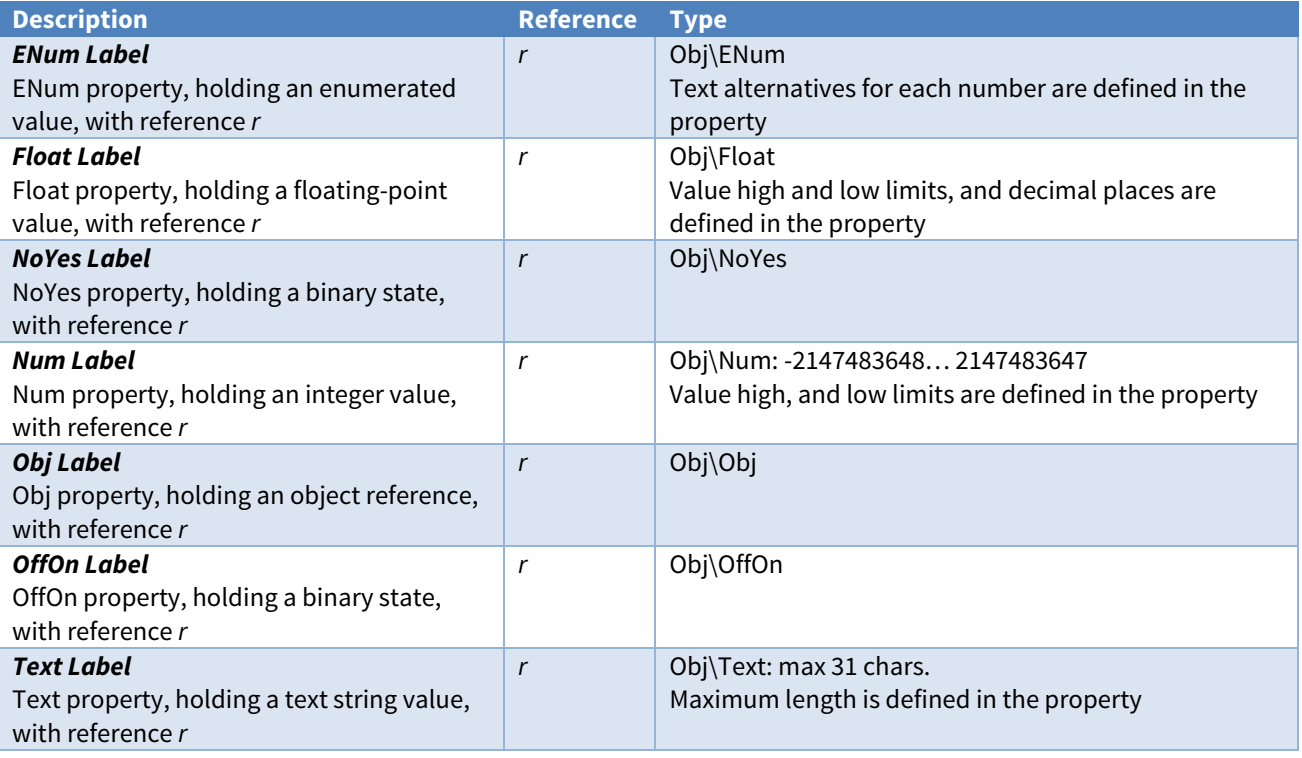

## <span id="page-74-0"></span>Security Server

Object Type: [TokenMax v20\100] Object Type: [TokenMax v20\400]

The Security Server object provides user authentication to Commander and connected devices. For an overview, refer to the [Security Server](#page-26-0) section.

Use the Editor Sign-in object to sign-in before configuring users and groups in the server.

Set the maximum users available in the server using the [Security Server Configuration](#page-56-0) object.

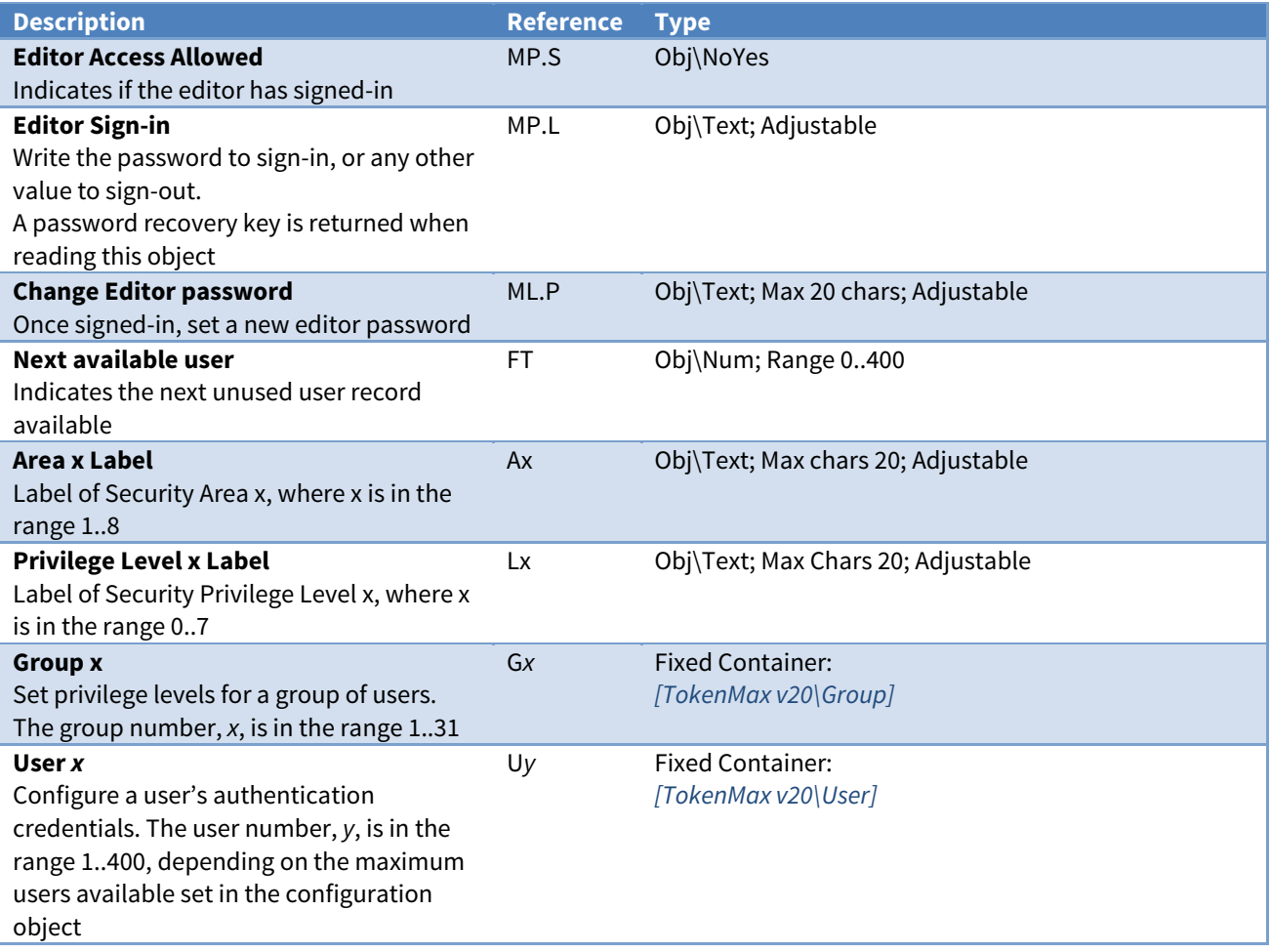

## Security Server Group

Object Type: [TokenMax v20\Group]

A Security Server Group object contains privilege levels for a [group of users](#page-26-0).

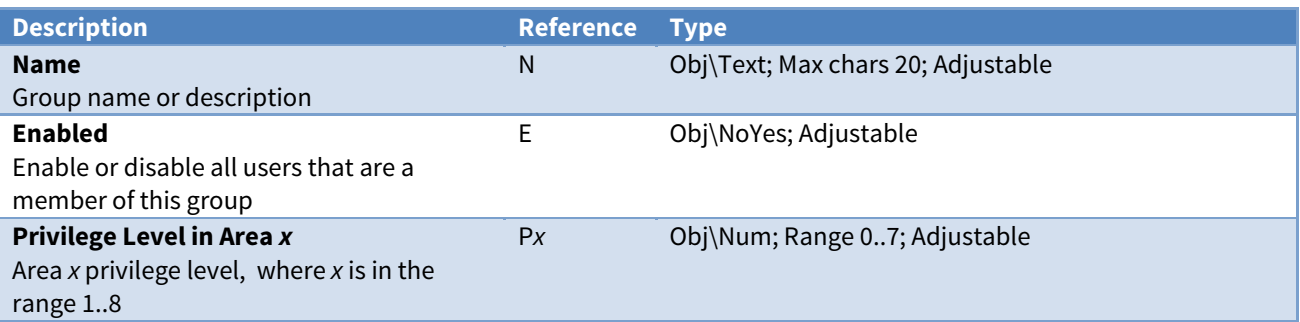

## <span id="page-75-0"></span>Security Server User

Object Type: [TokenMax v20\User]

A Security Server User object contains [user information](#page-26-0) and credentials to provide authentication.

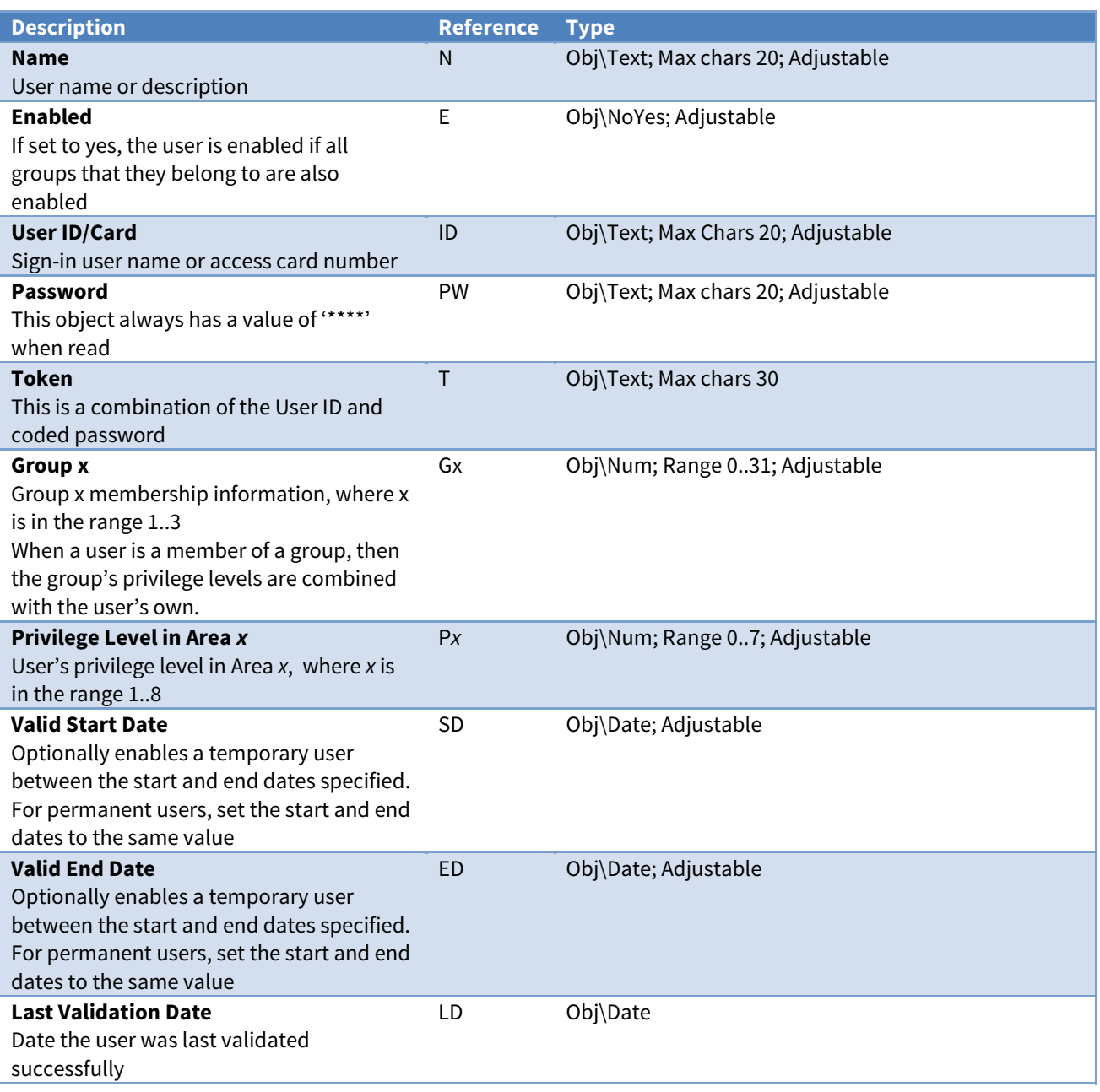

## <span id="page-76-0"></span>Data Transfer

Object Type: [TransMax v14\100] Object Type: [TransMax v14\500]

A Data Transfer object contains up to 500 transfers, where each transfer reads from one place and then writes to another. For an overview, see the section on [Transferring](#page-18-0) Values.

Set the maximum transfers available using the [Data Transfer Configuration](#page-57-0) object.

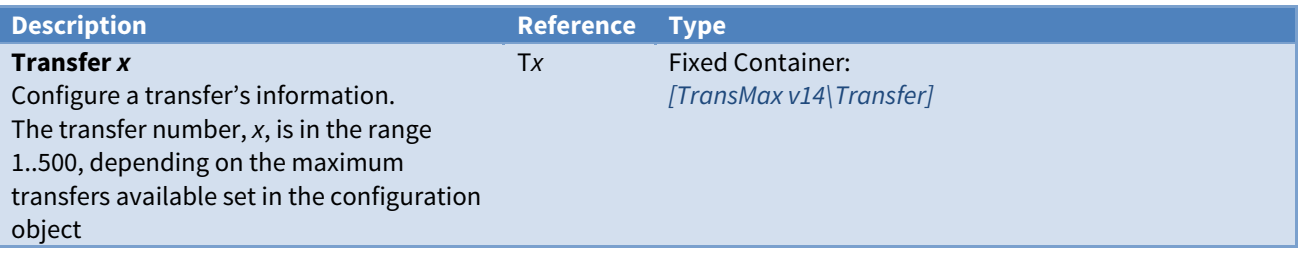

## Transfer

Object Type: [TransMax v14\Transfer]

#### A Transfer object contains the following objects:

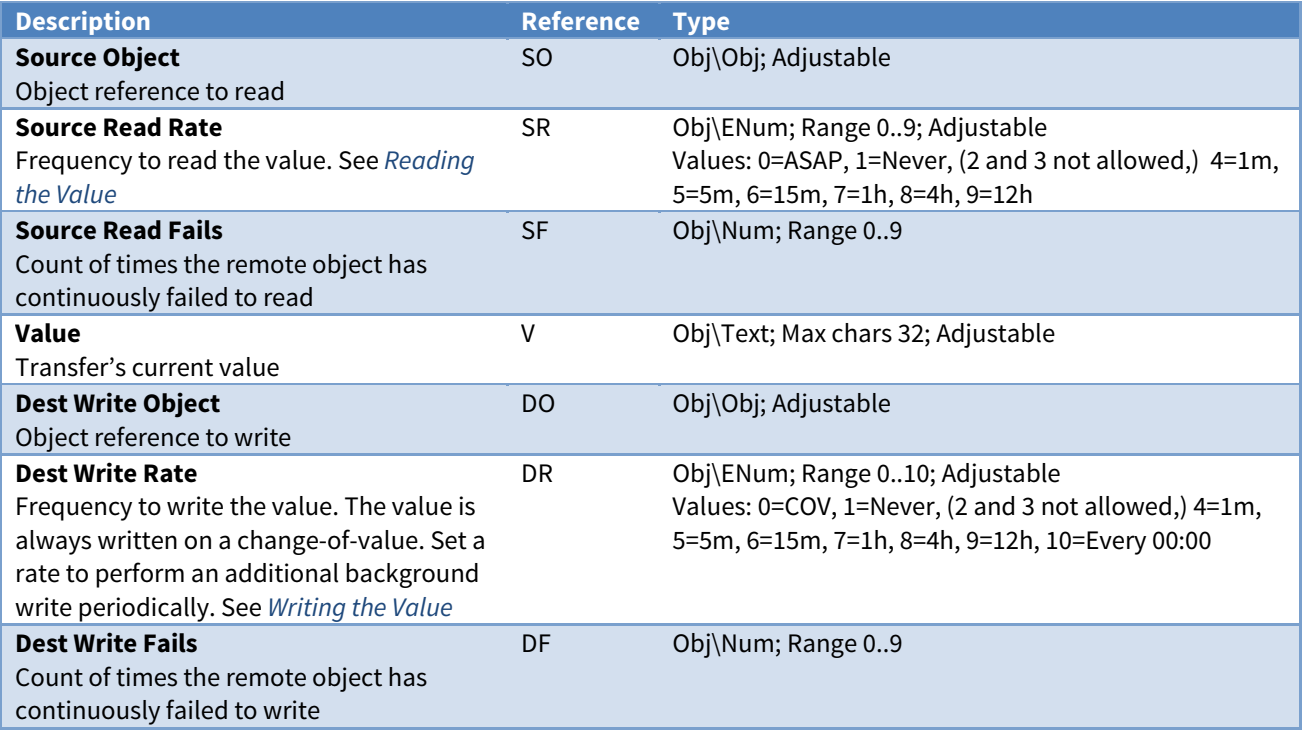

## <span id="page-77-0"></span>Alarm Delivery

Object Type: [AlmRoute v11]

The Alarm Delivery object contains 16 destinations to route North-format alarms received.

All alarms arriving, or being produced by Commander are passed to the ALARM object for distribution. For an overview, see the section on [Alarm Basics](#page-23-0).

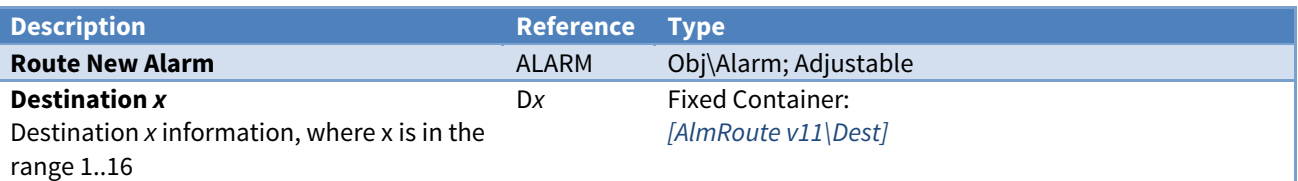

## Alarm Delivery Destination

Object Type: [AlmRoute v11\Dest]

#### An Alarm Delivery Destination object contains the following objects:

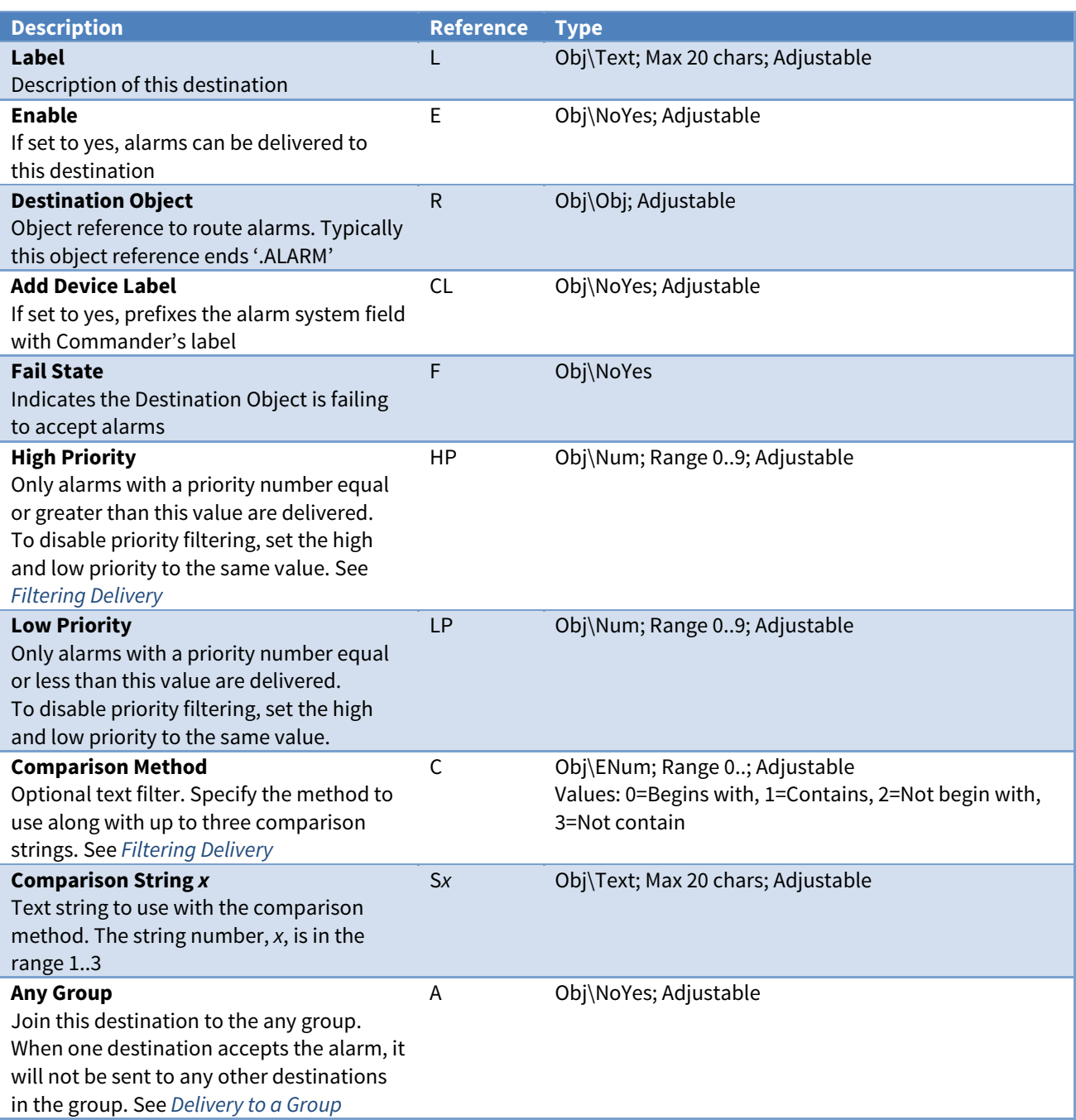

### Alarm Fields

Alarms are sent by the delivery destination to indicate a fail state.

The Alarm Delivery module places the following information into the North-format fields:

**System** - from the Alarm Delivery Label object (O.AR.DL)

**Point** – from the delivery destination's Label object (L), or 'Destination x' if no label is set

**Condition** - either 'Comms Fail' or 'Comms Ok'

**Priority** – set to '1'

**Date & Time** - from Commander

#### Alarm Examples

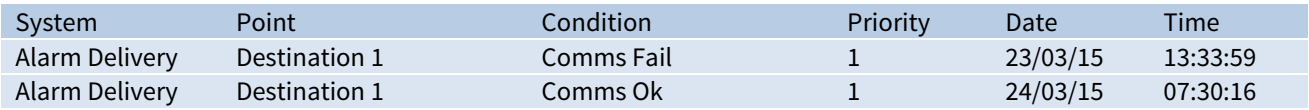

## Alarm History

Object Type: [AlarmHistory v11\100]

An Alarm History object contains a [list of the last 100 alarms](#page-23-0) received.

Deliver new alarms, using [Alarm Delivery](#page-77-0), to the ALARM object.

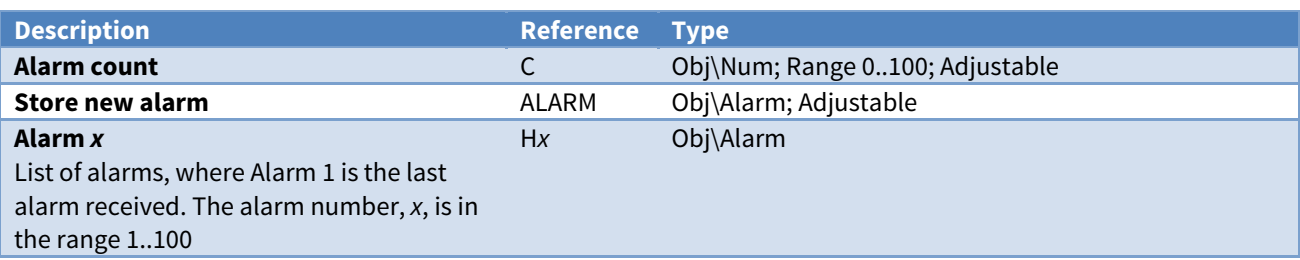

## <span id="page-80-0"></span>Alarm Emailer

Object Type: [AlmEmail v22]

An [Alarm](#page-60-0) Emailer contains six destinations to send alarms. The email destinations are set in the Alarm [Email Configuration](#page-60-0) object.

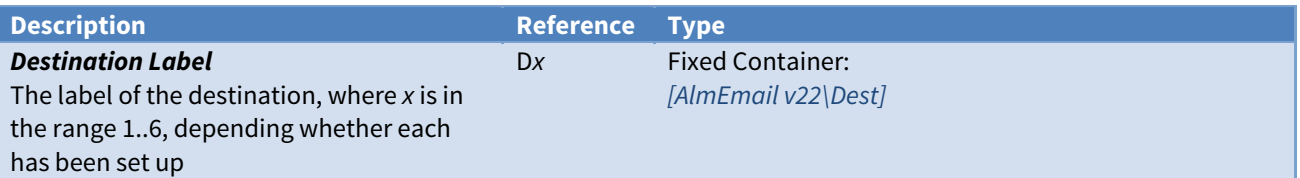

## Alarm Emailer Destination

Object Type: [AlmEmail v22\Dest]

An Alarm Emailer Destination object contains a queue of alarms to send via email to a destination.

Deliver new alarms, using [Alarm Delivery](#page-77-0), to the ALARM object.

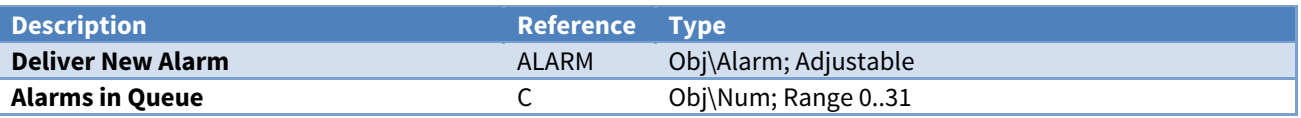

## Appendix A - Ethernet/IP Protocols

The RJ45 Ethernet port on Commander provides an IEEE 802.3 compliant 10Base-T full-duplex or halfduplex link, with auto-negotiation. The link supports auto MDI-X. Commander has an IEEE 802.3 compliant Medium Access Controller (MAC).

For information on a particular driver's IP port usage, refer to the driver manual.

### Address Resolution Protocol (ARP)

Commander supports ARP to determine IP-to-Ethernet mapping.

Table Size: 32. Request Timeout: 100ms. Entry Timeout: 1200s

Internet Control Message Protocol (ICMP)

Commander supports ICMP, and responds to the PING request.

### Dynamic Host Control Protocol (DHCP)

The DHCP client, if enabled by setting the Fixed IP address to '0.0.0.0', requests IP information from a DHCP server.

Ports used: UDP 67 (remote), UDP 68 (local). Requests: IP address, network mask, gateway address, DNS server address, NTP server address

#### Domain Name System Protocol (DNS)

If needed, the DNS client resolves fully qualified domain names by requesting from a DNS server.

Ports used: UDP 53 (remote), UDP ephemeral (local)

### Network Time Protocol (NTP)

If Commander has an NTP server address, it will try to synchronise its real-time clock.

Ports: UDP 123 (local and remote)

#### Telnet

If enabled, Commander supports an incoming Telnet session.

Ports used: TCP 23 (local)

#### Simple Mail Transfer Protocol (SMTP)

Once Alarm Emailer is configured, this SMTP client sends emails to the specified server.

Ports used: TCP 25 (configurable, remote), TCP ephemeral (local)

### Hypertext Transfer Protocol (HTTP)

The Web Server, if enabled, serves simple HTML pages when requested. Ports used: TCP 80 (local)

### North/IP

The North/IP Protocol allows North products that support IP networking to communicate.

Ports used: UDP 37926

### Trivial File Transfer Protocol (TFTP)

The TFTP protocol allows new CDMs and basecode to be downloaded into Commander. It is enabled only when the PROGRAM switch is on.

Ports used: UDP 69 (local)

# Appendix B - Pre-loaded Drivers

Commander contains several pre-installed drivers, and you can install others as necessary. Each driver comes in a CDM file, designed to work in one of the memory banks within Commander.

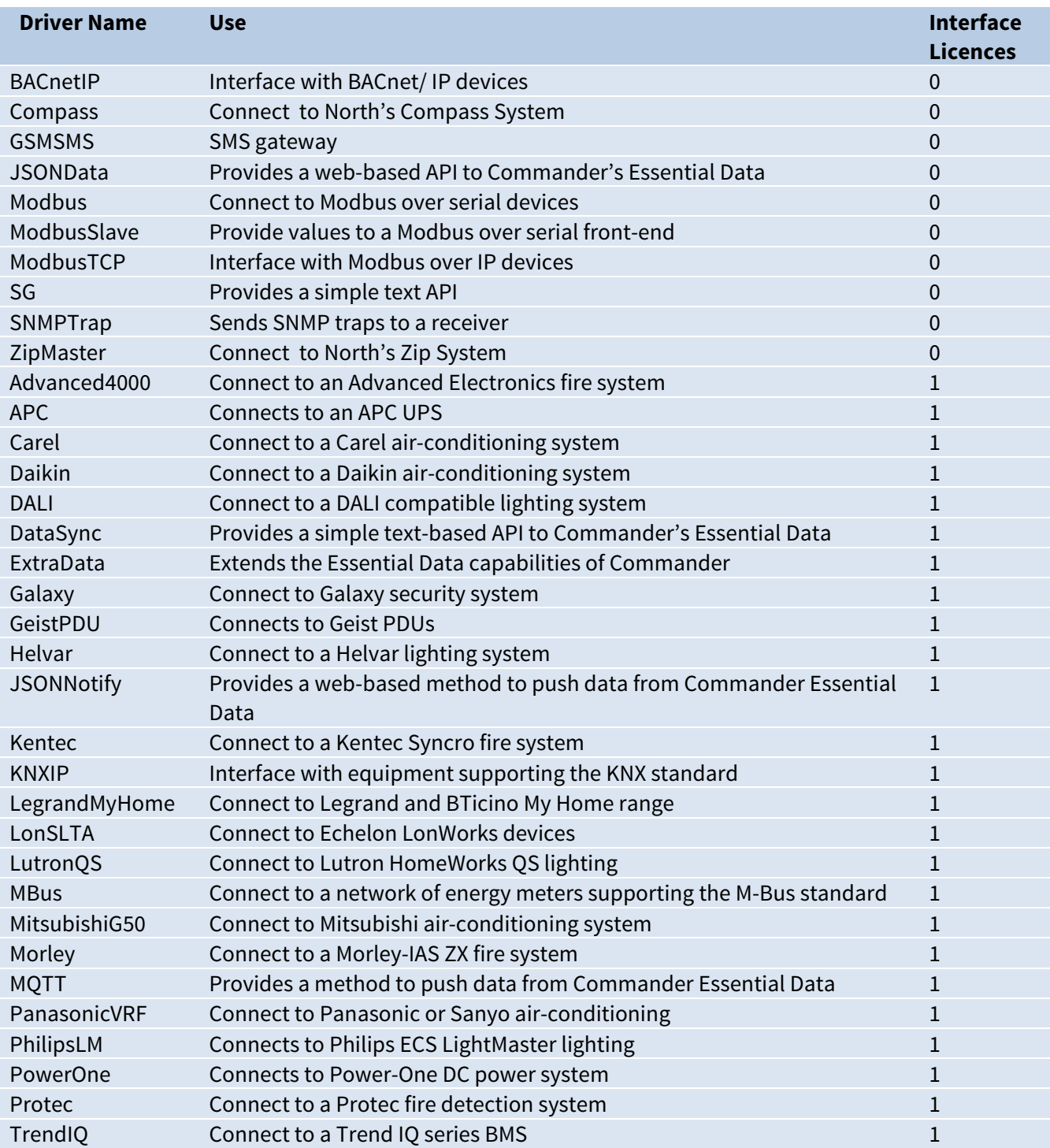

# Appendix C - PROGRAM switch

When the internal switch labelled PROGRAM is set ON, and Commander re-powered, the Commander enters 'program' mode, where the following happens:

- The TFTP service is enabled, allowing new/updated CDMs and base code to be downloaded, and written to flash memory.
- The TELNET service is enabled, with the user 'PROGRAM', allows access to both 'qr' service and 'ipc' service.
- The HTML web service is enabled, no sign-in is required (regardless of security), allowing access to all web-pages, and adjustment of any adjustable values.
- The HTML web service also enables the 'Configure' page, which allows the browser-user to specify the IP address information, along with other data.

# **Warranty**

North warrants goods of its manufacture as being free of defective materials and faulty workmanship for one year from the date of purchase. If this product should become defective please contact our support team. This warranty becomes invalid if the product has been tampered with or used in an environment that is unsuitable.

If you require further help, please contact our support team on +44 (0) 1273 694422, or visit [www.northbt.com/support](http://www.northbt.com/support)

# EMC Conformance

The design and manufacture of North products conforms to the appropriate Electromagnetic Compatibility (EMC) standards, but correct installation is required to ensure that performance is not compromised.

 $\epsilon$ 

# End of Life Recycling

### WEEE Directive

The WEEE Directive (2002/96/EC) requires the recycling of waste electrical and electronic equipment.

The crossed out wheelie bin symbol found on our products signifies that it should not be disposed of in general waste or landfill.

At the end of its life, return this product to your local supplier upon the purchase of equivalent new equipment, or dispose of it at designated collection points.

### Battery Directive

The Battery Directive (2006/66/EC) aims to reduce the environmental impact of the manufacture and use of batteries.

The removable lithium battery contained within this product is marked with the crossed out wheelie bin symbol. This signifies that it should not be disposed of as unsorted municipal waste at the end of its working life.

For further information on end of life recycling visit [www.northbt.com/go/weee](http://www.northbt.com/go/weee), or contact our support team on +44 (0) 1273 694422.

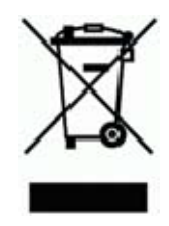

## Commander Versions

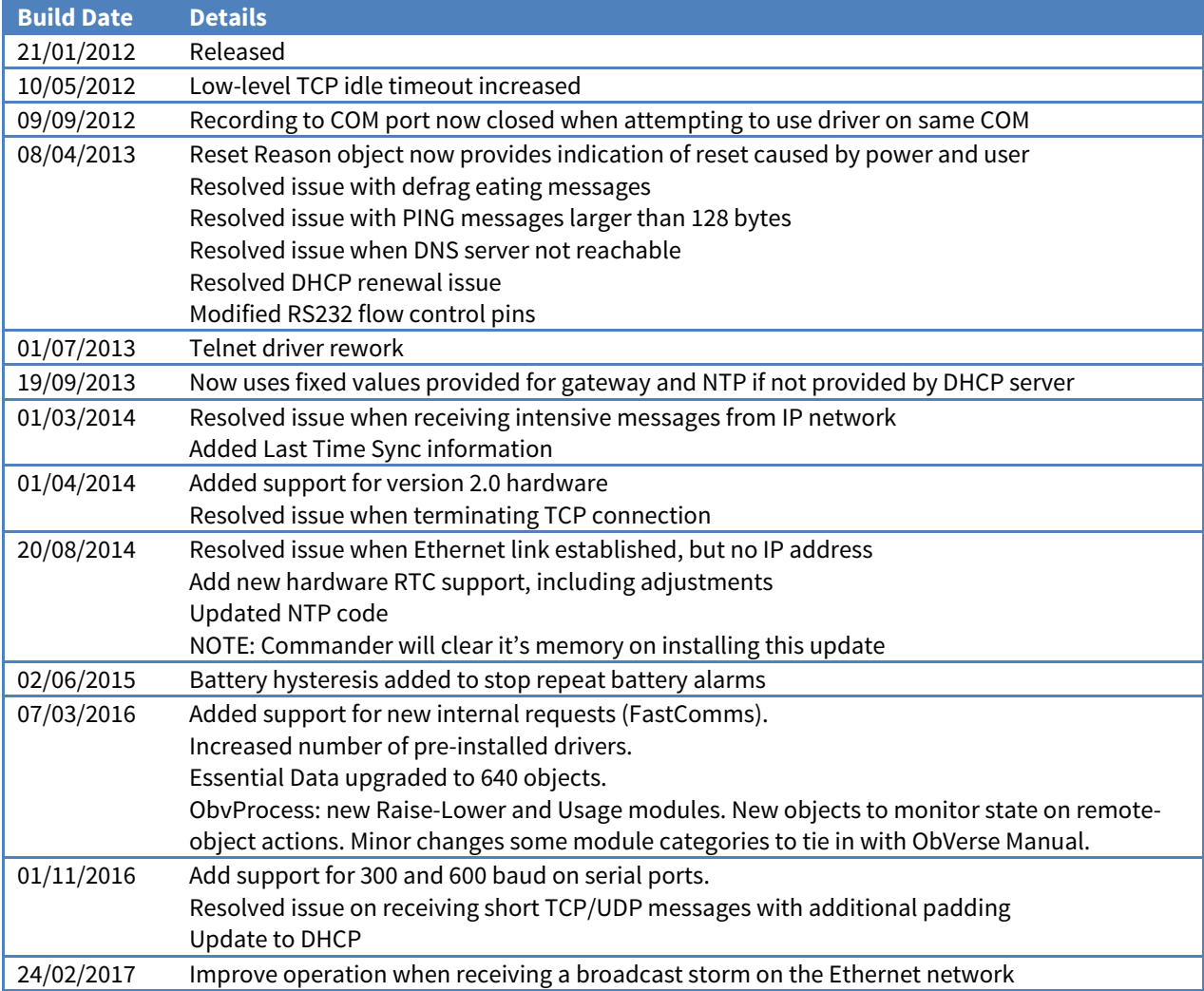

### Next Steps…

If you require help, contact support on 01273 694422 or visit [www.northbt.com/support](http://www.northbt.com/support)

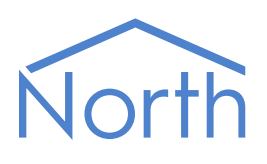

North Building Technologies Ltd +44 (0) 1273 694422 support@northbt.com www.northbt.com

This document is subject to change without notice and does not represent any commitment by North Building Technologies Ltd.

ObSys and Commander are trademarks of North Building Technologies Ltd. All other trademarks are property of their respective owners.

© Copyright 2017 North Building Technologies Limited.

Author: TM Checked by: JF

Document issued 13/03/2017.